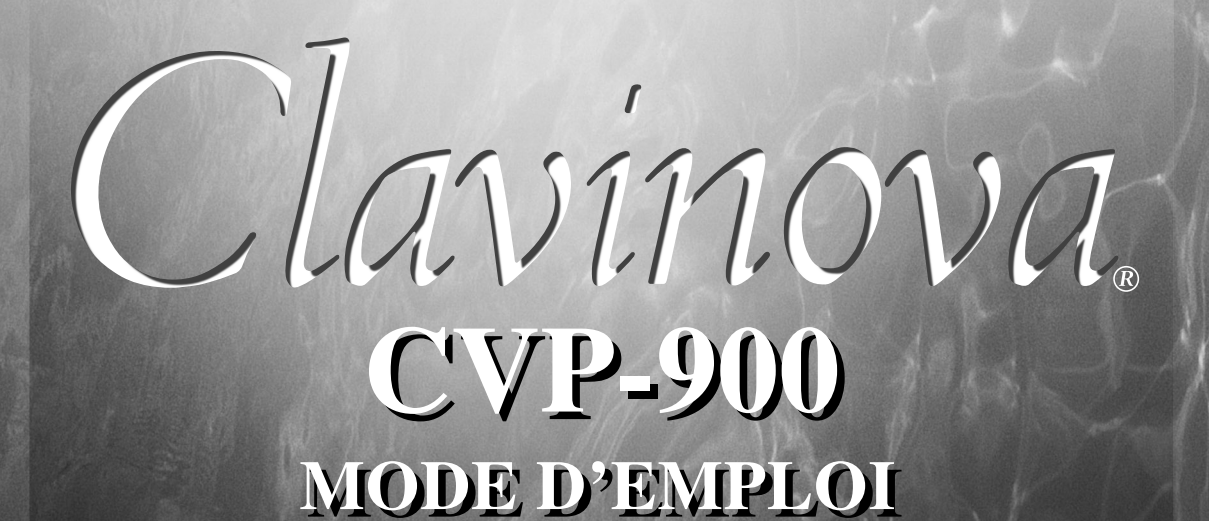

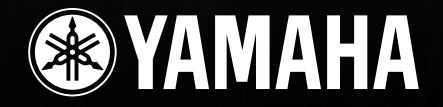

# **SPECIAL MESSAGE SECTION**

**PRODUCT SAFETY MARKINGS:** Yamaha electronic products may have either labels similar to the graphics shown below or molded/stamped facsimiles of these graphics on the enclosure. The explanation of these graphics appears on this page. Please observe all cautions indicated on this page and those indicated in the safety instruction section.

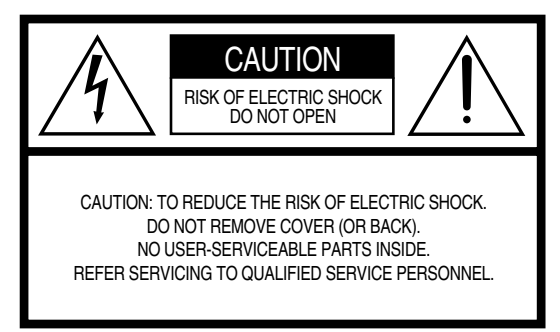

See bottom of Keyboard enclosure for graphic symbol markings.

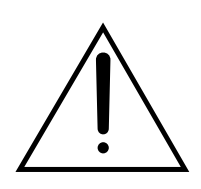

The exclamation point within the equilateral triangle is intended to alert the user to the presence of important operating and maintenance (servicing) instructions in the literature accompanying the product.

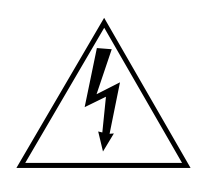

The lightning flash with arrowhead symbol, within the equilateral triangle, is intended to alert the user to the presence of uninsulated "dangerous voltage" within the product's enclosure that may be of sufficient magnitude to constitute a risk of electrical shock.

**IMPORTANT NOTICE:** All Yamaha electronic products are tested and approved by an independent safety testing laboratory in order that you may be sure that when it is properly installed and used in its normal and customary manner, all foreseeable risks have been eliminated. DO NOT modify this unit or commission others to do so unless specifically authorized by Yamaha. Product performance and/or safety standards may be diminished. Claims filed under the expressed warranty may be denied if the unit is/has been modified. Implied warranties may also be affected.

**SPECIFICATIONS SUBJECT TO CHANGE:** The information contained in this manual is believed to be correct at the time of printing. However, Yamaha reserves the right to change or modify any of the specifications without notice or obligation to update existing units.

**ENVIRONMENTAL ISSUES:** Yamaha strives to produce products that are both user safe and environmentally friendly. We sincerely believe that our products and the production methods used to produce them, meet these goals. In keeping with both the letter and the spirit of the law, we want you to be aware of the following:

**Battery Notice:** This product MAY contain a small nonrechargable battery which (if applicable) is soldered in place. The average life span of this type of battery is approximately five years. When replacement becomes necessary, contact a qualified service representative to perform the replacement.

**Warning:** Do not attempt to recharge, disassemble, or incinerate this type of battery. Keep all batteries away from children. Dispose of used batteries promptly and as regulated by applicable laws. Note: In some areas, the servicer is required by law to return the defective parts. However, you do have the option of having the servicer dispose of these parts for you.

**Disposal Notice:** Should this product become damaged beyond repair, or for some reason its useful life is considered to be at an end, please observe all local, state, and federal regulations that relate to the disposal of products that contain lead, batteries, plastics, etc.

**NOTICE:** Service charges incurred due to lack of knowledge relating to how a function or effect works (when the unit is operating as designed) are not covered by the manufacturer's warranty, and are therefore the owners responsibility. Please study this manual carefully and consult your dealer before requesting service.

**NAME PLATE LOCATION:** The graphic below indicates the location of the name plate. The model number, serial number, power requirements, etc., are located on this plate. You should record the model number, serial number, and the date of purchase in the spaces provided below and retain this manual as a permanent record of your purchase.

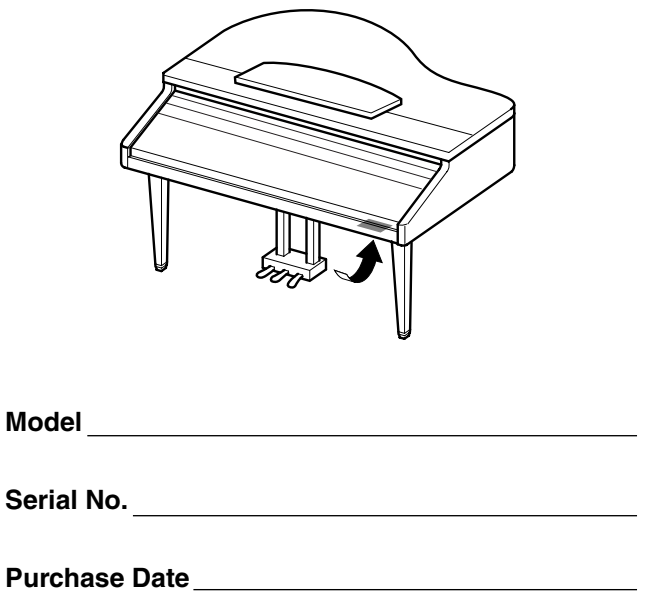

# **PRECAUTIONS D'USAGE**

### *PRIERE DE LIRE ATTENTIVEMENT AVANT DE PROCEDER A TOUTE MANIPULATION*

\* Ranger soigneusement ce manuel pour pouvoir le consulter dans la suite.

# *AVERTISSEMENT*

**Toujours observer les précautions élémentaires énumérées ci-après pour éviter de graves blessures, voire la mort, causées par l'électrocution, les courts-circuits, dégâts, incendie et autres accidents. La liste des précautions données ci-dessous n'est pas exhaustive :**

#### **Alimentation/cordon d'alimentation**

- Utiliser seulement la tension requise par l'instrument. Celle-ci est imprimée sur la plaque du constructeur de l'instrument.
- Vérifier périodiquement l'état de la prise électrique, la dépoussiérer et la nettoyer.
- Utilisez uniquement le cordon/fiche d'alimentation livré avec l'appareil.
- Ne pas laisser le cordon d'alimentation à proximité des sources de chaleur, telles que radiateurs et appareils chauffants. Eviter de tordre et plier excessivement le cordon, ou de l'endommager de façon générale, également de placer dessus des objets pesants, ou de le laisser traîner là où l'on marchera dessus ou se prendra le pied dedans; ne pas y déposer d'autres câbles enroulés.

#### **Ne pas ouvrir**

• Ne pas ouvrir l'instrument, ni tenter d'en démonter les éléments internes, ou de les modifier de quelque façon que ce soit. Aucun des éléments internes de l'instrument ne prévoit d'intervention de l'utilisateur. Si l'instrument donne des signes de mauvais fonctionnement, le mettre imédiatement hors tension et le donner à réviser au technicien Yamaha.

#### **Avertissement en cas de présence d'eau**

- Eviter de laisser l'instrument sous la pluie, de l'utiliser près de l'eau, dans l'humidité ou lorsqu'il est mouillé. Ne pas y déposer des récipients contenant des liquides qui risquent de s'épancher dans ses ouvertures.
- Ne jamais toucher une prise électrique avec les mains mouillées.

#### **Avertissement en cas de feu**

• Ne pas déposer d'articles allumés, tels que des bougies, sur l'appareil. Ceux-ci pourraient tomber et provoquer un incendie.

#### **En cas d'anomalie**

• Si le cordon d'alimentation s'effiloche ou est endommagé ou si l'on constate une brusque perte de son en cours d'interprétation, ou encore si l'on décèle une odeur insolite, voire de la fumée, couper immédiatement l'interrupteur principal, retirer la fiche de la prise et donner l'instrument à réviser par un technicien Yamaha.

# *ATTENTION*

**Toujours observer les précautions élémentaires ci-dessous pour éviter à soi-même et à son entourage des blessures corporelles, de détériorer l'instrument ou le matériel avoisinant. La liste de ces précautions n'est pas exhaustive :**

#### **Alimentation/cordon d'alimentation**

- Toujours saisir la fiche elle-même, et non le câble, pour la retirer de l'instrument ou de la prise d'alimentation. Tirer directement sur le câble est commode mais finit par l'endommager.
- Retirer la fiche de la prise secteur lorsqu'on n'utilisera pas l'instrument pendant un certain temps, ou pendant les orages.
- Ne pas utiliser de connecteur multiple pour brancher l'instrument sur une prise électrique du secteur. Cela risque d'affecter la qualité du son, ou éventuellement de faire chauffer la prise.

#### **Assemblage**

• Lire attentivement la brochure détaillant le processus d'assemblage. Assembler les éléments dans le mauvais ordre pourrait détériorer l'instrument, voire causer des blessures.

#### **Emplacement**

- Ne pas abandonner l'instrument dans un milieu trop poussiéreux, ou un local soumis à des vibrations. Eviter également les froids et chaleurs extrêmes (exposition directe au soleil, près d'un chauffage, ou dans une voiture à midi) qui risquent de déformer le panneau ou d'endommager les éléments internes.
- Ne pas utiliser l'instrument à proximité d'une TV, d'une radio, d'un équipement stéréo, d'un téléphone portable ou d'autres appareils électriques. En effet, l'instrument, la TV ou la radio pourraient produire des bruits.
- Ne pas installer l'instrument dans une position instable où il risquerait de se renverser.
- Débrancher tous les câbles connectés avant de déplacer l'instrument. Vérifiez également que toutes les vis sont serrées et n'ont pas été desserrées lors du déplacement de l'instrument.
- Ne pas disposer l'instrument contre un mur (laisser au moins 3 cm/1 pouce de jeu entre le mur et l'instrument) faute de quoi, l'air ne circulera pas librement, ce qui risque de faire chauffer l'instrument.

#### **Connexions**

• Avant de raccorder l'instrument à d'autres éléments électroniques, mettre ces derniers hors tension. Et avant de mettre sous/hors tension tous les éléments, toujours ramener le volume au minimum. En outre, veillez à régler le volume de tous les composants au minimum et à augmenter progressivement le volume sonore des instruments pour définir le niveau d'écoute désiré.

#### **Entretien**

- Pour le CVP-900, retirez les crasses et les poussières en douceur à l'aide d'un chiffon doux. Ne frottez pas trop fort pour que les petites particules de poussière ne griffent pas la finition de l'instrument.
- Pour nettoyer l'instrument, utilisez un chiffon doux et sec ou légèrement humide. Ne jamais utiliser de diluants de peinture, solvants, liquides d'entretien ou tampons de nettoyage imprégnés de produits chimiques.

#### **Précautions d'utilisation**

- Veillez à ne pas vous coincer les doigts sous le couvercle du clavier et à ne pas glisser vos doigts ou votre main dans les fentes du couvercle ou de l'instrument.
- N'insérez jamais d'objets en papier, métalliques ou autres dans les fentes du couvercle, du panneau ou du clavier. Si c'est le cas, mettez immédiatement l'appareil hors tension et débranchez le cordon d'alimentation de la prise secteur. Faites ensuite contrôler l'appareil par un membre qualifié du service Yamaha.
- Ne pas déposer d'objets de plastique, de vinyle, ou de caoutchouc sur l'instrument, ce qui risque de décolorer le panneau ou le clavier.
- Pour le CVP-900, le fait de heurter la surface de l'instrument avec des objets durs en métal, en porcelaine ou autres peut provoquer une craquelure ou le pelage de la finition. Faites très attention.
- Ne pas s'appuyer sur l'instrument, ni y déposer des objets pesants. Ne pas manipuler trop brutalement les boutons, commutateurs et connecteurs.
- Ne pas jouer trop longtemps sur l'instrument à des volumes trop élevés, ce qui risque d'endommager durablement l'ouïe. Si l'on constate une baisse de l'acuité auditive ou des sifflements d'oreille, consulter un médecin sans tarder.

#### **Utilisation du tabouret (s'il est inclus)**

- Ne pas placer le tabouret dans une position instable car il pourrait accidentellement se renverser.
- Ne pas jouer avec le tabouret, ni s'y mettre debout. Ne pas l'utiliser comme outil ou comme escabeau, ou pour toute autre destination autre que celle prévue. Des accidents et des blessures pourraient en résulter.
- Ce tabouret est conçu pour recevoir une seule personne à la fois; accidents et blessures peuvent résulter d'une non observation de ce principe.
- Pour le tabouret du CVP-900, ne pas essayer de régler la hauteur du tabouret lorsqu'on est assis dessus, ce qui impose une contrainte inutile au mécanisme de réglage et risque d'endommager ce derniér ou de blesser l'utilisateur.
- Après un usage prolongé, les vis du tabouret peuvent se desserrer. Resserrer périodiquement avec l'outil fourni.

#### **Sauvegarde des données**

#### **Sauvegarde des données**

• Les données de mémoire courante (voir page 40) sont perdues lorsque vous mettez l'instrument hors tension. Sauvegardez les données sur une disquette/lecteur utilisateur (voir page 40).

Les données sauvegardées peuvent être perdues à la suite d'une défectuosité ou d'une opération incorrecte. Sauvegardez toutes les données importantes sur une disquette.

Lorsque vous modifiez les réglages d'une page et que vous la quittez, les données System Setup (recensées dans le diagramme des paramètres de la Liste des données) sont automatiquement mémorisées. Les données éditées sont toutefois perdues si vous mettez l'appareil hors tension sans sortir correctement de l'écran correspondant.

#### **Sauvegarde de la disquette**

• Pour éviter la perte de données à cause d'un support endommagé, nous vous conseillons de sauvegarder toutes les données importantes sur deux disquettes.

#### **Avertissement lors d'opérations liées aux données**

Veillez à ne JAMAIS mettre le CVP-900 hors tension lors d'une opération au niveau des données impliquant les lecteurs USER/FLOPPY DISK (par exemple, sauvegarde, suppression ou copier/coller) avant que l'opération ne soit complètement terminée. (Attendez que le message d'alerte disparaisse.) La mise hors tension en cours d'opération entraîne la perte des données sauvegardées ou collées sur le lecteur correspondant.

Il est important que l'appareil reste sous tension lors de ces opérations, en particulier pour le lecteur USER. La mise hors tension pendant une opération de sauvegarde/suppression/collage sur le lecteur USER pourrait entraîner la perte de TOUTES les données de ce lecteur (lors de la prochaine mise sous tension) et pas uniquement des données en question. En d'autres termes, si vous effectuez une opération de sauvegarde/suppression/collage de données de morceau sur le lecteur USER et que vous mettez l'appareil hors tension avant que l'opération ne soit complètement terminée, vous risquez de perdre TOUTES les données du lecteur USER, y compris les voix, les styles, les banques de multi-pads et les présélections de la mémoire de registration enregistrés sur le lecteur USER.

Cet avertissement s'applique également à la création d'un nouveau dossier sur le lecteur USER et à l'utilisation de l'opération de réinitialisation des réglages d'usine (page 151).

Yamaha n'est pas responsable des détériorations causées par une utilisation impropre de l'instrument, ou par des modifications apportées par l'utilisateur, pas plus qu'il ne peut couvrir les données perdues ou détruites.

Toujours laisser l'appareil hors tension lorsqu'il est inutilisé.

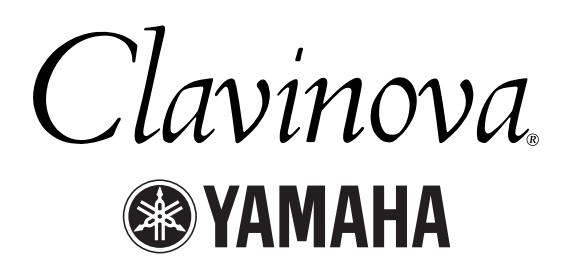

Nous vous remercions d'avoir choisi le Yamaha Clavinova ! Nous vous recommandons de lire attentivement ce manuel afin de profiter au mieux des fonctions pratiques et sophistiquées du Clavinova.

Nous vous recommandons également de conserver ce manuel dans un endroit d'accès facile, pour vous y reporter par la suite.

# *A propos du présent Mode d'emploi et de la Liste des données*

Ce mode d'emploi est divisé en quatre chapitres principaux : Introduction Guide rapide, Principes d'utilisation, Référence et une Liste des données séparée.

**Introduction (page 2) :** Cette section est à lire avant toute autre.

Guide rapide (page 20) : Explications sur l'utilisation des fonctions de base.

**Principe d'utilisation (page 39) :** Explications sur les principes d'utilisation, en y intégrant les commandes basées sur l'affichage.

**Référence (page 53) :** Explications sur les réglages détaillés des diverses fonctions du Clavinova.

**Liste des données :** Liste des voix, Format des données MIDI, etc.

- Le modèle CVP-900 est repris sous le nom CLP/Clavinova dans le présent mode d'emploi.
- Les illustrations et les écrans à cristaux liquides, tels qu'ils sont présentés ici, ont un but explicatif uniquement et peuvent quelquefois différer de ceux affichés sur votre appareil.
- Les exemples d'écran Operation Guide (Guide des opérations) de ce mode d'emploi sont en anglais.
- Toute copie du logiciel disponible dans le commerce est strictement interdite, excepté à des fins personnelles.

#### **AVIS DE DROIT D'AUTEUR**

Ce produit rassemble des programmes informatiques et des textes pour lesquels Yamaha détient des droits d'auteur ou pour lesquels Yamaha est autorisé à utiliser les droits d'auteur appartenant à des tiers. Les matériaux protégés par les droits d'auteur incluent, sans s'y limiter, tous les logiciels informatiques, fichiers de style, fichiers MIDI, données WAVE et enregistrements audio. Toute utilisation non autorisée de ces programmes et de leur contenu à des fins autres que personnelles est strictement interdite en vertu des lois sur les droits d'auteur en vigueur. Toute violation des droits d'auteur aura des conséquences juridiques. IL EST STRICTEMENT INTERDIT DE FAIRE, DE DISTRIBUER OU D'UTILISER DES COPIES ILLEGALES.

Marques :

- Apple et Macintosh constituent des marques commerciales d'Apple Computer, Inc.
- IBM-PC/AT constitue une marque commerciale d'International Business Machines Corporation.
- Windows constitue une marque déposée de Microsoft® Corporation.
- Toutes les autres marques sont les propriétés de leurs détenteurs respectifs.
- Les photos du harpsichord (clavecin), bandoneon (bandonéon), hackbrett, music box, dulcimer et cimbalom, qui apparaissent dans les écrans du CVP-900, sont fournies par le Gakkigaku Shiryokan (Collection d'organolgie), Kunitachi College of Music.
- Les instruments suivants, qui apparaissent dans les écrans du CVP-900, sont exposés au Hamamatsu Museum of Musical Instruments : balafon, gender, kalimba, kanoon, santur, gamelan gong, harp (harpe), hand bell, bagpipe (cornemuse), banjo, carillon, mandolin (mandoline), oud, pan flute (flûte de pan), pungi, rabab. shanai, sitar, steel drum, tambra.
- \* Ce produit est fabriqué sous licence des brevets américains No.5231671, No.5301259, No.5428708 et No.5567901 de IVL Technologies Ltd.
- Les polices bitmap utilisées sur cet instrument sont fournies par et sont la propriété de Ricoh Co., Ltd.

# *Accessoires*

- **Disque « 50 greats for the Piano » (avec livret)**
- **Disquette d'enregistrement** Cette disquette vierge permet d'enregistrer vos morceaux.
- Mode d'emploi Contient des instructions complètes, expliquant le fonctionnement du Clavinova.
- **Liste des données** Contient les listes des voix, styles, paramètres, etc.
- **Tabouret** En fonction de la région où vous résidez, un siège peut être inclus ou vous être proposé en option.

# *Emploi du lecteur de disquettes et des disquettes*

#### **Précautions**

Veillez à manier avec précaution les disquettes et le lecteur de disquettes. Pour cela, il est important de suivre les recommandations suivantes.

#### **Types de disquettes compatibles**

• Il est possible d'utiliser des disquettes de 3,5 pouces de type 2DD et 2HD.

#### **Insertion et éjection des disquettes**

#### **Pour insérer une disquette dans le lecteur :**

• Placez la disquette devant la fente du lecteur en veillant à ce que son étiquette soit orientée vers le haut et que son volet coulissant se trouve à l'avant. Introduisez-la avec précaution en la poussant lentement jusqu'à ce qu'un déclic vous signale qu'elle est correctement installée et que la touche d'éjection du lecteur ressorte.

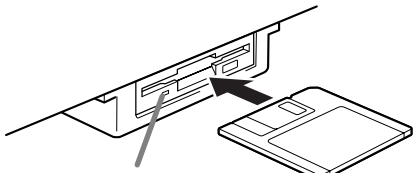

**Témoin du lecteur** Lorsque l'appareil est allumé, le témoin du lecteur (en bas à gauche) s'allume pour indiquer que le lecteur est disponible.

#### **Pour éjecter une disquette :**

Avant d'éjecter la disquette, vérifiez qu'aucune opération d'écriture n'est en cours sur la disquette. Si c'est le cas, les messages « Now executing » (opération en cours), « Now copying » (copie en cours) et « Now formatting » (formatage en cours) apparaissent à l'écran.

- Déplacement, copie, collage, enregistrement ou suppression de données (page 43 - 45).
- Attribution d'un nom à des fichiers ou dossiers (page 42) ; création d'un nouveau dossier (page 45).
- Copie depuis une disquette sur une autre disquette (page 150) ; formatage de la disquette (page 150).

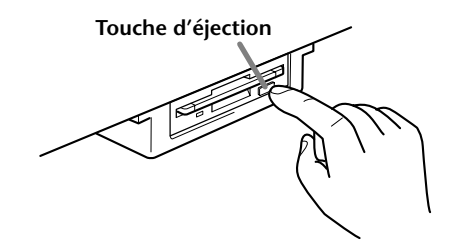

- N'essayez jamais de retirer une disquette ou de couper l'alimentation lorsqu'une opération d'écriture de données est en cours sur la disquette. Vous risqueriez de l'endommager, voire d'abîmer le lecteur. Enfoncez doucement la touche d'éjection jusqu'au bout ; la disquette est alors automatiquement éjectée. Retirez-la avec précaution.
- Si vous appuyez trop rapidement sur la touche d'éjection, ou si vous n'appuyez pas sur cette touche jusqu'en fin de course, la disquette risque d'être mal éjectée. La touche pourrait rester bloquée à mi-course et la disquette ne ressortir que de quelques millimètres de la fente du lecteur. Dans ce cas, n'essayez pas de l'enlever en la tirant. Si vous forcez, vous risquez de l'endommager ainsi que le mécanisme du lecteur. Essayez plutôt d'appuyer de nouveau sur la touche. Si elle ne sort pas, enfoncez-la puis appuyez de nouveau sur la touche d'éjection.
- Assurez-vous de retirer la disquette du lecteur de disquette avant de mettre l'appareil hors tension. Une disquette qui séjourne trop longtemps dans le lecteur risque de s'encrasser, provoquant des erreurs de lecture et d'écriture.

#### **Nettoyage de la tête de lecture et d'écriture du lecteur de disquette**

- Nettoyez régulièrement la tête de lecture et d'écriture. La tête magnétique de lecture et d'écriture de cet instrument est un outil de précision qui, après une utilisation intensive, pourrait se recouvrir d'une couche de particules magnétiques provenant des disquettes et provoquer, à la longue, des erreurs de lecture et d'écriture.
- Pour conserver le lecteur dans le meilleur état de fonctionnement possible, Yamaha vous recommande d'utiliser une disquette de nettoyage pour tête de lecture, de type sec, disponible dans le commerce et de nettoyer la tête environ une fois par mois. Informezvous auprès de votre revendeur Yamaha au sujet des disquettes de nettoyage des têtes de lecture adaptées à votre instrument.
- N'insérez jamais autre chose que des disquettes dans le lecteur. L'introduction de tout autre objet risquerait d'endommager le lecteur ou les disquettes.

#### **A propos des disquettes**

#### **Pour manipuler les disquettes avec soin, procédez comme suit :**

- Ne placez pas d'objet lourd sur les disquettes, ne les pliez pas et ne leur appliquez aucune pression. Conservez-les toujours dans un étui ou une boîte lorsque vous ne les utilisez pas.
- N'exposez pas les disquettes à la lumière directe du soleil, à des températures excessivement basses ou élevées, à un degré extrême d'humidité, à la poussière ou à tout liquide.
- N'ouvrez pas le volet coulissant des disquettes et ne touchez en aucun cas la surface du support magnétique exposée à l'intérieur.
- N'exposez pas les disquettes à des champs magnétiques, tels que ceux produits par les téléviseurs, les enceintes, les moteurs électriques, etc. Ces champs magnétiques risqueraient d'effacer partiellement ou complètement les données contenues sur la disquette exposée et de rendre cette dernière illisible.
- N'employez jamais de disquette dont le volet de protection ou le boîtier est déformé.
- Ne collez sur les disquettes rien d'autre que les étiquettes prévues à cet effet. Veillez également à coller les étiquettes à l'emplacement prévu.

#### **Protection de vos données (onglet de protection en écriture) :**

• Pour éviter l'effacement accidentel de données importantes, faites glisser l'onglet de protection en écriture jusqu'à la position « protection en écriture » (taquet ouvert).

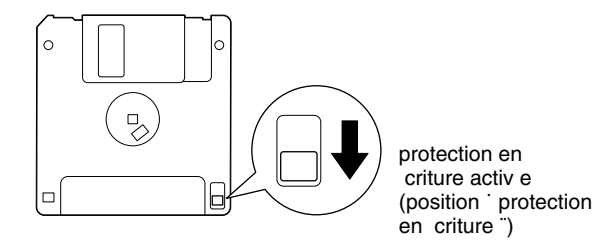

#### **Sauvegarde des données**

• Pour une protection optimale de vos données, Yamaha vous recommande de conserver deux copies de sauvegarde de vos données importantes sur deux disquettes différentes. Cela vous garantit une copie de sauvegarde supplémentaire au cas où l'une des disquettes serait égarée ou endommagée. Pour effectuer une disquette de sauvegarde, utilisez la fonction « Disk to Disk » (de disquette à disquette), à la page 150.

# *A propos des messages affichés*

Un message (informations ou boîte de confirmation) apparaît quelquefois à l'écran de manière à vous expliquer comment réaliser une tâche.

Dans ce cas, suivez simplement les instructions indiquées, en appuyant sur la touche correspondante.

**D** NOTE Vous pouvez sélectionner la langue de votre choix pour l'écran Help (page 50).

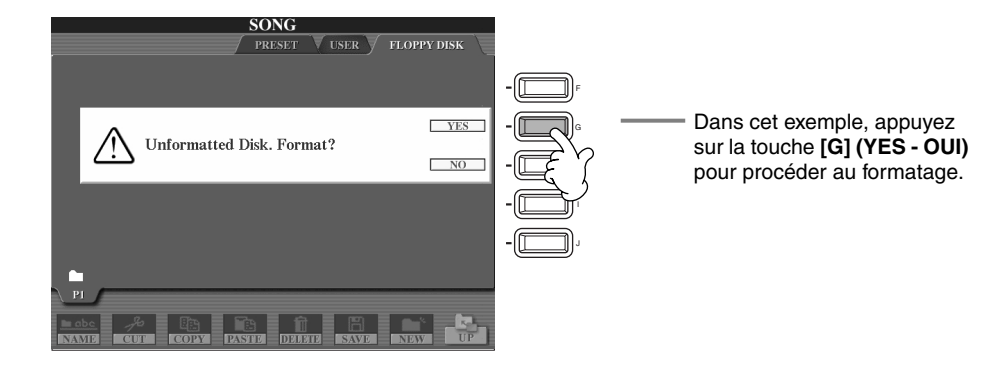

**L'ouvrage « The Clavinova-Computer Connection »** est un manuel supplémentaire destiné aux débutants et visant à leur présenter ce qu'il est possible de faire avec un Clavinova et un ordinateur ; il détaille également les étapes de configuration Clavinova-Ordinateur (le manuel convient à tous les modèles). Ce document est disponible sous la forme d'un fichier PDF (en anglais) à l'adresse Internet suivante :

**Page d'accueil Clavinova** ............................... http://www.yamahaclavinova.com/

**Recueil des manuels Yamaha** 

**(instruments de musique électronique)** ......... http://www2.yamaha.co.jp/manual/english/

# *Entretien*

Nettoyez l'instrument à l'aide d'un chiffon doux et sec ou d'un tissu doux, légèrement humide (bien essoré).

# *PRECAUTION*

**N'utilisez pas de benzine, de diluant, de détergent ou de tissu chimique pour ce nettoyage. Ne placez pas de produits en vinyle, en plastique ou en caoutchouc sur l'instrument.**

En effet, le panneau ou les touches pourraient se décolorer ou se dégrader.

# *PRECAUTION*

**Avant d'utiliser le Clavinova, lire attentivement la section « PRECAUTIONS D'USAGE », pages 3 - 4.**

#### ■ **Accordage**

A la différence d'un piano acoustique, il est inutile d'accorder le Clavinova. Il reste en effet toujours parfaitement dans le ton.

#### ■ **Transport**

En cas de déménagement, le Clavinova peut être transporté avec d'autres objets. Il est également possible de le déplacer en entier ou de le démonter, pour le ranger tel qu'il était lorsque vous l'avez déballé. Transportez le clavier à l'horizontale. Ne l'adossez pas à un mur et ne le faites pas tenir debout sur un côté.

Ne soumettez pas l'instrument à une vibration excessive ou à des chocs.

Lorsque vous transportez le Clavinova monté, vérifiez que toutes les vis sont bien serrées et ne se sont pas desserrées lors du déplacement de l'instrument.

# *Table des matières*

### **Introduction**

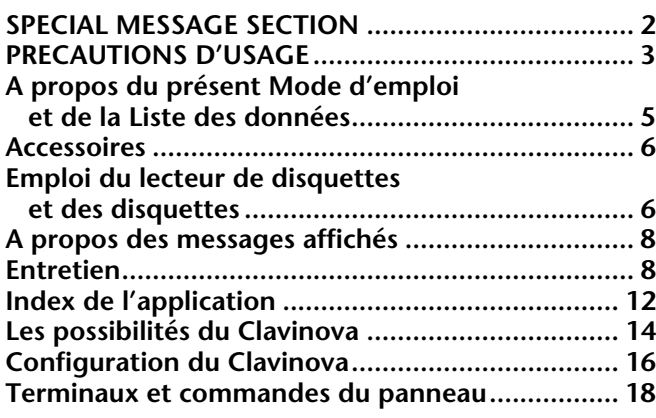

# **Guide rapide ............................. 20**

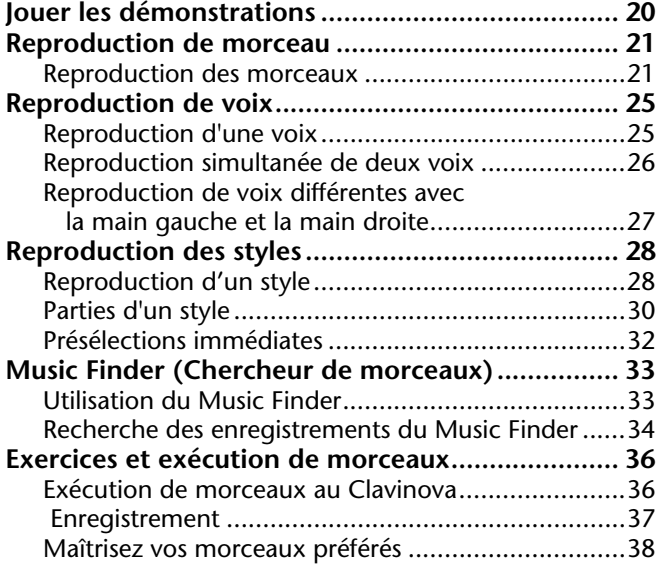

### **Principes d'utilisation — Organisation des données........ 39**

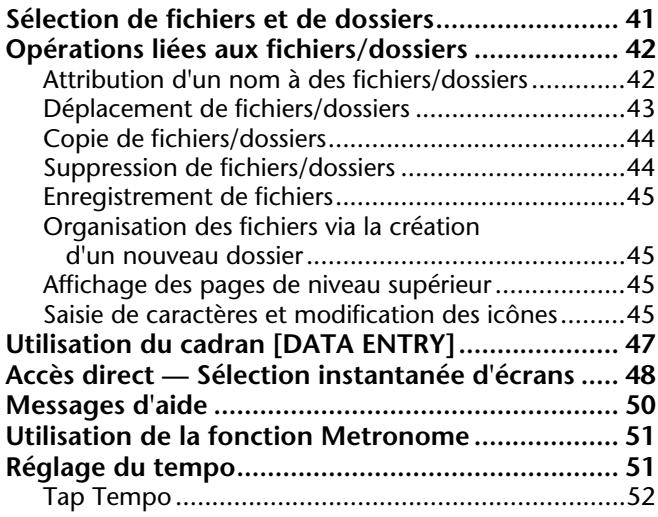

## **Référence**

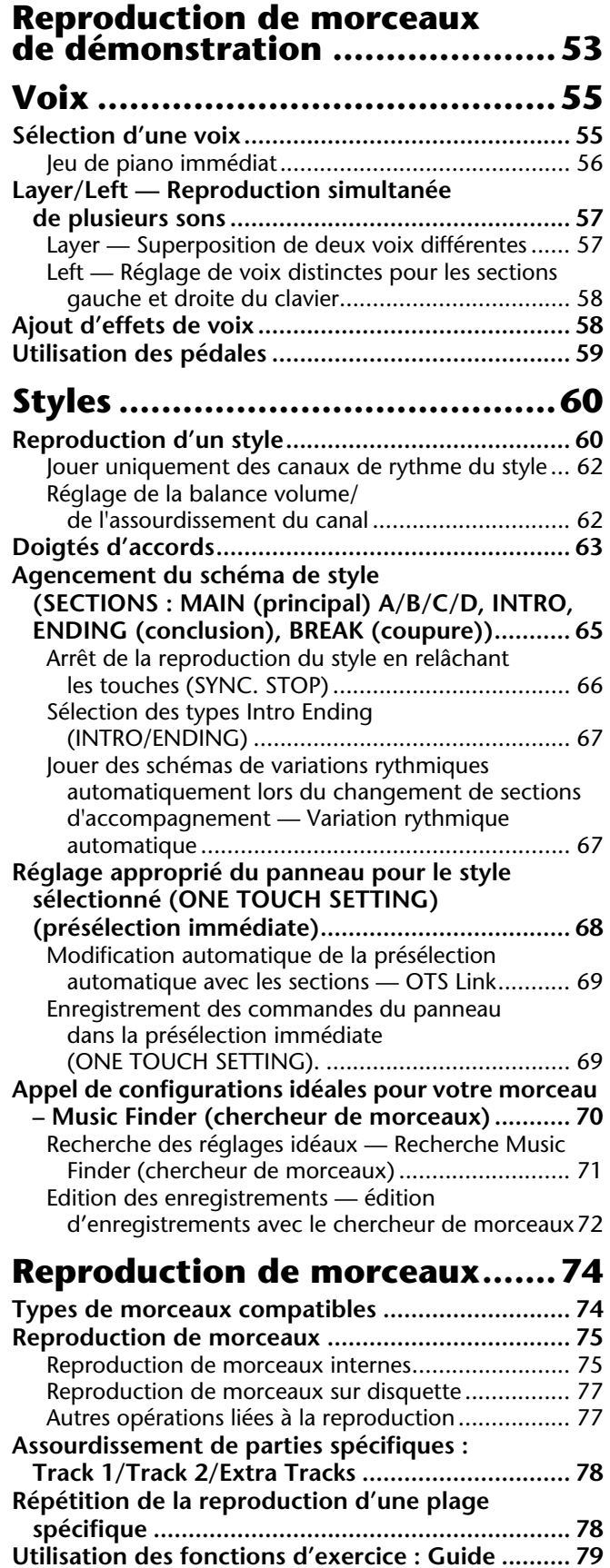

Fonctions d'exercice ............................................... 79 Pratiquer la musique avec les fonctions Guide......... 80

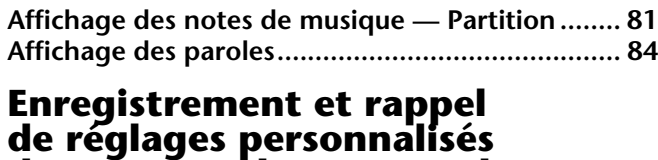

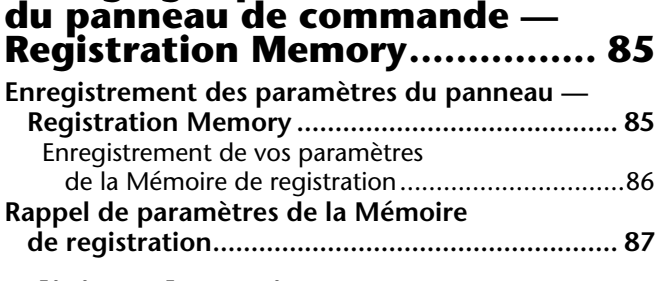

#### **Edition des voix — Sound Creator........................... 88**

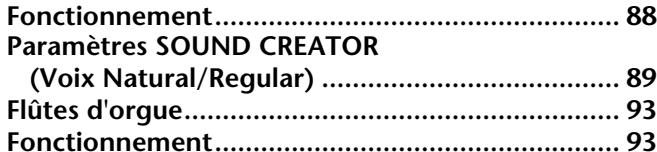

#### **Enregistrer vos performances et créer des morceaux — Song Creator (créateur de morceau) ............. 94**

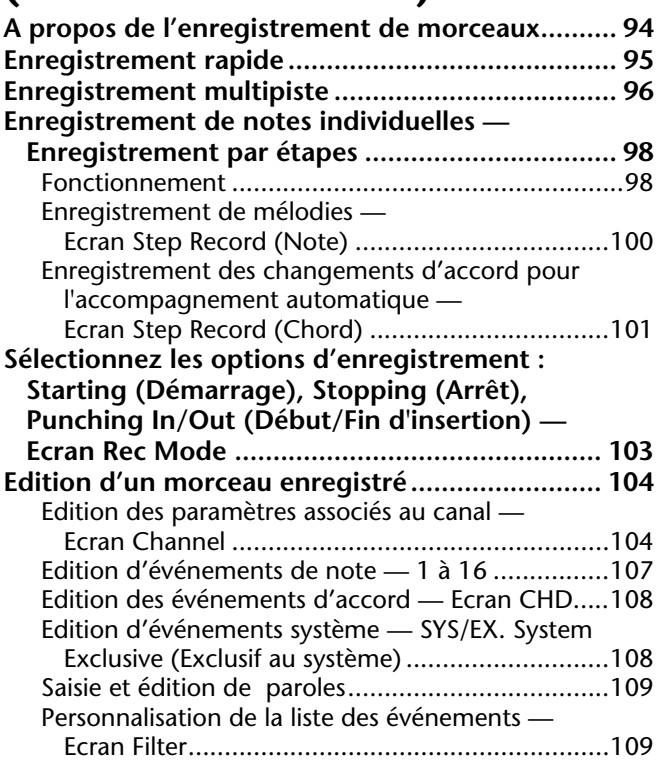

#### **Création de styles d'accompagnement — Style Creator (Créateur de style) .... 110**

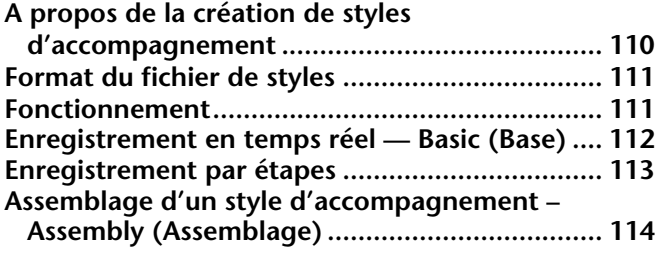

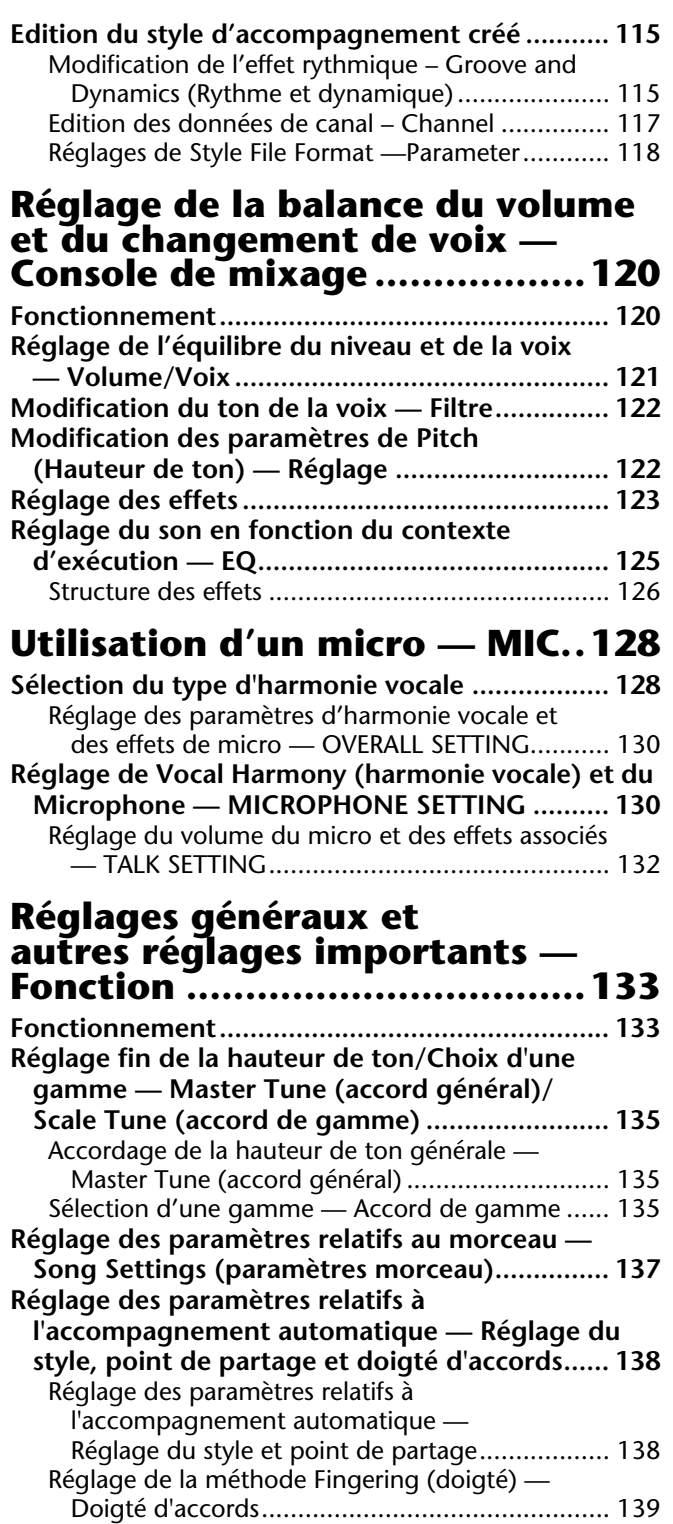

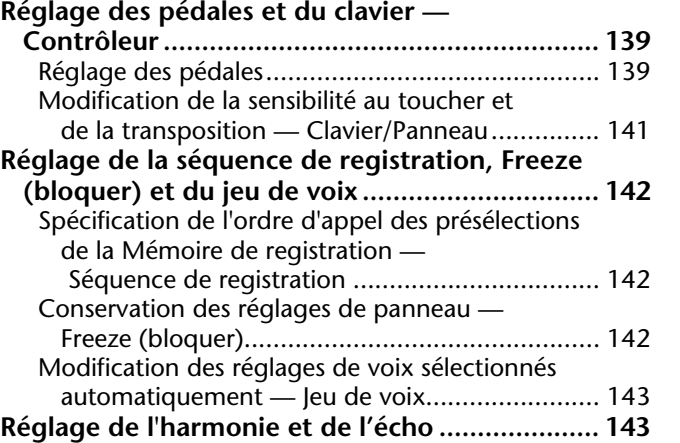

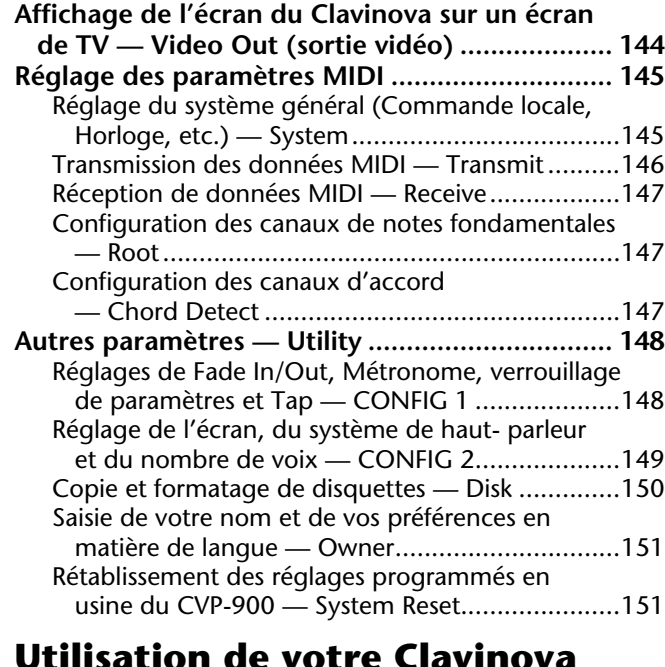

#### **Utilisation de votre Clavinova avec d'autres périphériques ... 152**

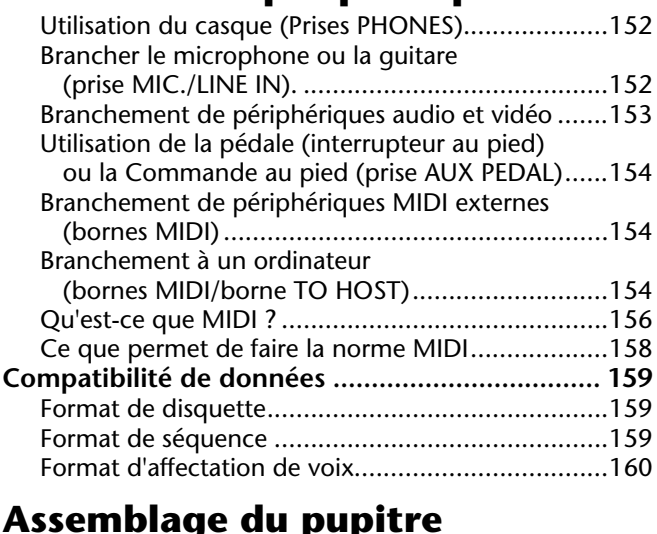

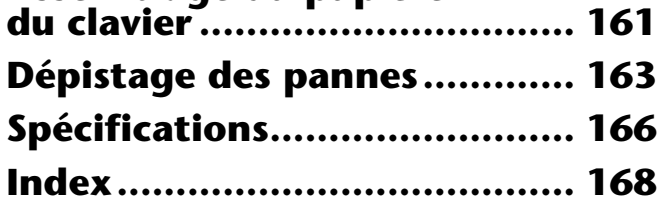

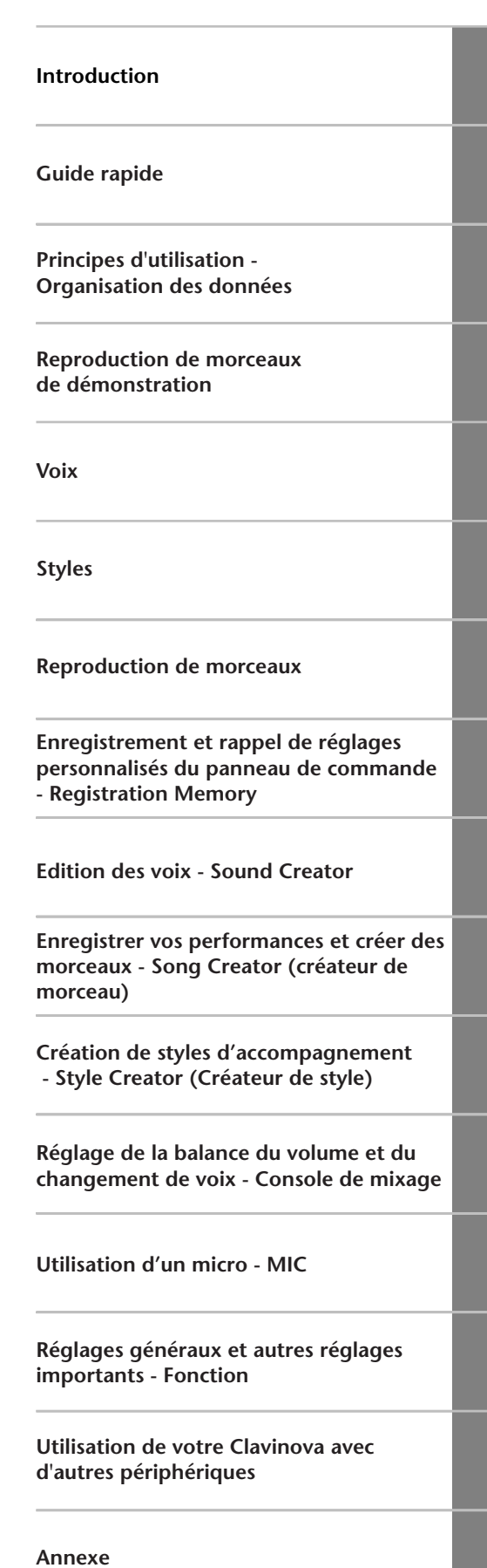

# <span id="page-11-0"></span>*Index de l'application*

*Utilisez cet index pour rechercher des pages de référence pouvant vous être utiles en fonction de votre application et de votre situation.*

# *Écoute*

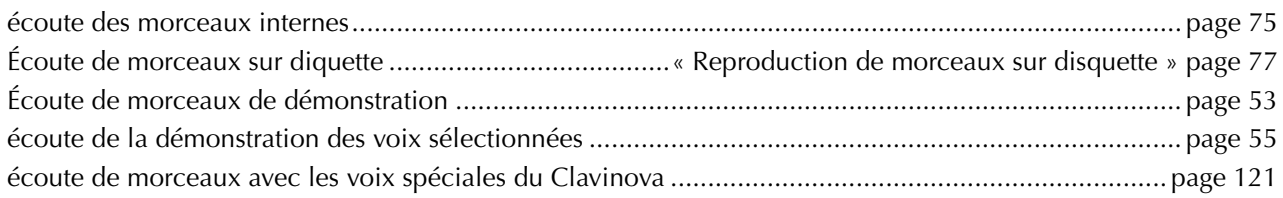

## *Jeu*

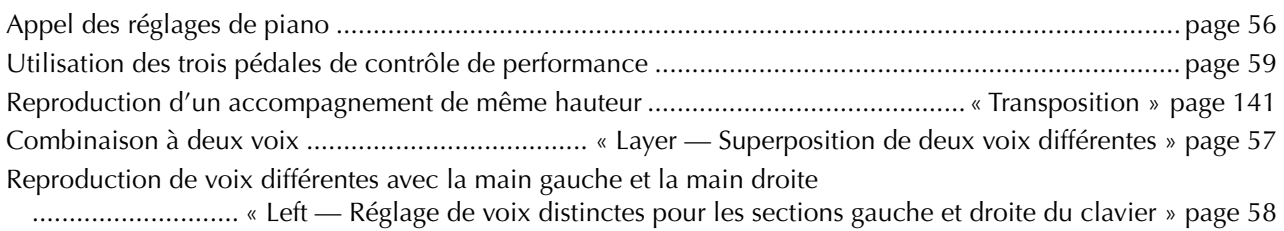

# *Modification du son*

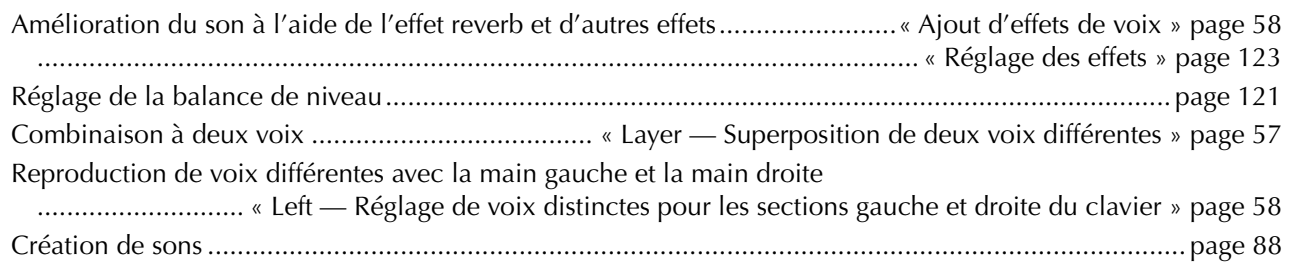

# *Reproduction de l'accopagnement automatique*

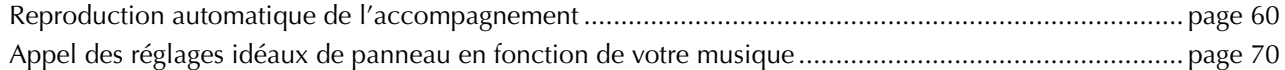

# *Exercice*

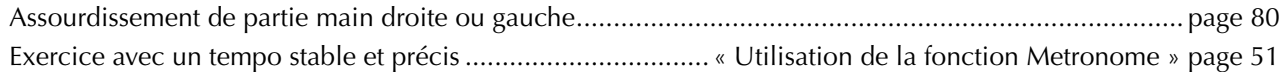

# *Enregistrement*

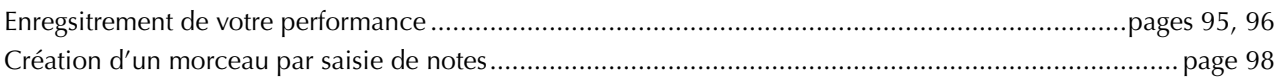

# *Création de vos réglages originaux*

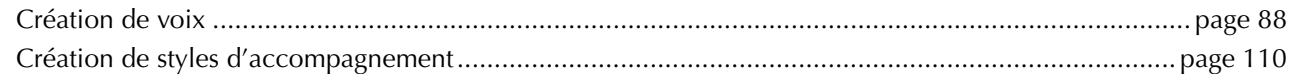

# *Utilisation d'un micro*

Connexion du microphone ........" Connexion du microphone ou de la guitare (prise MIC./LINE IN) " page 152. Ajout d'harmonies automatiques à votre chant .................................................................................... page 128

# *Réglages*

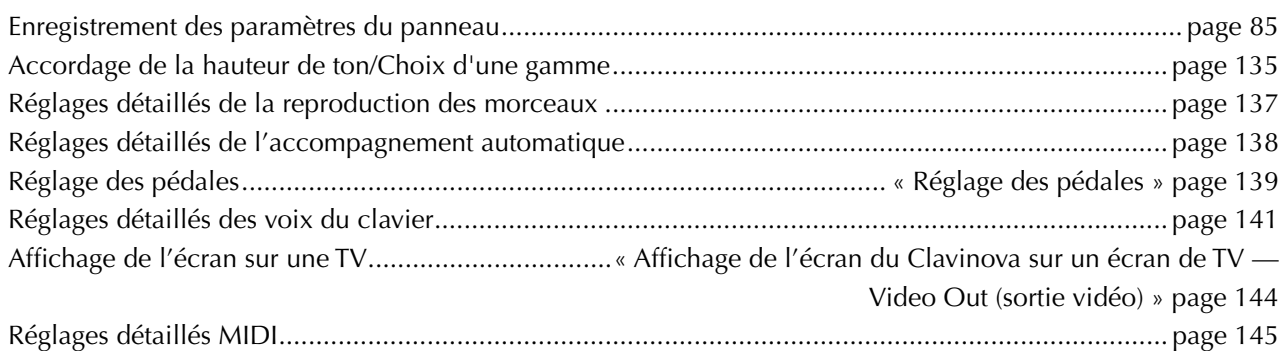

# *Connexion du Clavinova à d'autres appareils*

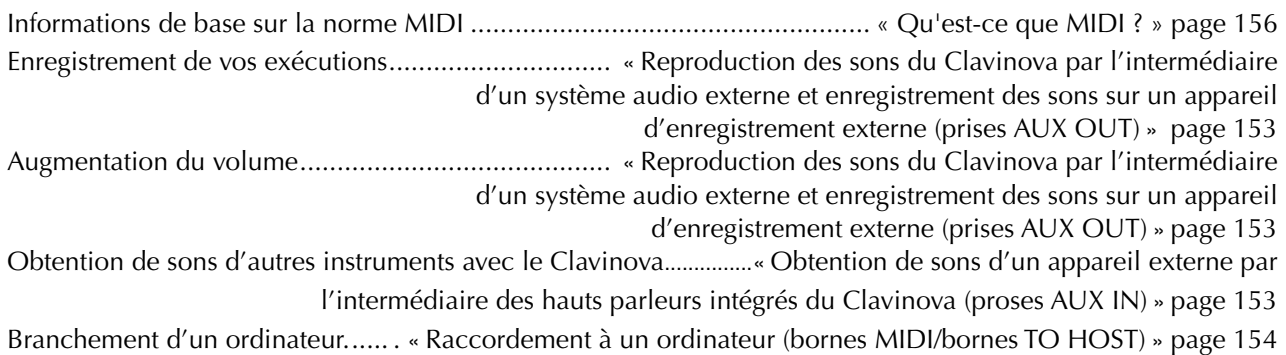

# *Assemblage*

Assemblage et désassemblage du Clavinova ..............................« Assemblage du pupitre du clavier » page 161

# *Solutions rapides*

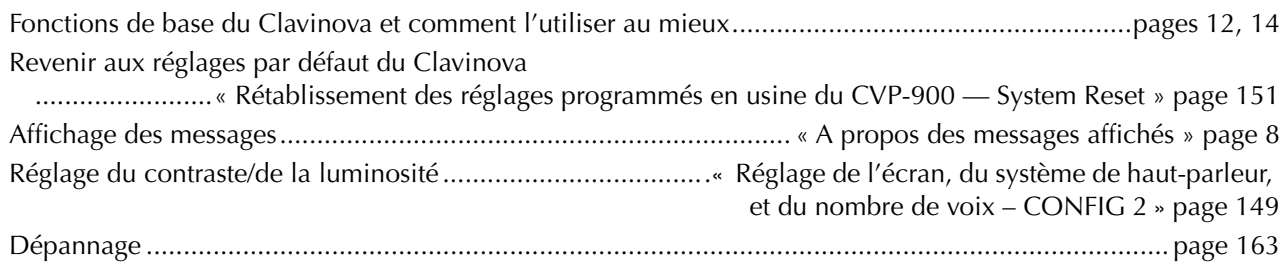

# *Les possibilités du Clavinova*

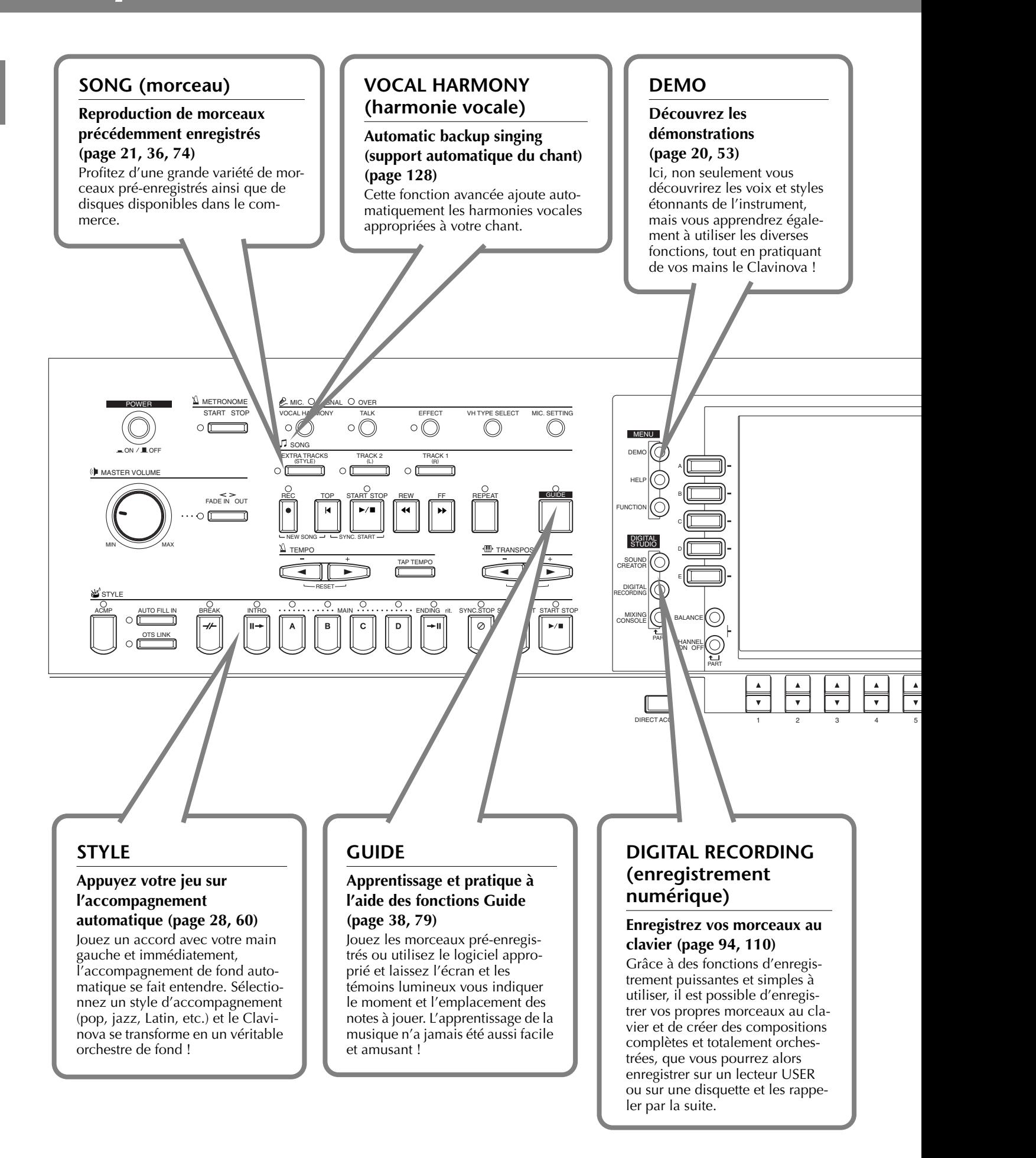

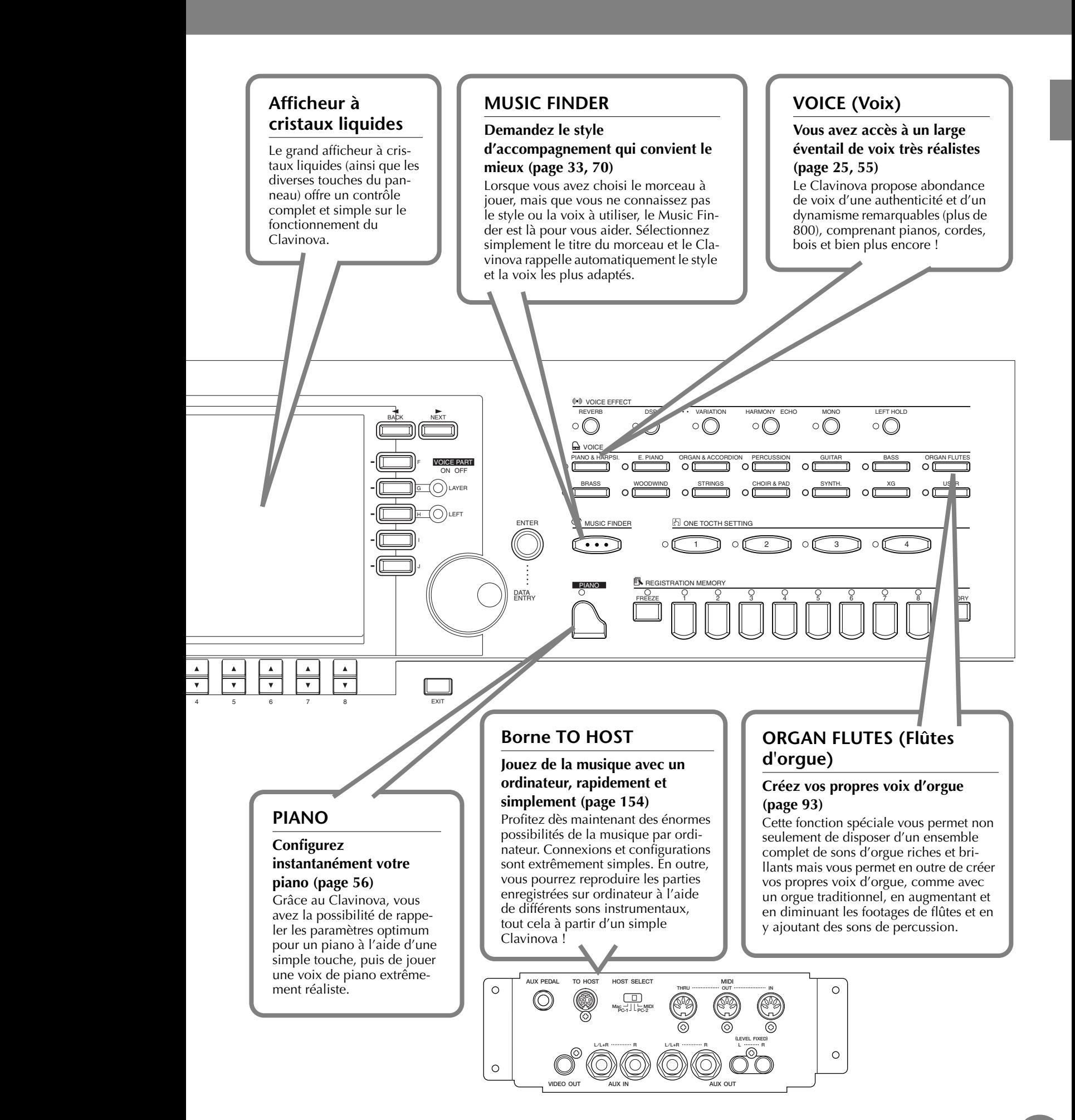

# <span id="page-15-0"></span>*Configuration du Clavinova*

# *Protège-clavier*

#### ■ **Pour ouvrir le protège-clavier :**

Soulevez doucement le couvercle, puis faites-le glisser tout en appuyant.

#### ■ **Pour fermer le protège-clavier :**

Faites glisser le couvercle vers vous et rabattez-le doucement sur le clavier.

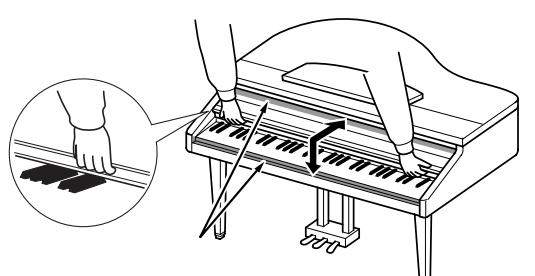

### *PRECAUTION*

Attention ne pas vous coincer les doigts lorsque vous ouvrez ou lorsque vous fermez le couvercle.

## *PRECAUTION*

Maintenez toujours le couvercle à deux mains pendant l'ouverture ou la fermeture. Ne le relâchez pas avant qu'il ne soit entièrement ouvert ou fermé. Prenez garde à ne pas vous coincer les doigts entre le protège-clavier et l'appareil et à ne pas blesser les personnes évoluant autour de vous, notamment des enfants.

### *PRECAUTION*

Ne placez pas d'objets (morceaux de métal ou de papier) sur le protège-clavier. Ces petits objets pourraient tomber dans l'instrument lorsque vous ouvrez le protège-clavier et seraient pratiquement impossible à retirer. Ils risqueraient de provoquer par la suite des chocs électriques, courts-circuits, incendies ou autres dommages graves pour l'instrument.

# *Pupitre*

#### **Pour soulever le pupitre :**

**1** Tirez le pupitre vers le haut et vers vous au maximum.

- **2** Abaissez les deux supports métalliques de gauche et de droite, à l'arrière du pupitre.
- **3** Abaissez le pupitre pour qu'il repose sur ces supports.

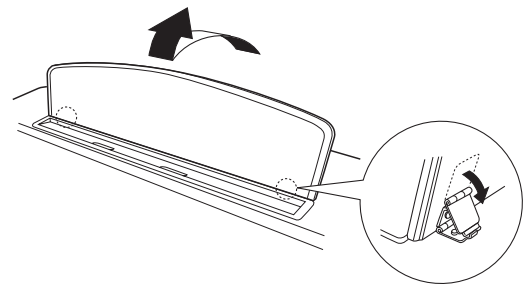

#### **Pour abaisser le pupitre :**

**1** Tirez le pupitre vers le haut et vers vous au maximum.

**2** Dressez les deux supports métalliques (à l'arrière du pupitre).

**3** Abaissez lentement le pupitre vers l'arrière jusqu'à ce qu'il soit complètement redescendu.

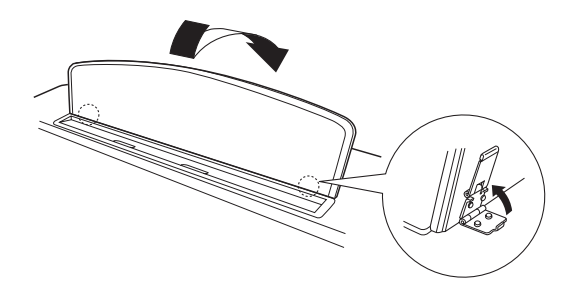

### *PRECAUTION*

N'essayez pas d'utiliser le pupitre lorsqu'il est en position semi-levée. De même, lorsque vous l'abaissez, attendez qu'il soit arrivé totalement en bas avant de le relâcher.

# *Crochets du pupitre*

**Ces crochets ont pour but de maintenir les partitions en place.**

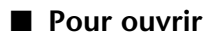

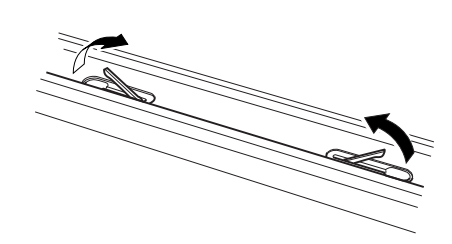

■ **Pour fermer**

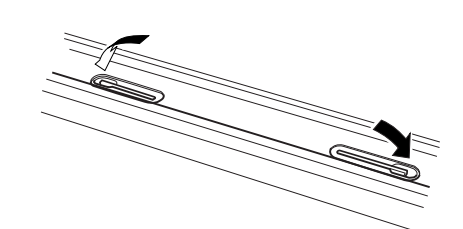

# *Couvercle*

**Un bras long et un court sont disponibles sur le couvercle. Utilisez-les pour ouvrir le couvercle selon l'angle désiré.**

#### **DI NOTE**

Pour soutenir le couvercle, utilisez le renfoncement intérieur pour le bras long et le renfoncement extérieur pour le bras court.

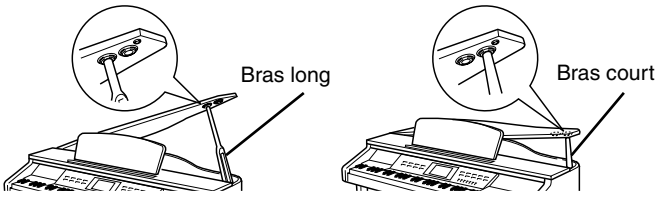

#### **Pour ouvrir le couvercle :**

- **1** Soulevez le pupitre comme indiqué dans la section « Pupitre » à la page 16.
- **2** Soulevez et tenez la partie droite du couvercle (l'extrémité du clavier de l'instrument).
- **3** Levez le bras et abaissez lentement le couvercle de manière à ce que l'extrémité du bras s'insère dans le renfoncement du couvercle.

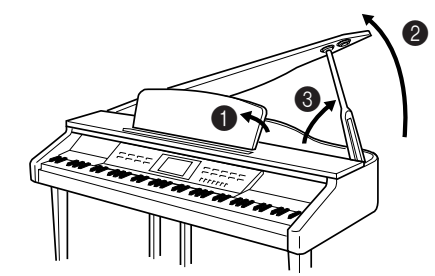

#### ■ **Pour fermer le couvercle :**

**1** Tenez le bras du couvercle et soulevez le couvercle avec précaution.

**2** Maintenez le couvercle dans cette position et abaissez le bras.

**3** Abaissez lentement le couvercle.

**4** Abaissez le pupitre comme décrit dans la section « Pupitre » à la [page 16.](#page-15-0)

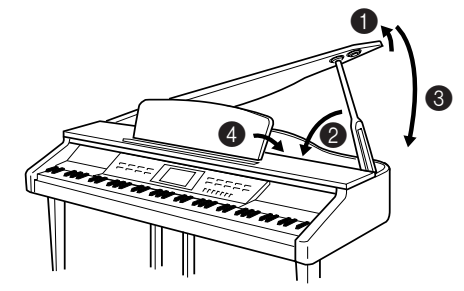

#### *PRECAUTION*

- Vérifiez que l'extrémité du bras est bien insérée dans le renfoncement du couvercle. Si ce n'est pas le cas, le couvercle pourrait tomber et provoquer des dégâts ou des blessures.
- Prenez soin de ne pas cogner le bras lorsque le couvercle est dressé. Le bras pourrait sortir du renfoncement du couvercle et entraîner la chute de celui-ci.
- Prenez garde de ne pas vous coincer les doigts (les vôtres et ceux des personnes évoluant autour de vous, notamment les enfants) lorsque vous soulevez ou abaissez le couvercle.

# *Allumer et éteindre l'appareil*

#### **Branchez le cordon d'alimentation.**

**1** Insérez les fiches situées à chaque extrémité du cor-don d'alimentation, l'une dans la prise AC INLET du Clavinova et l'autre dans une prise secteur standard. Dans certains pays, l'appareil est accompagné d'un adaptateur dont les broches correspondent aux prises murales CA.

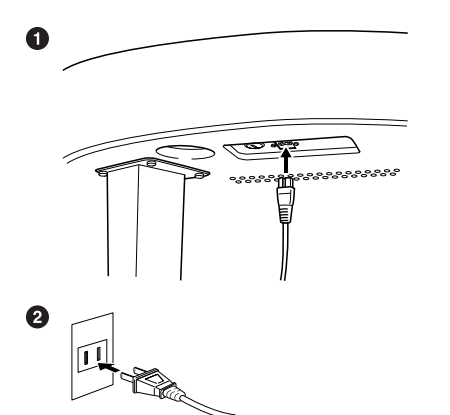

(La forme de la prise varie selon le pays).

- **2** Appuyez sur l'interrupteur **[POWER]**.
	- L'écran principal apparaît sur l'écran LCD. Le témoin du lecteur situé en bas à droite du clavier s'allume également.

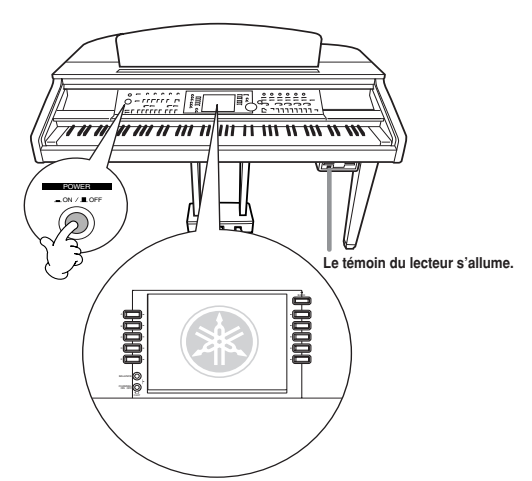

Pour éteindre l'appareil, appuyez à nouveau sur l'interrupteur **[POWER]**.

→ L'écran et le témoin du lecteur situé en bas à droite du clavier s'éteignent.

#### **Réglage du volume**

Utilisez le cadran **[MASTER VOLUME]** de manière à régler le volume au niveau souhaité.

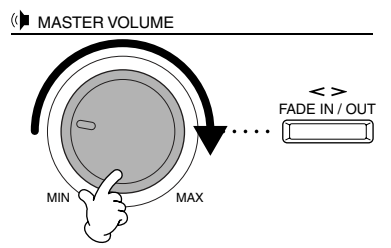

#### *PRECAUTION*

N'utilisez pas le Clavinova à un volume élevé pendant une période prolongée, au risque d'endommager votre ouïe.

# *Utilisation du casque*

Connectez le casque à l'une des prises [PHONES]. Deux prises [PHONES] sont disponibles. Deux casques standards stéréos peuvent par conséquent être branchés. (Si vous n'utilisez qu'un casque, vous pouvez choisir indifféremment l'une des prises.)

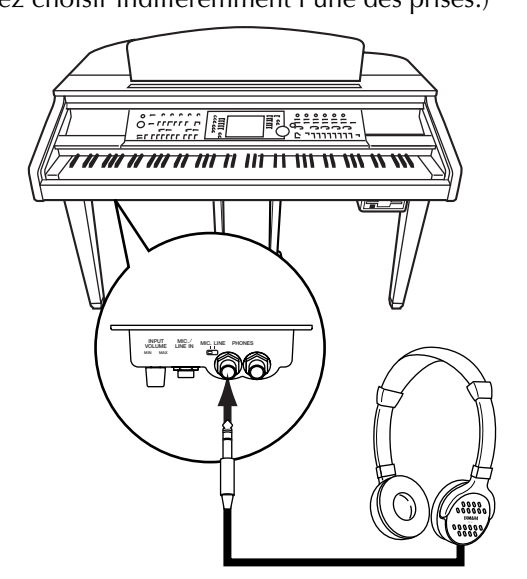

# *Terminaux et commandes du panneau*

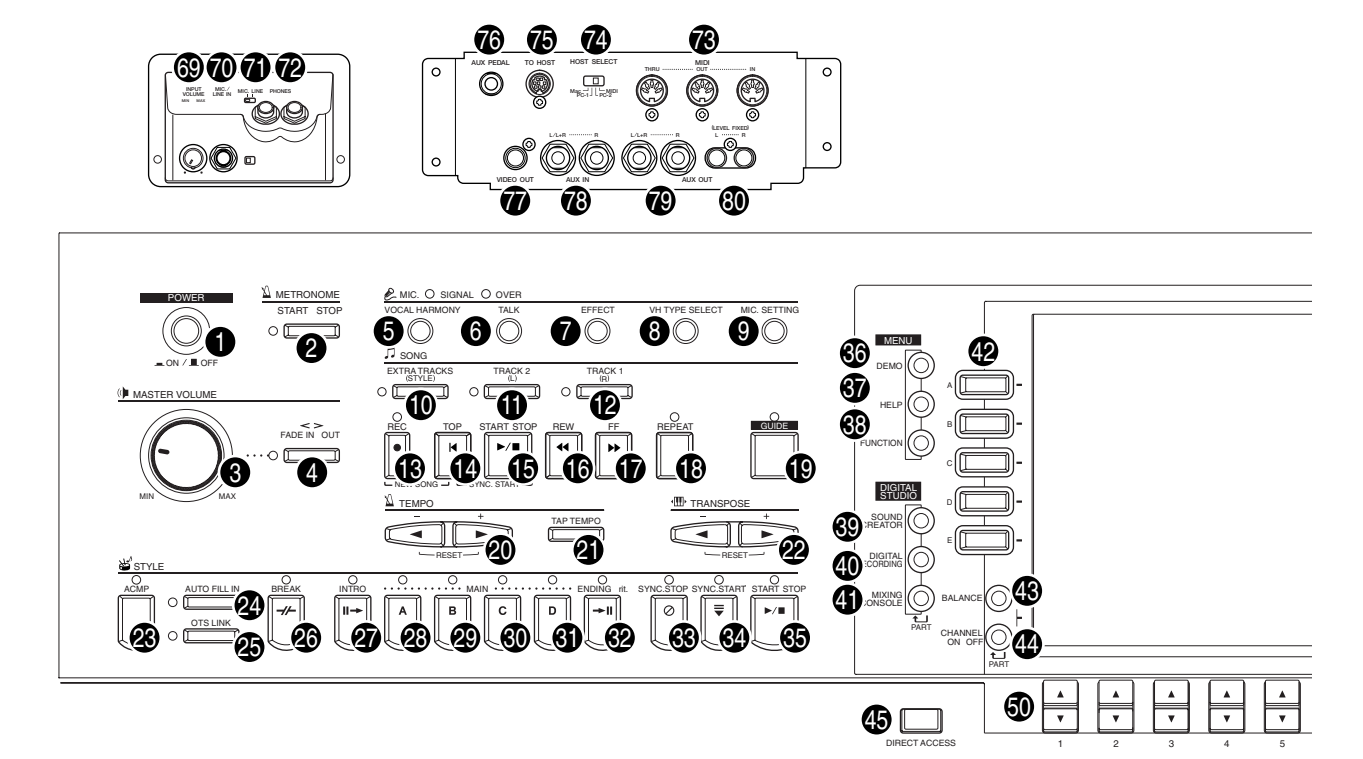

#### **ALIMENTATION**

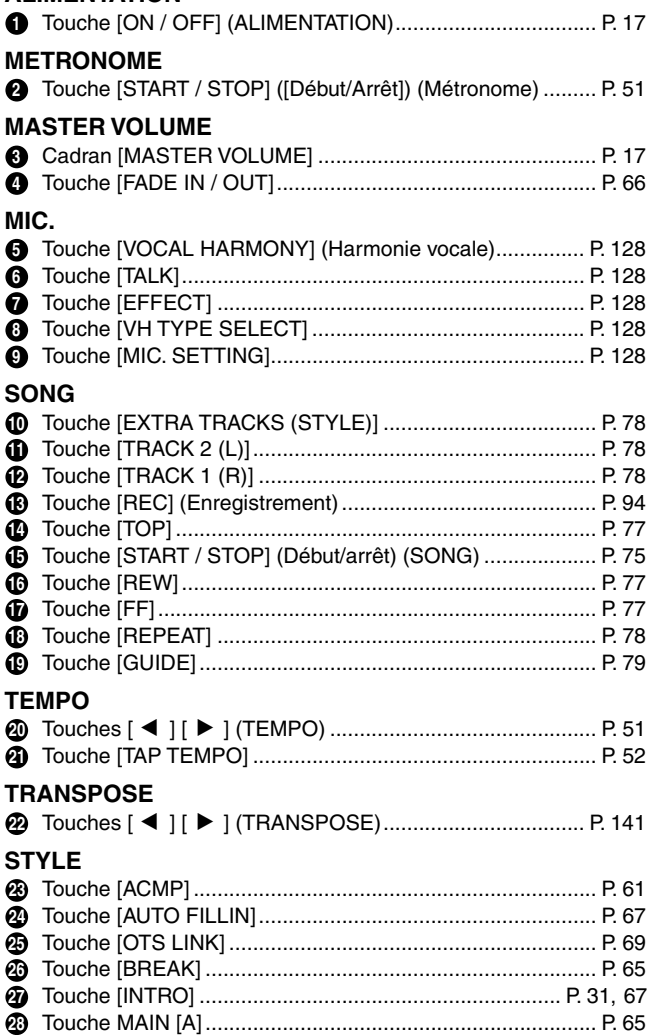

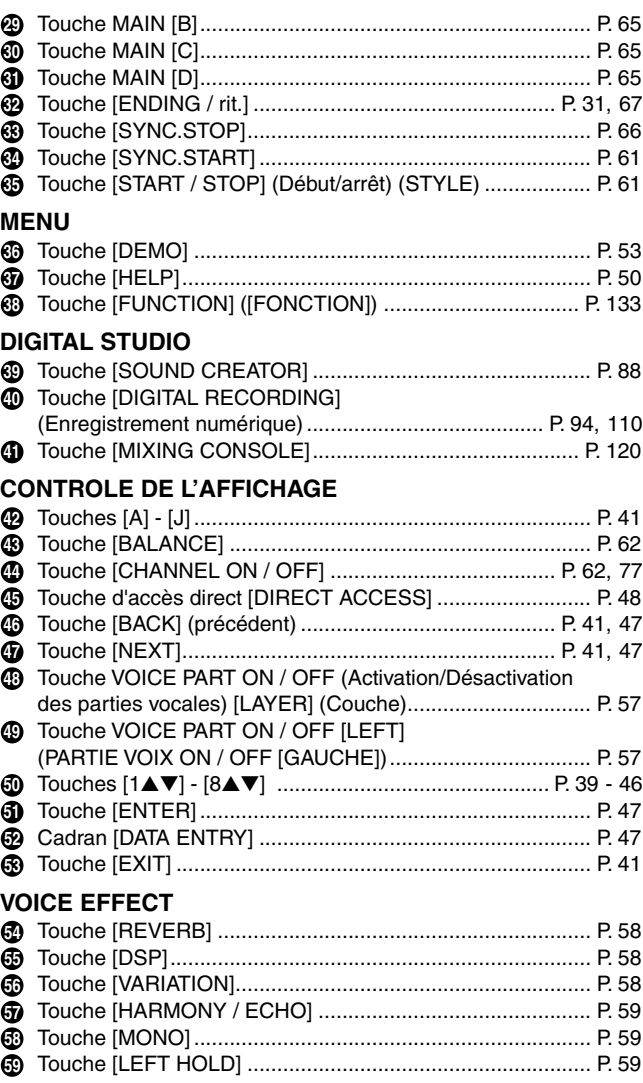

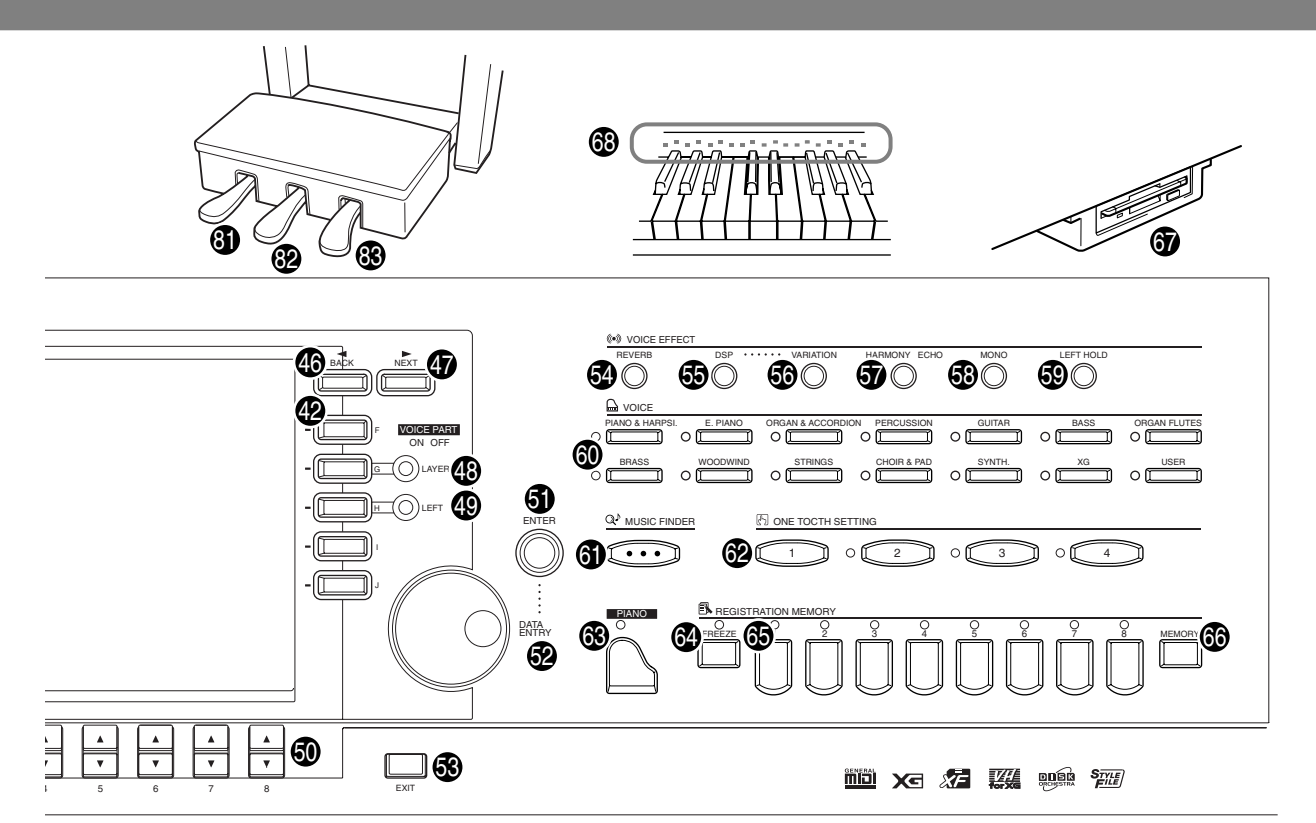

#### **VOICE**

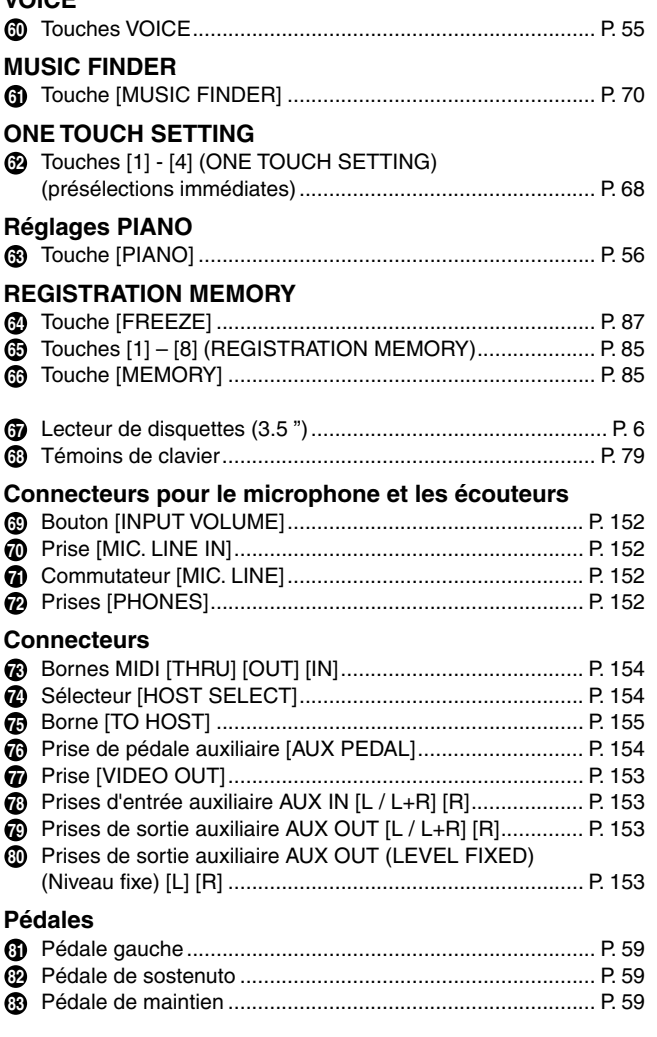

#### **Logos du panneau de commande**

Les logos imprimés sur le panneau du Clavinova signalent les standards/formats pris en charge par l'appareil ainsi que les fonctions spéciales qui y sont incluses.

#### **GM System Level 1**

« GM System Level 1 » ou le niveau 1 du système GM s'ajoute à la norme MIDI qui garantit la reproduction exacte de toutes les données musicales compatibles MIDI sur n'importe quel générateur de son ou synthétiseur compatible GM, quel qu'en soit le fabricant.

#### **Format XG**

XG est un nouveau format MIDI créé par Yamaha qui améliore et développe de manière significative la norme « GM System Level 1 » en permettant d'augmenter la capacité de gestion des voix, la commande expressive et la production d'effets tout en restant pleinement compatible avec GM. Les voix XG du Clavinova permettent d'ailleurs d'enregistrer des fichiers son compatibles avec le format XG.

#### *<b>Format XF*

Le format XF de Yamaha améliore encore le standard SMF (Standard MIDI File) grâce à des fonctionnalités plus grandes et une capacité d'évolution plus importante pour les développements futurs. Le modèle Clavinova est en fait à même d'afficher les paroles en parallèle avec la lecture du fichier XF contenant ces informations (SMF constitue d'ailleurs le format le plus commun pour les fichiers de séquence MIDI. Le Clavinova est compatible avec les formats SMF 0 et 1, et enregistre des données de morceaux à l'aide du format  $SMF(0)$ .

**Vocal Harmony (Harmonie vocale)** L'harmonie vocale utilise les technologies de pointe en matière de traitement des signes numériques pour ajouter automatiquement l'harmonie vocale appropriée à l'air fredonné par l'utilisateur. Cette fonction permet aussi de modifier le timbre et le genre de la voix principale et des voix secondaires ajoutées pour produire une grande variété d'effets d'harmonie vocale.

#### **onad Disk Orchestra Collection**

Le format DOC, destiné à l'attribution des voix, propose des capacités de lecture des données à l'aide d'une large gamme d'instruments Yamaha et d'appareils MIDI.

#### **STILE** Style File Format

Le format SFF (Style File Format) représente le format d'origine pour les fichiers de style Yamaha ; il utilise un système de conversion unique visant à proposer un accompagnement automatique de grande qualité, fondé sur un large éventail de types d'accords. Le Clavinova utilise le format SFF en interne, il lit les disques de style SFF en option et crée des styles SFF à l'aide de la fonction Style Créator (Créateur de Style).

# *Guide rapide . . . . . . . . . . . . . . . . . . . . . . . .*

# *Jouer les démonstrations*

**Référence page 53**

Le Clavinova dispose d'une vaste gamme de morceaux de démonstration contenant des voix riches et authentiques ainsi que des styles et des rythmes dynamiques.

Le Clavinova met à votre disposition une sélection spéciale de fonctions de démonstration. Familiarisez-vous avec les caractéristiques et les fonctions importantes de votre instrument afin de pouvoir l'utiliser efficacement pour créer votre propre musique.

**touche [DEMO], les morceaux de** 

*1* **Lorsque vous appuyez sur la** 

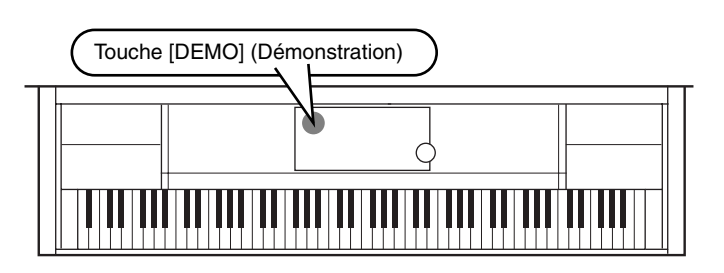

*2* **Appuyez sur la touche [BACK] (précédent) ou [NEXT] (suivant) pour sélectionner les catégories de démonstration.**

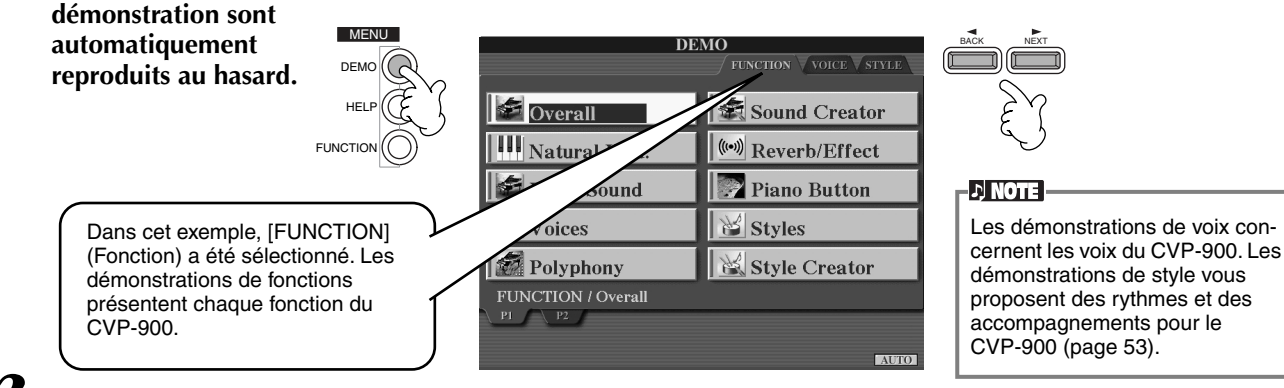

### *3* **Pour sélectionner les morceaux de démonstration, appuyez sur l'une des touches [A] à [J] ou sur [8] (AUTO) (page FUNCTION uniquement).**

Dans le cadre de cet exemple, appuyez sur la touche **[8**▼**] [AUTO]**. Toutes les démonstrations de fonctions sont reproduites selon une séquence.

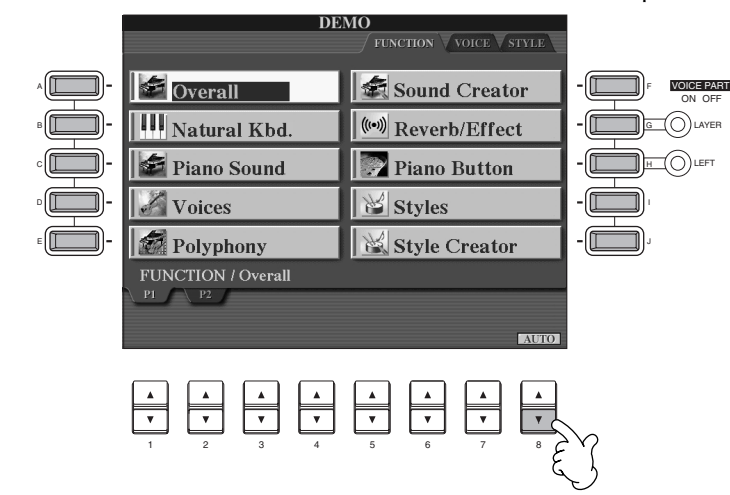

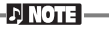

Pour plus d'informations sur les démonstrations, reportez-vous à la page 53.

Lorsque vous avez terminé la reproduction des morceaux de démonstration, appuyez sur la touche [EXIT] (Quitter) pour quitter le mode démonstration et revenir à l'écran MAIN (Principal).

**Lorsque vous avez terminé les démonstrations, vous pouvez vous familiariser encore davantage avec votre Clavinova en partant à la découverte d'autres fonctions :**

- Reproduction des morceaux programmés (Song Book) (Recueil de morceaux) (pa[ge 21\)](#page-20-0)
- Disk Song Playback (Reproduction de morceau sur disquette) (pa[ge 21\)](#page-20-0)
- Reproduction des démonstrations courtes de la voix sélectionnée (reportez-vous à l'écran Voice Open, [page 26\).](#page-25-0)

#### *Guide rapide* **21**

# *Reproduction de morceau*

# <span id="page-20-0"></span>*Reproduction de morceau*

Vous pouvez combiner les magnifiques voix, effets, rythmes et styles ainsi que d'autres fonctions sophistiquées du Clavinova pour créer des morceaux !

Comme vous pouvez le constater en écoutant les démonstrations, le Clavinova contient de nombreux morceaux programmés. Mais, vous disposez encore d'autres enregistrements : Appelez l'écran Song Open (PRESET). Dans le commerce, vous trouverez également des logiciels proposant un grand nombre de morceaux que vous pouvez utiliser avec votre Clavinova.

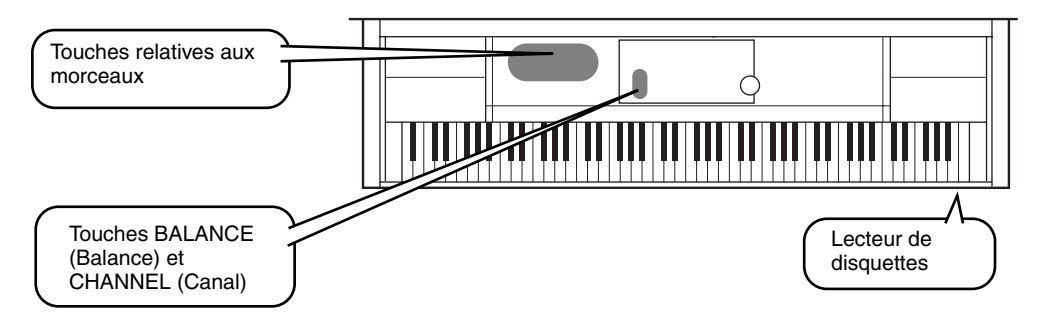

**D** NOTE Vérifiez que la langue de

l'instrument (page 151) correspond à celle du fichier du morceau en cours de reproduction.

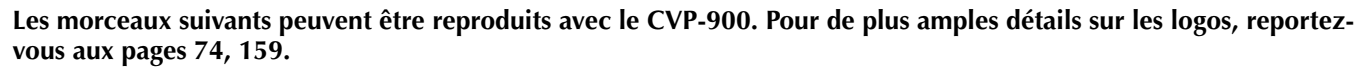

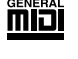

Les disquettes portant ce logo contiennent des données de morceaux pour des voix, définies par la norme GM.

Xс

Les disquettes portant ce logo contiennent des données de morceaux utilisant le format XG, une extension de la norme GM qui offre une plus grande variété de voix et une commande sonore plus détaillée.

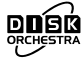

Les disquettes portant ce logo contiennent des données de morceaux pour voix définies au format DOC de Yamaha.

tés de données, il arrive que l'instrument ne parvienne pas à les lire correctement ; vous risquez donc de ne pas pouvoir les sélectionner. La capacité maximale est d'environ 200 à 300 Ko ; cela peut toutefois varier en fonction du contenu des données de chaque morceau.

Lorsque les morceaux contiennent de grandes quanti-

**D** NOTE

# **Reproduction des morceaux**

*1* **Si vous souhaitez reproduire des morceaux contenus dans une disquette, insérez celle-ci dans le lecteur.**

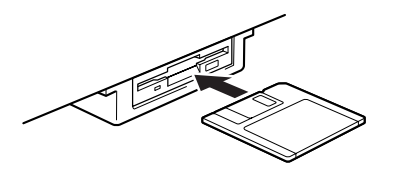

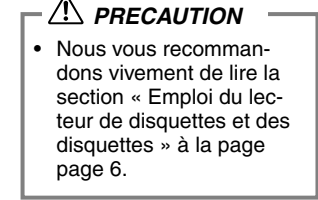

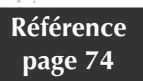

# *2* **Appuyez sur la touche [A] pour faire apparaître l'écran Song Open.**

Lorsque l'écran MAIN ne s'affiche pas, appuyez sur le bouton [DIRECT ACCESS], puis sur [EXIT].

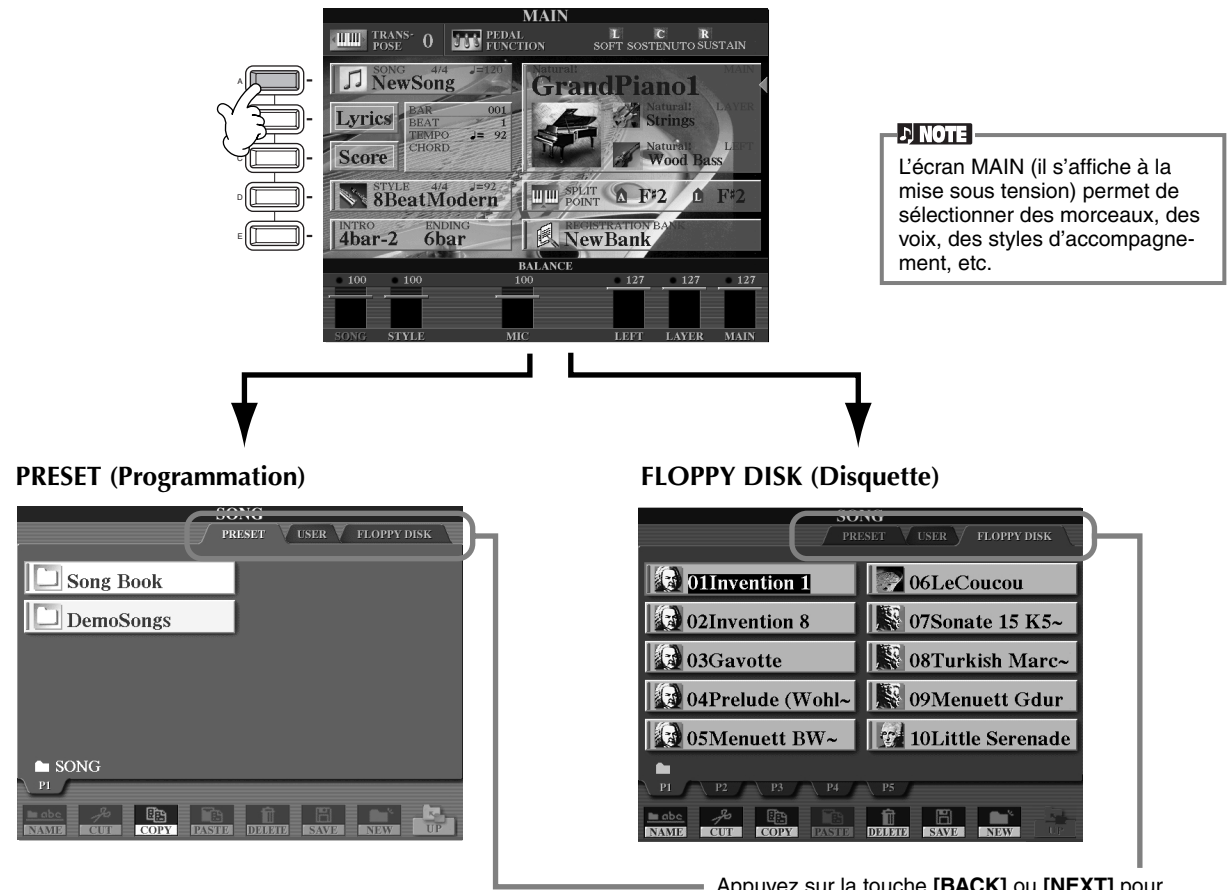

Appuyez sur la touche **[BACK]** ou **[NEXT]** pour sélectionner le lecteur.

*3* **Appuyez sur la touche [A] pour sélection le dossier contenant les morceaux programmés (SONG BOOK).**

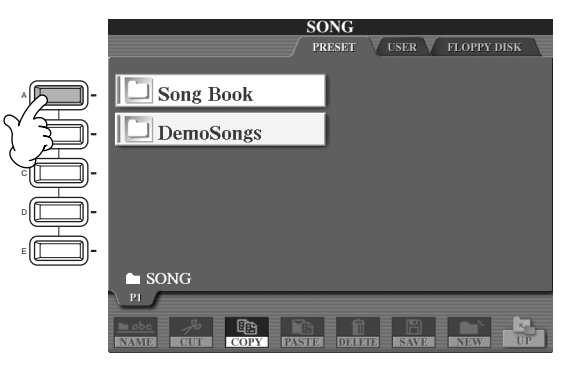

*4* **Appuyez sur l'une des touches [A] à [J] pour sélectionner un fichier de morceaux.**

**EN NOTE** 

*5* **Appuyez sur la touche SONG [START/STOP] (Début/arrêt) pour démarrer la reproduction.**

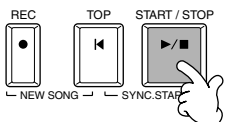

- Pour retourner en arrière ou avancer rapidement à l'endroit où vous souhaitez commencer la reproduction, appuyez sur la touche [REW] ou [FF].
- Si les logiciels de données de morceau (Standard MIDI format 0) comportent des paroles, vous pouvez voir celles-ci apparaître sur l'écran pendant la reproduction. Il est également possible d'afficher la partition. Pour plus d'informations, reportez-vous aux pages 81 et 84.

*6* **Lors de la reproduction d'un morceau, essayez la fonction Mute (En sourdine) qui permet d'activer ou de désactiver le canal de certains instruments. Vous pouvez ainsi mettre au point des arrangements dynamiques en un rien de temps !**

- 1) Appuyez sur la touche **[CHANNEL ON/OFF]** (Activation / désactivation de canaux).
- 2) Appuyez sur l'une des touches **[1 8**▲▼**]** correspondant au canal que vous souhaitez activer ou désactiver.

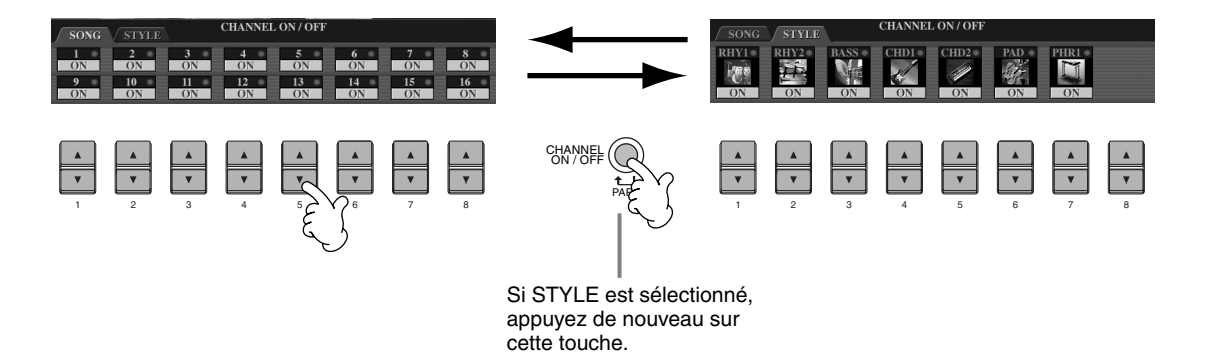

*7* **Enfin, essayez-vous au mixage. Les commandes de la balance vous permettent de régler les niveaux des différentes parties : le morceau, le style, votre voix et votre jeu.**

1) Appuyez sur la touche **[BALANCE]**.

2) Appuyez sur l'une des touches **[1 - 8**▲▼**]** correspondant à la partie dont vous souhaitez régler le volume.

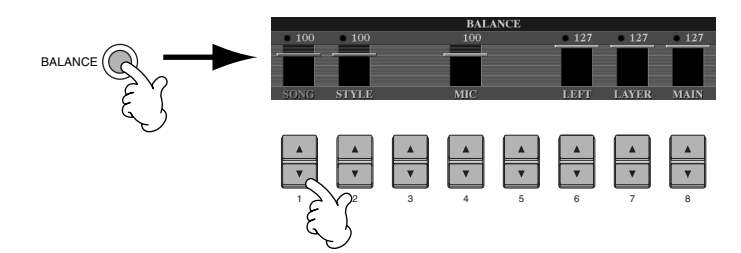

**D**, NOTE Pour activer un ensemble de commandes de mixage, appuyez sur la touche [MIXING CONSOLE] (Console de mixage) (page 120).

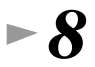

*8* **Appuyez sur la touche de morceaux [START/STOP] pour arrêter la reproduction.**

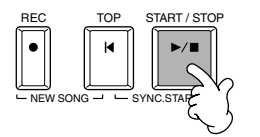

**D** NOTE

• La touche [FADE IN/OUT] (page page 66) peut servir à produire des ouvertures et des coupures par fondus sonores lors du lancement et de l'arrêt du morceau ou de l'accompagnement.

### *Reproduction de voix*

# *Reproduction de voix*

Le Clavinova offre une diversité stupéfiante de plus de 800 voix dynamiques, riches et réalistes.

Reproduisez quelques-unes de ces voix et voyez comment vous pouvez les intégrer à vos arrangements musicaux. Vous pouvez apprendre à sélectionner chaque voix, en associer deux dans une couche ou attribuer

chacune des deux séparément à votre main gauche ou à votre main droite.

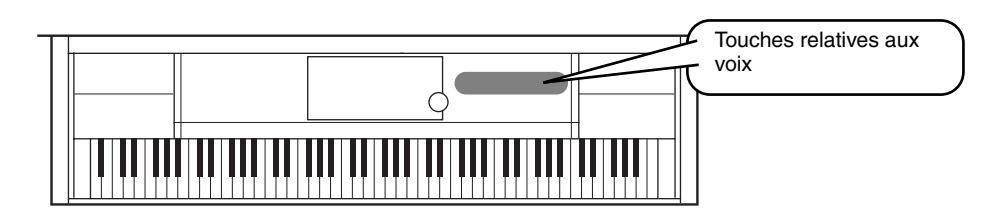

# **Reproduction d'une voix**

### *1* **Appuyez sur la touche [F] pour appeler le menu permettant de sélectionner la voix MAIN (Principale).** Lorsque l'écran MAIN ne s'affiche pas, appuyez sur le bouton [DIRECT ACCESS], puis sur [EXIT].

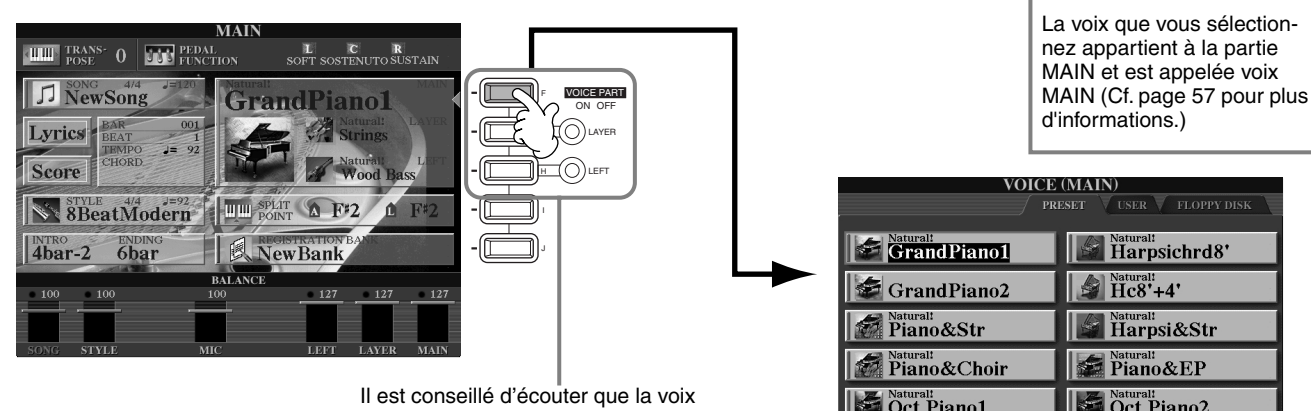

MAIN seule, afin de s'assurer que les parties LAYER (Couche) et LEFT (Gauche) sont désactivées.

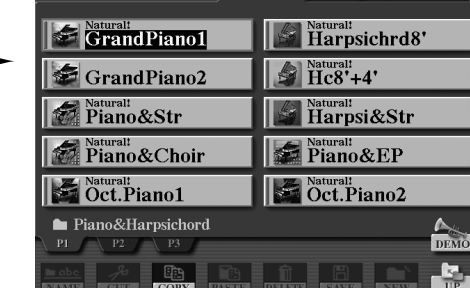

**D** NOTE

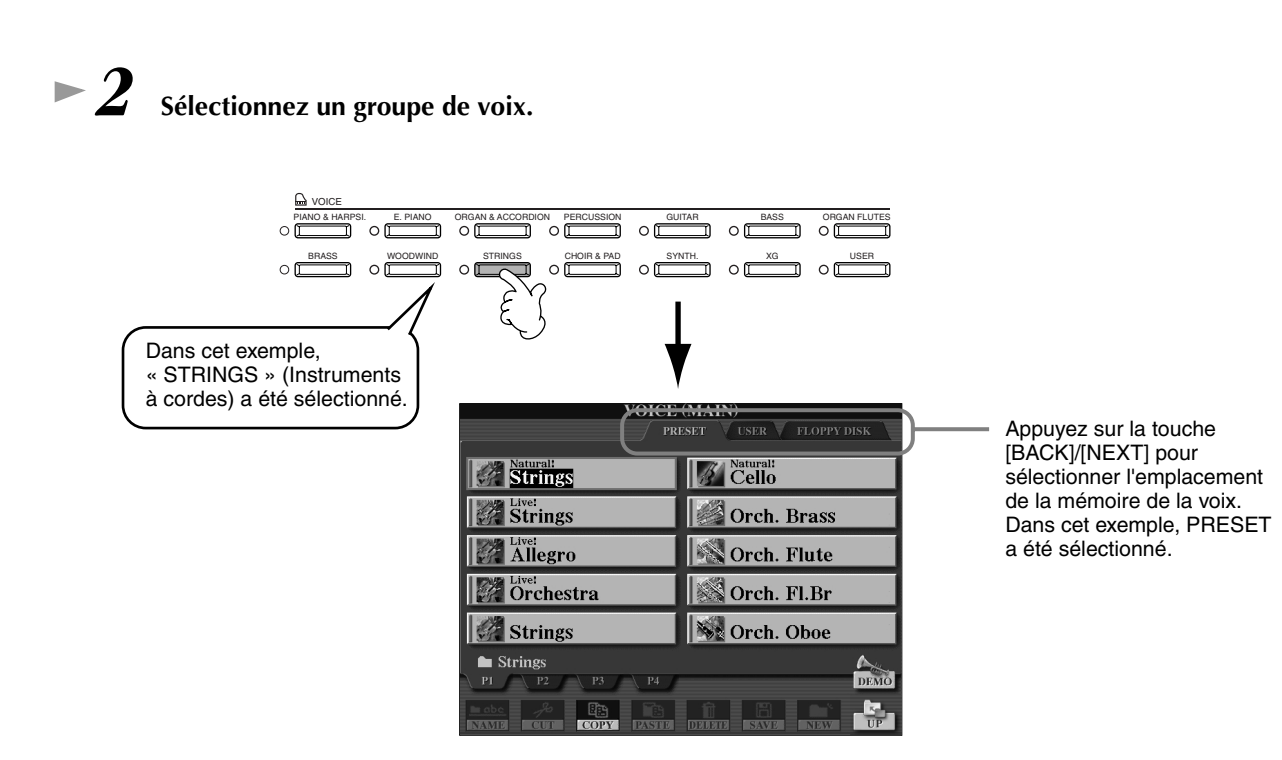

Dans cet exemple, « Orchestra » (Orchestre) a été sélectionné.

# <span id="page-25-0"></span>*3* **Sélectionnez une voix.**

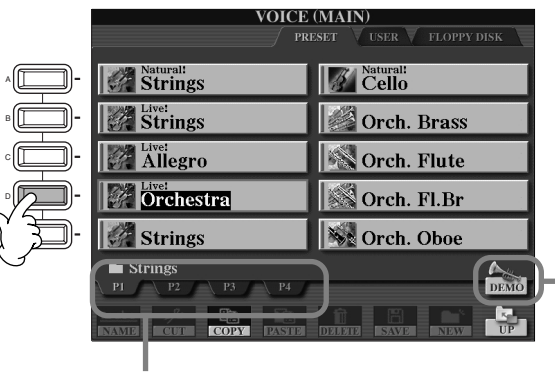

Appuyez sur la touche correspondante pour sélectionner les autres pages et découvrir d'autres voix.

**D** NOTE

Vous pouvez retourner à tout instant à l'écran Main en double-cliquant sur l'une des touches [A] - [J].

Appuyez sur la touche [8▲] pour démarrer la démonstration de la voix sélectionnée. Pour l'arrêter, appuyez à nouveau sur cette touche. La fonction démonstration ne se limite pas seulement aux voix. Pour plus d'informations, reportez-vous à la page 53.

# *4* **Reproduisez les voix.**

Bien entendu, vous pouvez reproduire vous-même les voix à partir de votre clavier, mais vous pouvez aussi laisser cette tâche au Clavinova. Il vous suffit simplement d'appuyer sur la touche [8▲], que vous voyez sur l'écran ci-dessus, et une démonstration de voix démarre automatiquement.

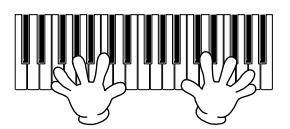

# **Reproduction simultanée de deux voix**

### *1* **Appuyez sur la touche [LAYER] sous VOICE PART ON/OFF pour activer la partie LAYER.**

*2* **Appuyez sur la touche [G] pour sélectionner la partie LAYER.**

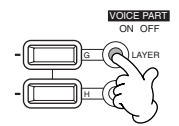

# *3* **Sélectionnez un groupe de voix.**

Cette fonction vous permet de sélectionner un formidable pad pour étoffer le son. Faites apparaître le groupe « CHOIR & PAD » (Chœur et pad).

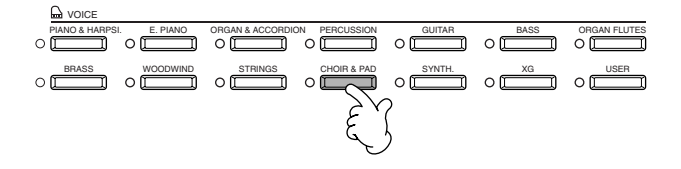

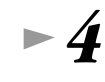

#### *4* **Sélectionnez une voix.**

Par exemple, sélectionnez « Hah Choir ».

**26** *Guide rapide*

### *5* **Reproduisez les voix.**

Vous pouvez maintenant reproduire deux voix différentes simultanément à l'intérieur d'une riche couche de sons : la voix MAIN que vous avez sélectionnée dans la partie précédente et la voix LAYER que vous venez de sélectionner.

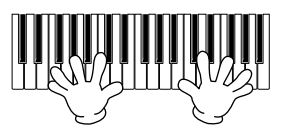

#### **Mais cela n'est qu'un début. Reportez-vous aux autres fonctions concernant les voix :**

- Réglage instantané du Clavinova pour jouer du piano en appuyant simplement sur une touche (page 56).
- Création de vos propres voix rapidement et facilement en modifiant le réglage actuel des voix (page 88).
- Définition des paramètres préférés pour les voix, les styles, etc. Il vous est possible de les utiliser à tout moment (page 85).

# **Reproduction de voix différentes avec la main gauche et la main droite**

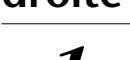

*1* **Appuyez sur la touche [LEFT] sous VOICE PART ON/OFF pour activer la partie LEFT.** 

*2* **Appuyez sur la touche [H] pour sélectionner la partie LEFT.**

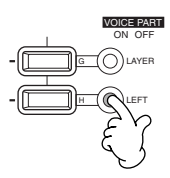

## *3* **Sélectionnez un groupe de voix.**

Sélectionnez le groupe « STRINGS » pour reproduire des accords orchestraux riches avec la main gauche.

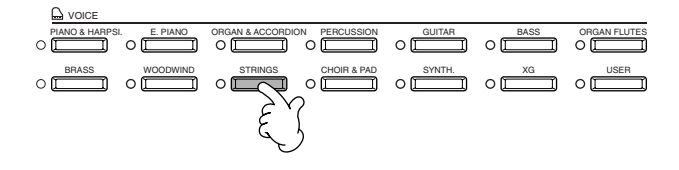

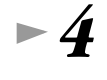

*4* **Sélectionnez une voix et appuyez sur la touche [EXIT] pour revenir à l'écran MAIN.** Par exemple, sélectionnez « Allegro »

*5* **Appuyez sur la touche [I] pour faire apparaître l'écran SPLIT POINT (Point de partage). Sur le clavier, vous pouvez définir la note qui séparera les deux voix : elle est appelée Split Point. Pour cela, maintenez enfoncée la touche [F] ou [G] tout en appuyant simultanément sur la note souhaitée. (Reportez-vous à la page page 138 pour en savoir plus.)**

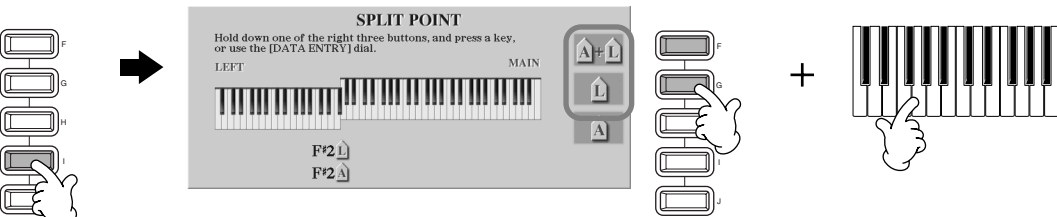

### *6* **Reproduisez les voix.**

Les notes jouées de la main gauche reproduisent une voix, celles que vous jouez de la main droite reproduisent une ou plusieurs voix différentes.

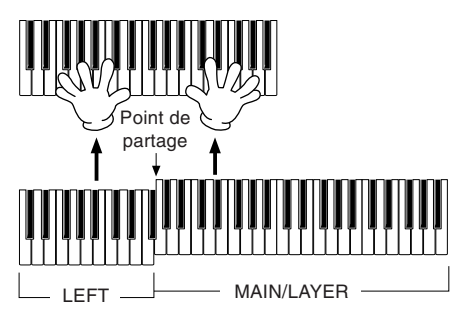

Les voix MAIN et LAYER doivent être reproduites de la main droite. La voix LEFT est jouée de la main gauche.

*7* **Appuyez sur la touche [EXIT] pour revenir à l'écran MAIN.**

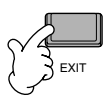

### <span id="page-27-0"></span>*Reproduction des styles*

# *Reproduction des styles*

Le Clavinova offre une large gamme de « styles » musicaux, que vous pouvez utiliser pour enrichir votre jeu. Elle va du simple accompagnement d'un piano ou d'une percussion à un groupe d'instruments ou un orchestre.

**Référence page 60**

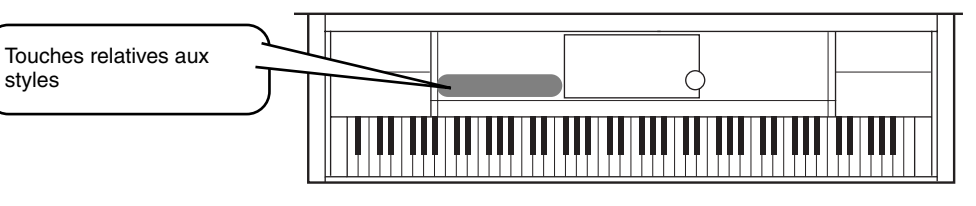

# **Reproduction d'un style**

*1* **Appuyez sur la touche [D] pour appeler le groupe de style.**

Lorsque l'écran MAIN ne s'affiche pas, appuyez sur le bouton [DIRECT ACCESS], puis sur [EXIT].

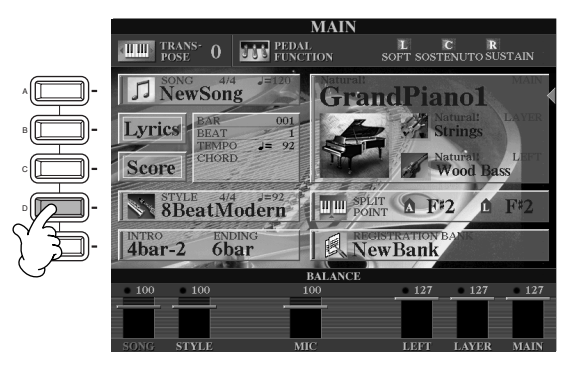

*2* **Sélectionnez un groupe de styles et un style.**

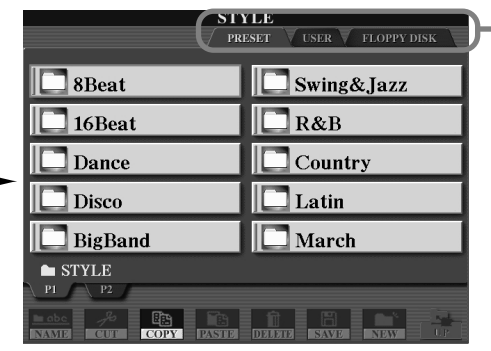

Appuyez sur la touche **[BACK]**/ **[NEXT]** pour sélectionner l'emplacement de la mémoire du style. Dans cet exemple, PRESET a été sélectionné.

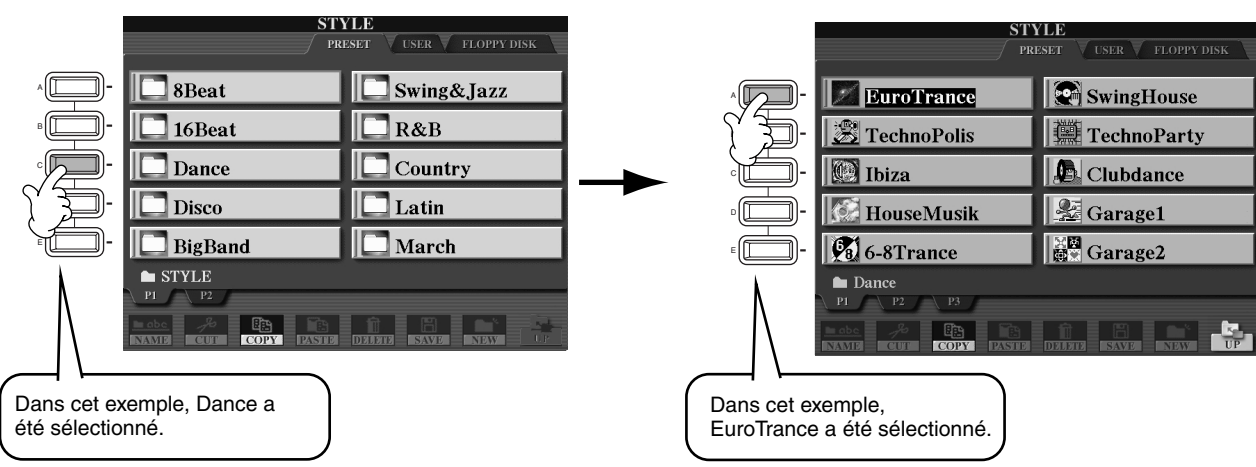

# *3* **Activez la touche [ACMP] (Accompagnement automatique).**

La partie main gauche du clavier devient la partie « Accompagnement automatique ». Les accords qui y sont joués sont alors automatiquement détectés et utilisés comme base, pour un accompagnement entièrement automatique, avec le style sélectionné.

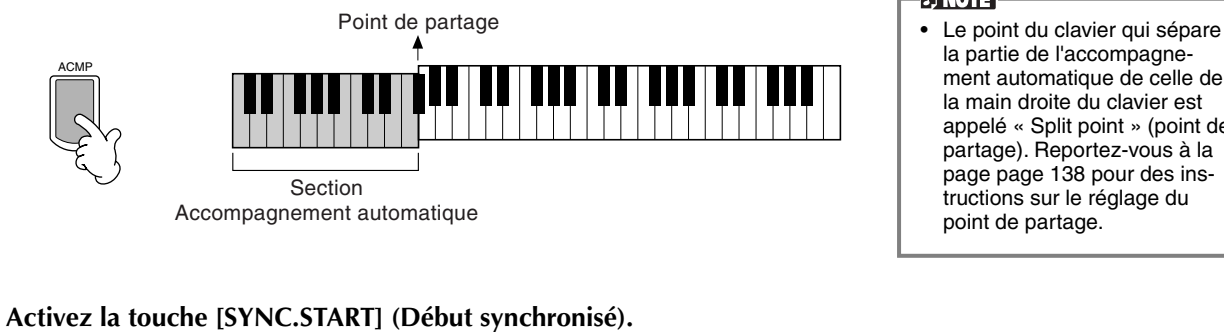

**D** NOTE la partie de l'accompagnement automatique de celle de la main droite du clavier est appelé « Split point » (point de partage). Reportez-vous à la page page 138 pour des instructions sur le réglage du point de partage.

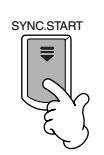

*5* **Dès que vous jouez un accord de la main gauche, le style démarre.** Pour cet exemple, jouez un accord en C majeur (comme indiqué ci-dessous).

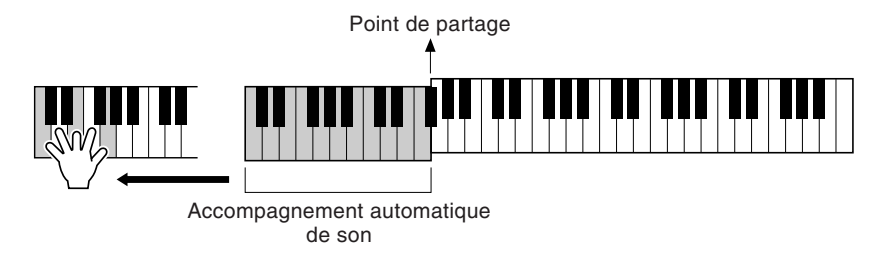

*Modifiez le tempo en utilisant les touches TEMPO [* $\triangleleft$ *] [* $\triangleright$ *], si besoin est.* Appuyez simultanément sur les touches **TEMPO [<detail** [Deginal] pour retourner au tempo défini par défaut. Appuyez sur la touche **[EXIT]** pour quitter l'écran TEMPO.

**DI NOTE** 

Le tempo peut également être réglé à l'aide de la touche [TAP TEMPO] (Reproduction du tempo par tapotement) (page 52).

*7* **Essayez de jouer d'autres accords de la main gauche.** Pour plus d'informations sur la saisie d'accords, reportez-vous à la section « Doigtés d'accords » à la page 63.

*8* **Appuyez sur la touche STYLE [START/STOP] pour arrêter le style.**

**Vous avez encore bien d'autres possibilités. Découvrez les autres fonctions relatives au style :**

- **•** Créez en toute simplicité vos propres styles originaux (page 110).
- **•** Définissez vos paramètres de panneau préférés pour les voix, les styles, etc. Il vous est possible de les utiliser à tout moment (page 85).

### *Reproduction des styles*

#### **Embellissement de vos mélodies avec les effets automatiques Harmony (Harmonie) et Echo (Echo)**

Cette extraordinaire fonction vous permet d'ajouter automatiquement des harmonies aux mélodies que vous interprétez de la main droite, en fonction des accords que vous jouez de la main gauche. Vous disposez des effets Tremolo, Echo et de bien d'autres encore.

**1 Activez la fonction HARMONY/ECHO.** 

$$
\begin{array}{cccccccc}\n\text{NIOCE EFFECT} & \text{DSP} & \cdots & \text{VARIATION} & \text{HAFMONY/ECHO} & \text{MONO} & \text{LEFT HOLD} \\
\text{REVEFB} & \text{O} & \text{O} & \text{O} & \text{O} & \text{O} & \text{O} & \text{O} \\
\end{array}
$$

- **2 Activez la touche [ACMP] (Accompagnement automatique) ([page 28\).](#page-27-0)**
- **3 Jouez un accord de la main gauche et quelques notes dans la partie du clavier correspondant à la main droite.**

Le CVP-900 dispose de plusieurs types d'harmonies et d'échos (page 143). Le type d'harmonie et d'écho varie selon la voix MAIN sélectionnée.

Pour plus d'informations sur les types d'harmonies et d'échos, reportez-vous à la liste des données séparée.

 $\mathcal{L}$  note

• La fonction Harmony/Echo correspond à l'un des nombreux effets de voix que vous pouvez utiliser. Essayez d'autres effets et constatez combien ils peuvent enrichir votre jeu (page 58).

## **Parties d'un style**

Dans l'accompagnement automatique chaque style est constitué de « parties ». Chaque partie étant une variation rythmique du style de base, vous pouvez les utiliser pour ajouter du piquant à votre jeu et combiner les temps. Intros (Introductions), Endings (Conclusions), Main patterns (Motifs principaux) et Breaks (Cassures de rythme) mettent à votre disposition les éléments dynamiques dont vous avez besoin pour créer des arrangements professionnels.

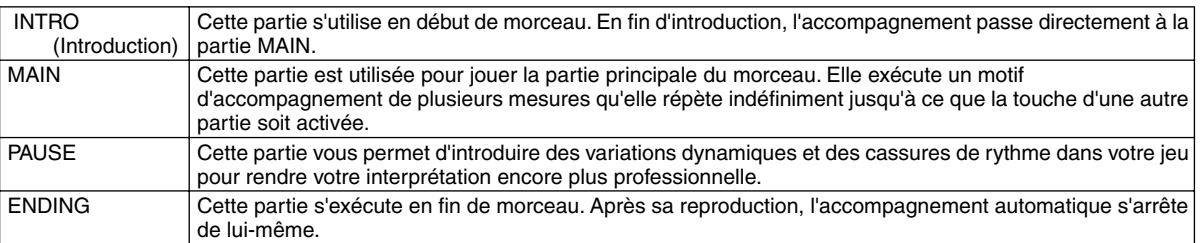

*1- 4* **Exécutez les mêmes opérations que dans la partie « Reproduction d'un style » pages 28 [et 2](#page-27-0)9.**

*5* **Appuyez sur la touche [INTRO].**

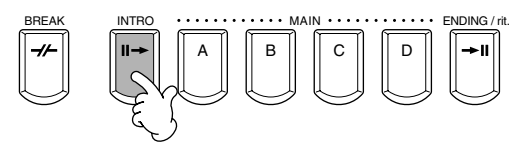

*6* **Dès que vous jouez un accord de la main gauche, l'introduction démarre.** Pour cet exemple, jouez un accord en C majeur (comme indiqué ci-dessous).

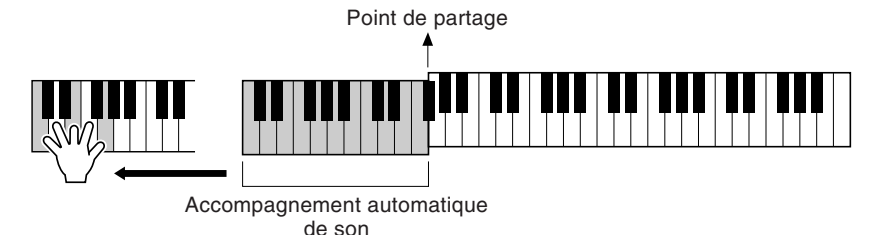

La fin de la reproduction de l'introduction conduit automatiquement à la partie principale.

*7* **Appuyez sur l'une des touches MAIN de [A] à [D] ou sur la touche [BREAK], selon ce que vous souhaitez faire. (Consultez le diagramme de structure de l'accompagnement à la page suivante.)** 

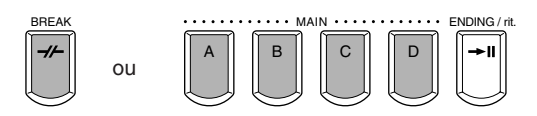

#### *8* **Appuyez sur la touche [AUTO FILL IN] (Variation rythmique automatique) pour ajouter une variation si nécessaire.**

Des motifs de variations rythmiques sont automatiquement reproduits entre chaque changement à l'intérieur des parties principales.

## *9* **Appuyez sur la touche [ENDING].**

Vous passez ainsi directement à la partie finale. Lorsque celle-ci s'achève, l'accompagnement automatique s'arrête de lui-même.

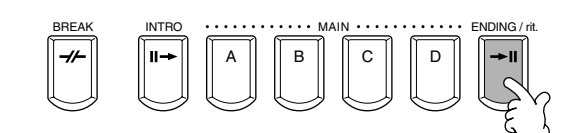

AUTO FILLIN

#### ■ Structure de l'accompagnement

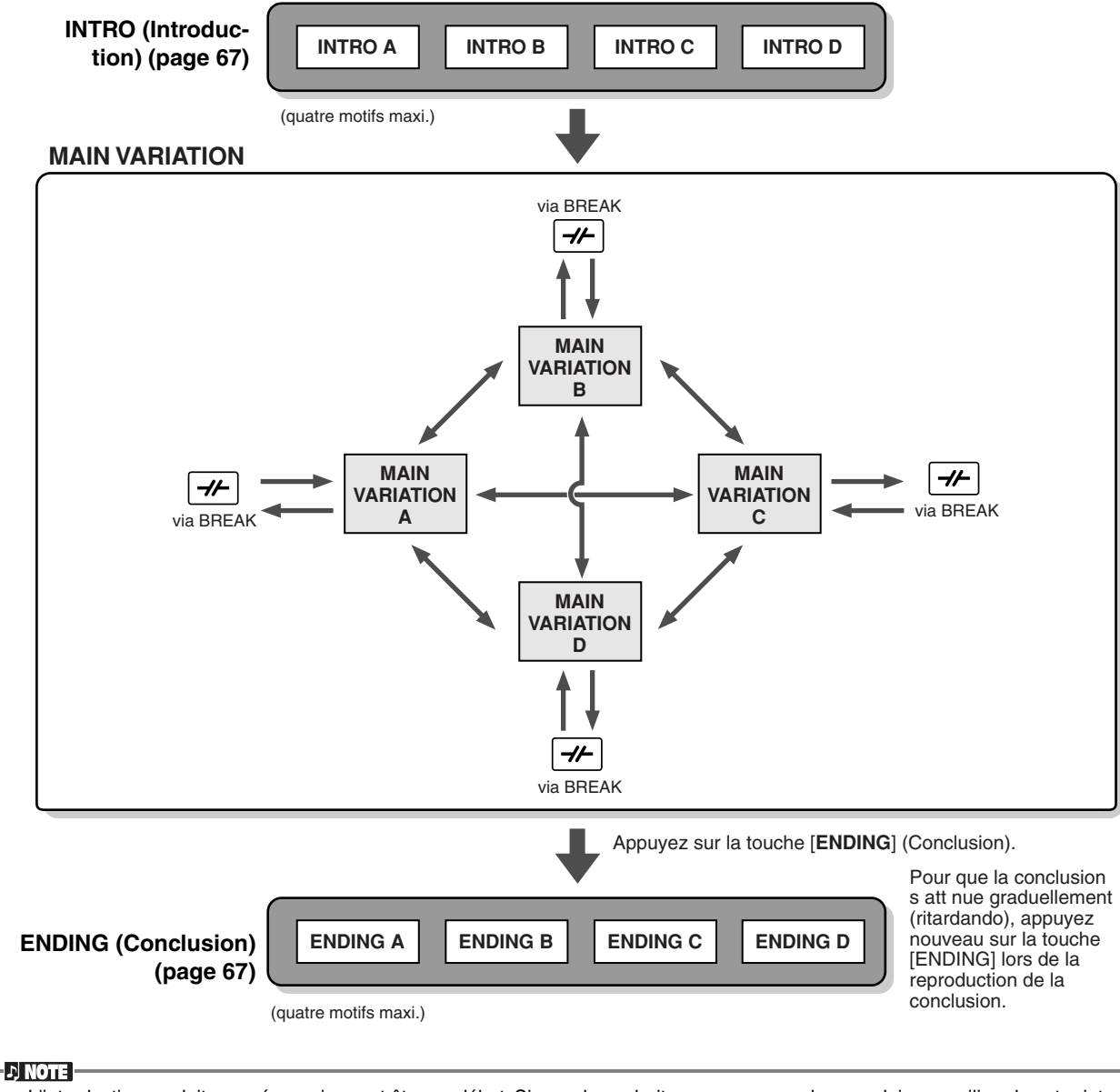

- L'introduction ne doit pas nécessairement être au début. Si vous le souhaitez, vous pouvez la reproduire au milieu de votre interprétation. Pour cela, il suffit d'appuyer sur la touche INTRO] à l'endroit désiré.
- Surveillez votre synchronisation avec les cassures de rythme. Si vous appuyez sur la touche [BREAK] trop près de la fin de la mesure (c'est-à-dire après la croche finale), une cassure de rythme sera reproduite à partir de la mesure suivante. C'est aussi le cas pour les variations rythmiques automatiques.
- Vous pouvez mixer vos introductions et utiliser une autre partie pour démarrer le style, si vous le souhaitez.
- Si vous voulez revenir au style juste après une conclusion, il vous suffit d'appuyer sur la touche [INTRO] lors de la reproduction de la conclusion.
- Si vous appuyez sur la touche [BREAK] lors de la reproduction d'une conclusion, la cassure de rythme démarrera immédiatement. Le morceau continuera ensuite avec la partie principale.

### *Reproduction des styles*

#### **Autres commandes**

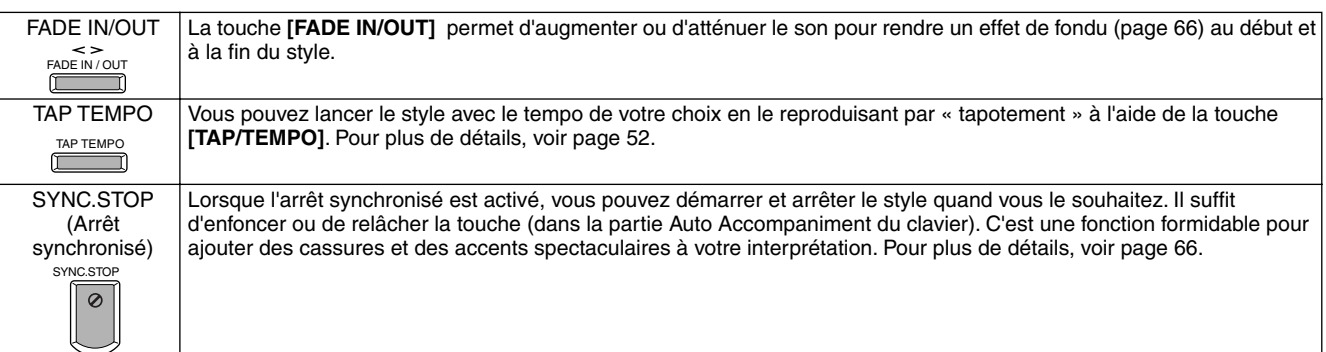

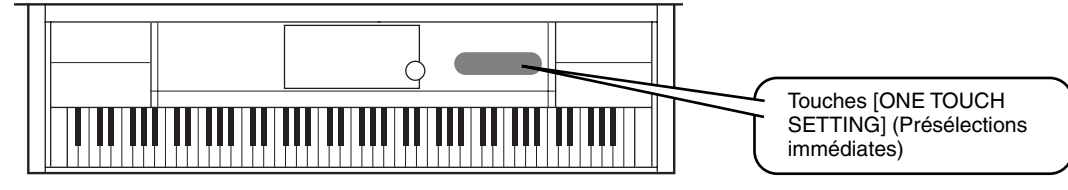

# **Présélections immédiates**

One Touch Setting (Présélections immédiates) est une fonction très intéressante qui permet d'appeler automatiquement les paramètres les plus appropriés (nombres de voix, etc.) pour le style sélectionné. Il suffit d'appuyer sur une touche. C'est un moyen formidable de redéfinir tous les paramètres du Clavinova pour qu'ils correspondent au style que vous souhaitez reproduire.

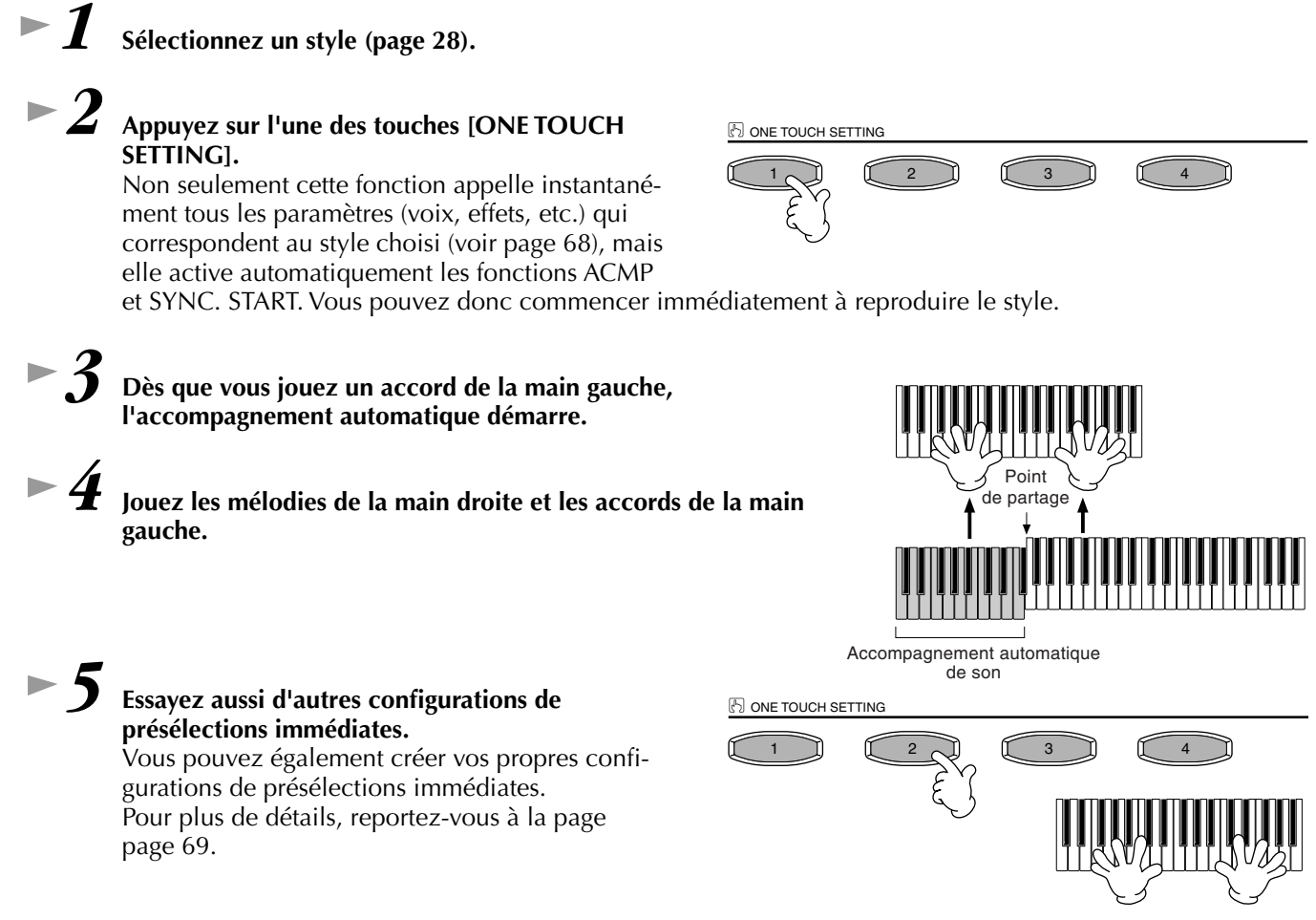

**• Il y a également un autre moyen de créer des modifications automatiques pour améliorer votre interprétation : utilisez la fonction OTS (One Touch Setting) Link (Lien de présélections immédiates) pour modifier automatiquement les présélections immédiates lorsque vous sélectionnez une autre partie principale (page 69).**

### *Music Finder (Chercheur de morceaux)*

# <span id="page-32-0"></span>*Music Finder (Chercheur de morceaux)*

**Référence page 70**

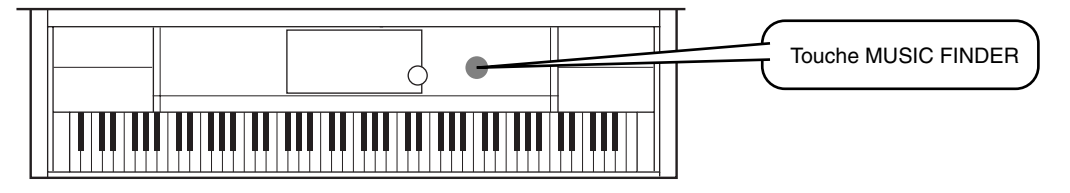

**Lorsque vous souhaitez reproduire un morceau mais que vous ne connaissez pas les paramètres des styles et des voix appropriés, la fonction Music Finder vous y aide. Pour cela, sélectionnez le nom du morceau à partir du Music Finder, le CVP-900 configure automatiquement les paramètres correspondant pour vous permettre de jouer dans le style que vous avez choisi !**

# **Utilisation du Music Finder**

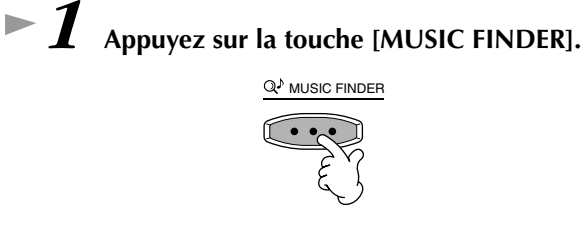

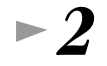

*2* **Sélectionnez un enregistrement.** 

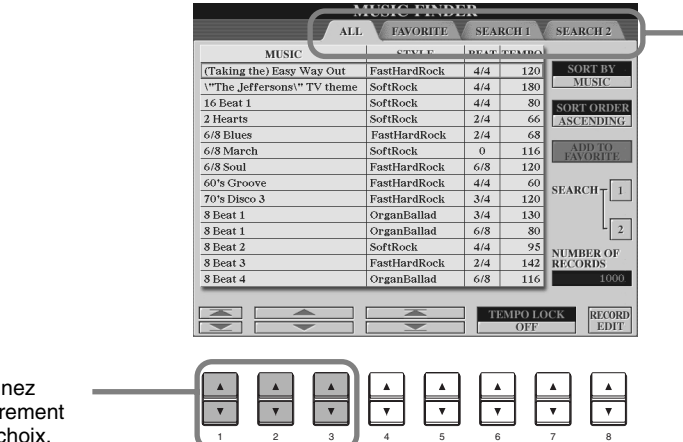

Appuyez sur la touche **[BACK]**/**[NEXT]** pour sélectionner la page des enregistrements souhaitée. Dans cet exemple, ALL a été sélectionné.

Sélectionnez l'enregistrement de votre choix.

Dans cet exemple, appuyez sur la touche **[1 - 3**▲▼**]** pour sélectionner un enregistrement en fonction du titre du morceau.

*3* **Jouez en même temps que la reproduction du style.**

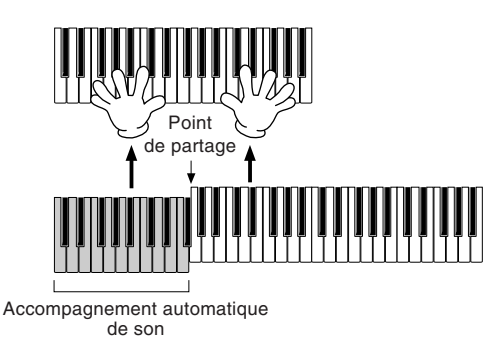

Appuyez sur la touche **[EXIT]** pour revenir à l'écran MAIN.

**DI NOTE :** 

Vous pouvez également modifier automatiquement les voix ainsi que d'autres importants paramètres pour accompagner les changements de styles. Pour ce faire, activez OTS LINK (page 69) et réglez OTS LINK TIMING (Synchronisation des liens de présélections immédiates) (page 138) sur « REAL TIME » (Temps Réel).

#### *Music Finder (Chercheur de morceaux)*

## **Recherche des enregistrements du Music Finder**

Le Music Finder est également équipé d'une fonction de recherche très pratique. Elle vous permet d'entrer un titre de morceau ou un mot-clé et appelle instantanément tous les enregistrements correspondant à vos critères de recherche.

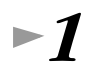

# *1* **Appuyez sur la touche [MUSIC FINDER].**

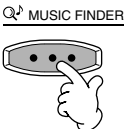

# *2* **Appuyez sur la touche [I] pour appeler l'écran MUSIC FINDER SEARCH 1.**

**D** NOTE

Les résultats de la recherche 1 et 2 apparaissent dans les écrans correspondant à SEARCH (Recherche) 1 et 2.

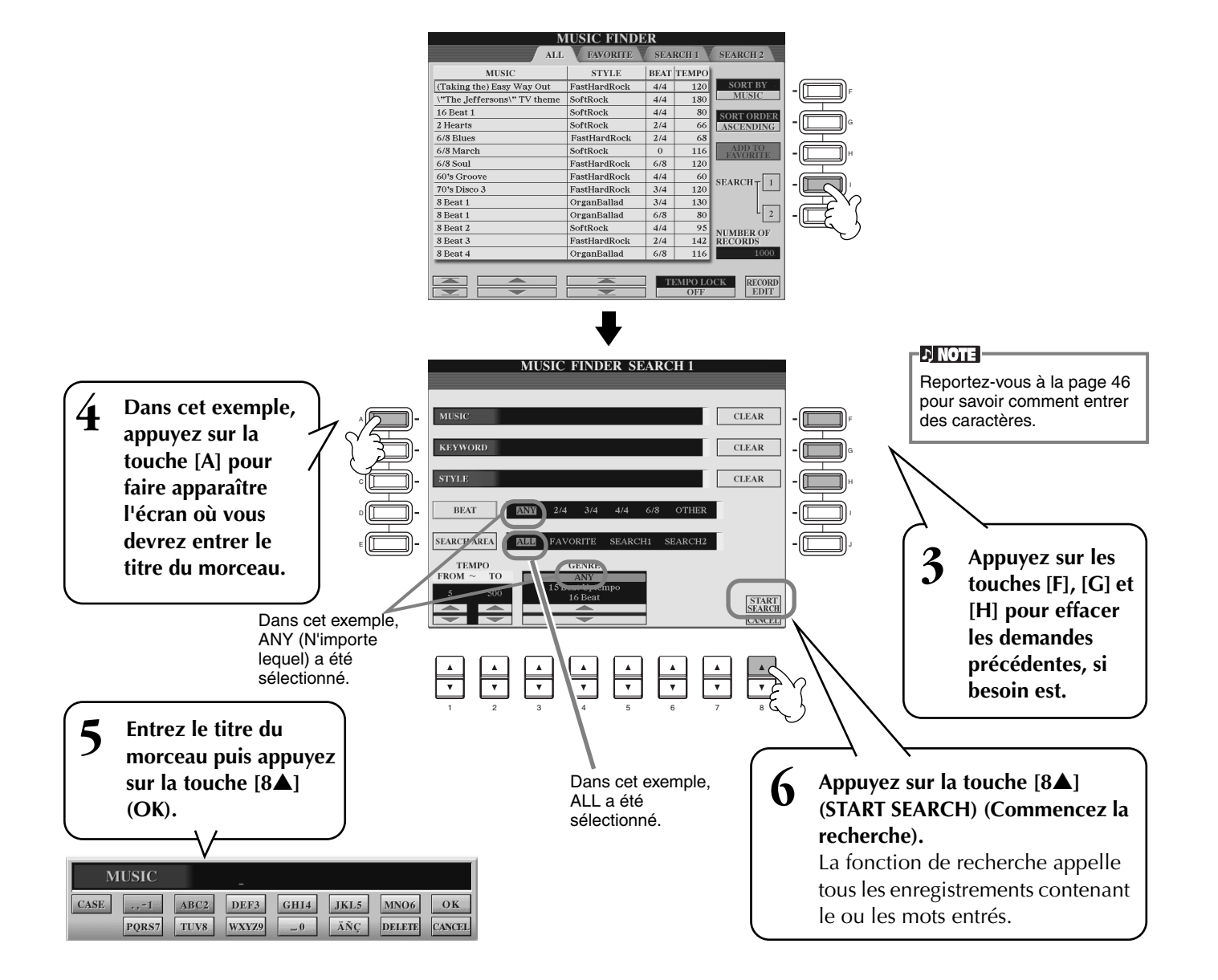

*7* **Sélectionnez un enregistrement (voir l'étape 2 p[age 33\) e](#page-32-0)t jouez pendant la reproduction du style.**

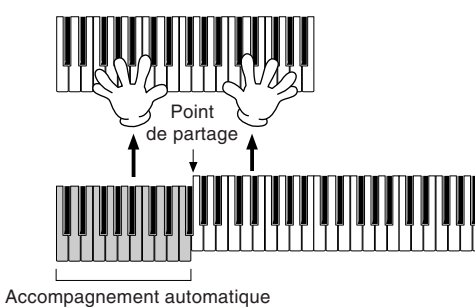

de son

Appuyez sur la touche **[EXIT]** pour revenir à l'écran MAIN.

Vous pouvez également créer vos propres configurations Music Finder et les enregistrer sur disquette (pages 39 et 45). De cette façon, vous pouvez élargir votre collection Music Finder en les échangeant avec d'autres utilisateurs du Clavinova.

#### **Enregistrement et rappel de données Music Finder**

Pour enregistrer vos données Music Finder, appelez la fenêtre MUSIC FINDER Open/ Save depuis la page SYSTEM RESET (page 151) dans l'écran UTILITY et suivez la même procédure que pour la fenêtre Open/Save des voix (page 39, 45). Pour rappeler les données enregistrées, exécutez l'opération appropriée depuis la fenêtre Open/Save du MUSIC FINDER. Des enregistrements peuvent être remplacés ou ajoutés (page 72).

**D** NOTE

*Music Finder (Chercheur de morceaux)*

Les données du Music Finder sont compatibles avec le CVP-900.

Dans les instructions ci-dessus, toutes les données Music Finder sont traitées ensemble. A côté de cela, lorsque vous enregistrez ou chargez des fichiers de styles, les données Music Finder qui utilisent le(s) fichier(s) de styles correspondant(s) sont automatiquement enregistrées ou ajoutées. Lorsque vous copiez ou déplacez un fichier de styles contenu sur une disquette vers le lecteur USER (page 43, 44), l'enregistrement sauvegardé lors du stockage du style correspondant est automatiquement ajouté au CVP-900.

• **Dans l'exemple ci-dessus, vous avez entré un titre de morceau, mais vous pouvez également faire une recherche à partir d'un mot-clé ou d'un genre musical, par exemple : Latin, 8-temps, etc. (page 71).** 

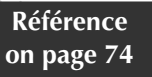

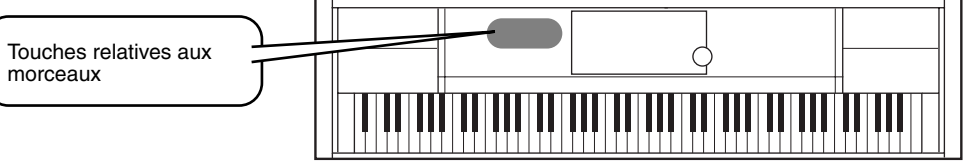

# **Exécution de morceaux au Clavinova**

*Exercices et exécution de morceaux*

Dans cette partie, utilisez les fonctions de reproduction des morceaux pour supprimer ou mettre en sourdine la mélodie correspondant à la main droite tout en jouant vous-même cette partie. Avec le Clavinova, vous avez un partenaire talentueux dans tous les genres, pour accompagner votre interprétation.

Si vous ne maîtrisez pas encore la partie mélodie, reportez-vous à la section « Maîtrisez vos morceaux préférés » [page 38](#page-37-0) et exercez-vous.

*1-4* **Faites de même que pour la section « Reproduction des morceaux » pages 21 [- 2](#page-20-0)3.**

*5* **Appuyez sur la touche [TRACK 1] (Piste 1) pour supprimer la partie mélodie main droite.**

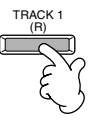

#### Pour supprimer la partie correspondant à la main gauche, appuyez sur la touche [TRACK 2].

*6* **Si vous souhaitez afficher la partition pendant que vous jouez, appuyez sur la touche [C]. Si vous voulez voir les paroles, appuyez sur la touche [B].**

Lorsque l'écran MAIN ne s'affiche pas, appuyez sur le bouton [DIRECT ACCESS], puis sur [EXIT].

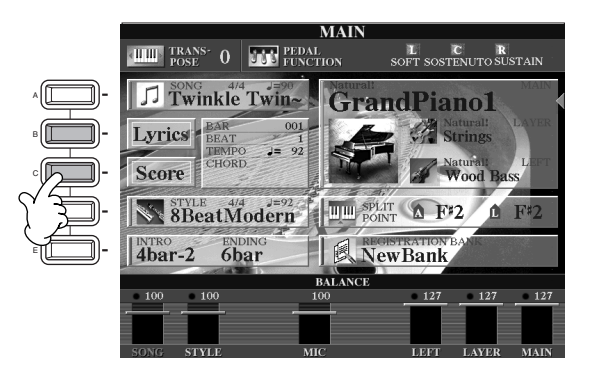

**DI NOTE** 

Cette dernière fonction ne concerne que les morceaux contenant des paroles.

*7* **Appuyez sur la touche SONG [START/STOP] pour reproduire cette partie.**

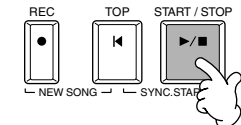

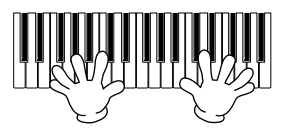

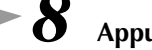

**36** *Guide rapide*

*8* **Appuyez à nouveau sur cette même touche.**

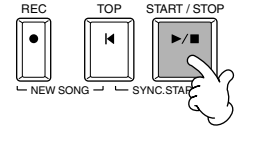

**D** NOTE

- Si vous souhaitez commencer un morceau sans introduction, utilisez la fonction Sync Start. Pour mettre la fonction Sync Start en état de veille, maintenez enfoncée la touche [TOP] tout en appuyant sur la touche SONG [START/STOP]. La reproduction du morceau démarre automatiquement au moment où vous commencez à jouer la mélodie.
- Si le Clavinova reproduit également la partie mélodie, vérifiez le réglage du canal pour la partie mélodie des données de morceau puis changez le canal affecté à Track 1 (page 137). Vous pouvez également changer le canal du morceau lui-même de façon permanente (page 105).
### *Exercices et exécution de morceaux*

# **Enregistrement**

Le Clavinova vous permet également d'enregistrer rapidement et facilement. Utilisez la fonction Quick Recording (Enregistrement rapide) et mettez-vous au clavier.

*1-3* **Sélectionnez une voix à enregistrer. Opérez de la même façon que dans la partie « Reproduction d'une voix » pages [25,](#page-24-0) [26.](#page-25-0)**

*4* **Appuyez simultanément sur les touches [REC] et [TOP] pour sélectionner « New Song » pour l'enregistrement.**

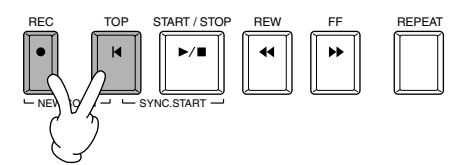

*5* **Maintenez enfoncée la touche [REC] tout en appuyant sur la touche [TRACK 1].**

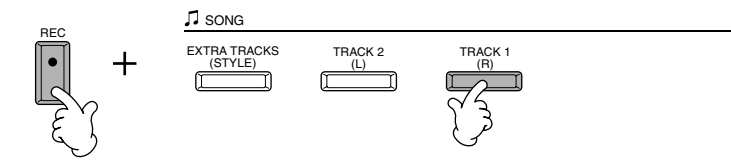

*6* **L'enregistrement démarre dès que vous commencez à jouer au clavier.**

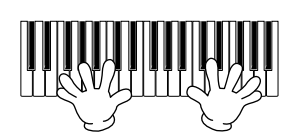

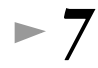

*7* **Lorsque l'enregistrement est terminé, appuyez sur la touche [REC].**

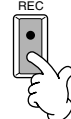

*8* **Pour écouter la performance que vous venez d'enregistrer, appuyez sur la touche [TOP] pour revenir au début du morceau, puis sur SONG [START/ STOP].**

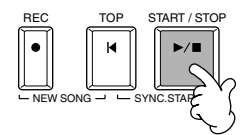

Si vous coupez l'alimentation, les données enregistrées seront perdues. Pour les conserver, vous devez les enregistrer dans le lec-

 *PRECAUTION*

teur de l'utilisateur ou sur

une disquette.

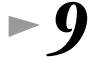

*9* **Enregistrez les données enregistrées (pages 39, 45).**

### *Exercices et exécution de morceaux*

# **Maîtrisez vos morceaux préférés**

Le Clavinova met à votre disposition des fonctions très pratiques pour vous aider à apprendre puis à maîtriser des morceaux enregistrés. Utilisez la fonction Follow Lights (Suivez les indications) et les témoins spécialement conçus pour vous aider à jouer correctement les notes.

# *1-6* **Opérez de même que dans la section « Exécution de morceaux au Clavinova », [page 36.](#page-35-0)**

Dans cet exemple, exercez-vous avec la partie correspondant à la main droite de la section « Exécution de morceaux au Clavinova ».

**D** NOTE **Avant de s'exercer** Avant de vous exercer, reproduisez le morceau entièrement (sans supprimer aucune partie) et écoutez-le attentivement. Cela vous permettra de savoir comment le morceau doit être joué et de progresser en douceur. Si vous souhaitez entendre uniquement la partie mélodie, désactivez les touches [TRACK 2] et [EXTRA TRACKS] (Autres pistes).

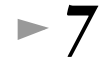

*7* **Appuyez sur la touche [GUIDE].**

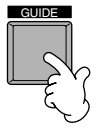

*8* **Appuyez sur la touche SONG [START/STOP] et exercez-vous sur la partie mise en sourdine en vous reportant aux instructions des témoins des touches.** 

Si vous le souhaitez, vous pouvez régler le tempo en appuyant sur les touches TEMPO $[\blacktriangle] [\blacktriangleright]$ .

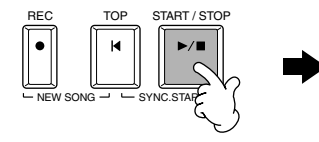

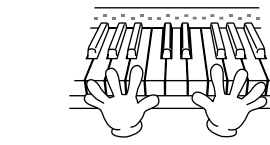

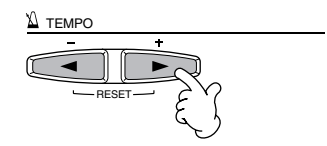

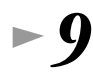

*9* **Pour vous exercer sur des parties difficiles et parvenir à les maîtriser, vous pouvez utiliser la fonction Repeat (Répétition). Spécifiez simplement une courte phrase et répétez-la jusqu'à ce vous la jouiez correctement.**

- 1) Pendant la reproduction du morceau, appuyez sur la touche [GUIDE] une fois pour désactiver la fonction GUIDE.
- 2) Avant que la phrase ne démarre, appuyez sur la touche [REPEAT] pour spécifier le point de départ de la répétition.
- 3) Une fois la phrase terminée, appuyez à nouveau sur la touche [REPEAT] pour spécifier le point d'arrêt.
- 4) Réactivez la fonction GUIDE.

*10* **Appuyez sur la touche SONG [START/STOP] pour arrêter la reproduction.**

**ENOTE** Pour plus d'informations sur la fonction Guide, reportezvous aux pages 79 et 137.

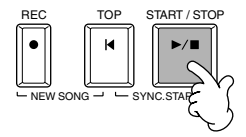

# *Principes d'utilisation — Organisation des données*

Le CVP-900 utilise différents types de données, et notamment des voix, des styles d'accompagnement, des morceaux et des réglages de la mémoire de registration. La plupart de ces données sont déjà programmées et présentes sur le CVP-900 ; certaines fonctions de l'instrument vous permettent également de créer et d'éditer vos propres données. Toutes ces données sont stockées dans des fichiers distincts — comme sur un ordinateur.

Nous allons vous montrer comment utiliser les fonctions de base des commandes de l'écran pour gérer et organiser les données du CVP-900 dans des fichiers et des dossiers.

Les fichiers peuvent être ouverts, sauvegardés, nommés, déplacés ou supprimés dans les écrans Open//Save (Ouvrir/ Enregistrer) correspondants. Vous pouvez sélectionner ces écrans en fonction du type de fichier correspondant, de même que pour : Song (Morceau), Voice (Voix), Style, etc. En outre, vous pouvez organiser les données de manière efficace en créant plusieurs fichiers du même type dans un même dossier.

Vous pouvez appeler les écrans Open/Save pour Song, Voice, Style et Registration Bank (Banque de registration) depuis l'écran MAIN (Principal) (qui s'affiche lorsque l'instrument est mis sous tension) en appuyant sur la touche [A] - [J] appropriée.

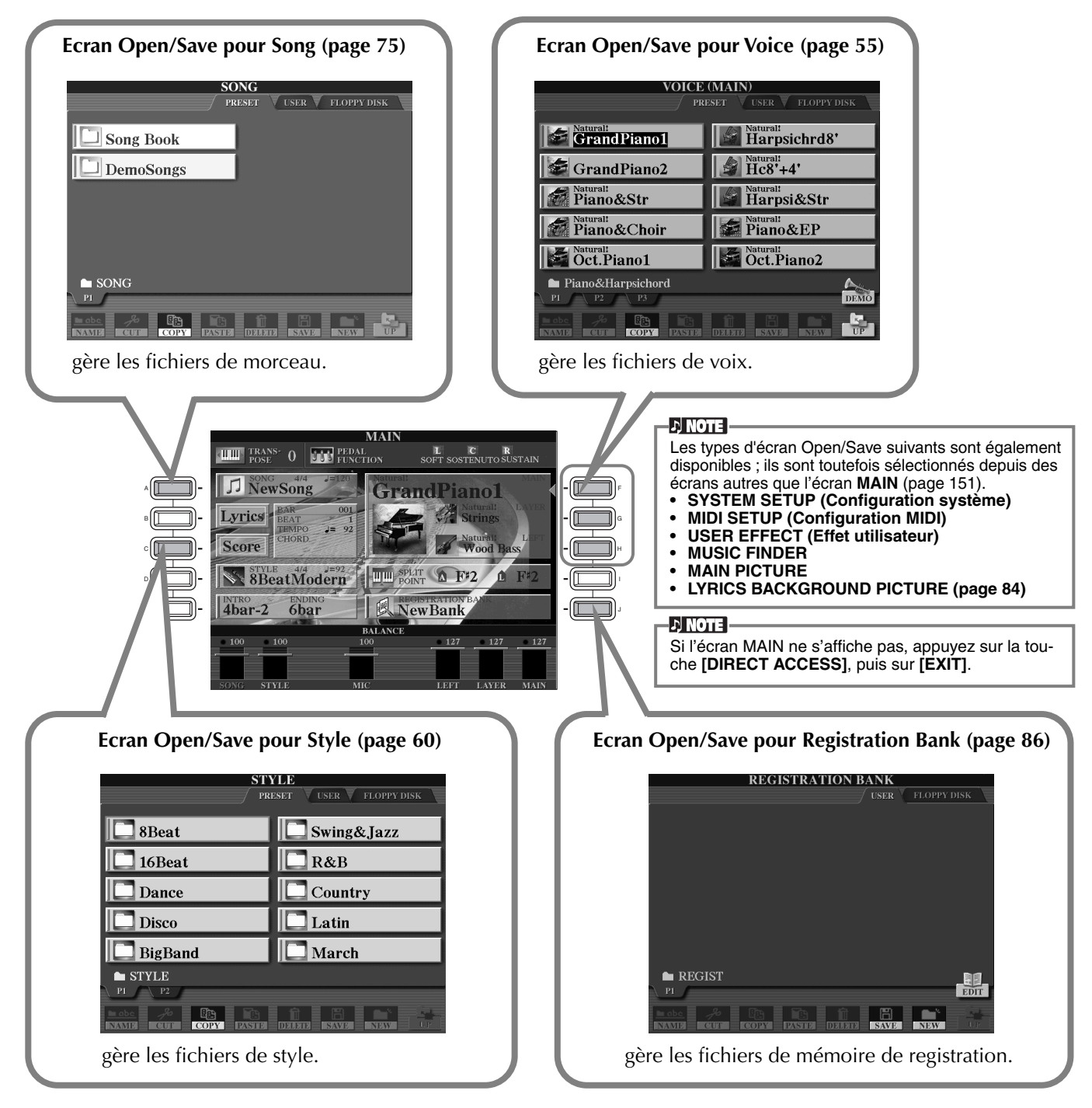

# **Exemple : écran Open/Save pour Voice**

Chaque écran Open/Save est constitué des pages de lecteur PRESET (Préprogrammé), USER (Utilisateur) et FLOPPY DISK (Disquette).

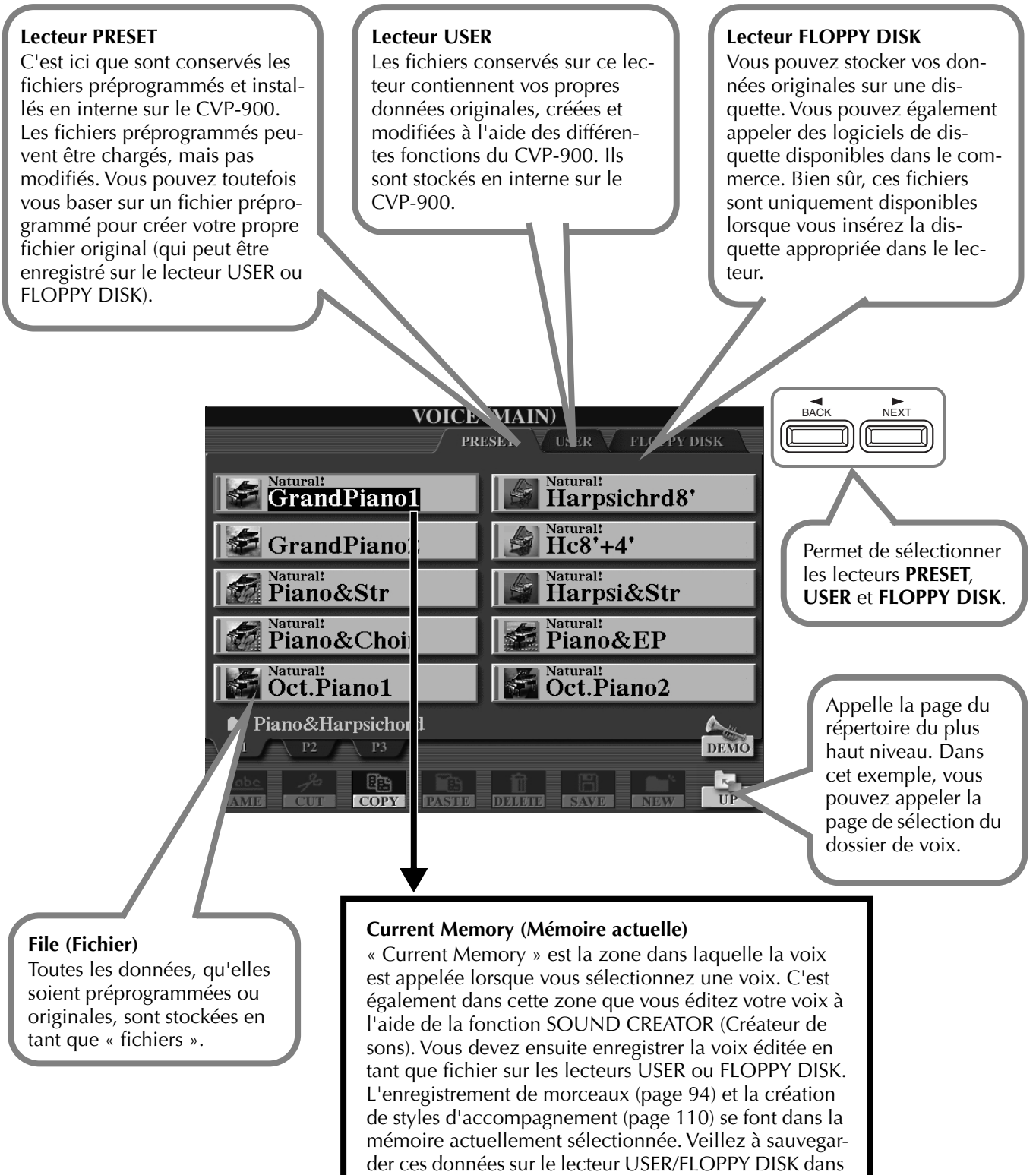

# *Sélection de fichiers et de dossiers*

Sélectionnez un des fichiers apparaissant à l'écran. Dans cet exemple, nous avons sélectionné un fichier de voix.

Appuyez tout d'abord sur la touche VOICE **[PIANO & HARPSI]** (Piano et clavecin) pour appeler l'écran contenant les fichiers.

Cet écran (« Open/Save ») est typique de ceux utilisés pour appeler et stocker des fichiers (fichiers de voix). Le CVP-900 contient déjà toute une variété de voix dans la section **PRESET**. Vous pouvez stocker les voix originales que vous avez créées à l'aide de la fonction **Sound Creator** dans la section **USER** ou **FLOPPY DISK**.

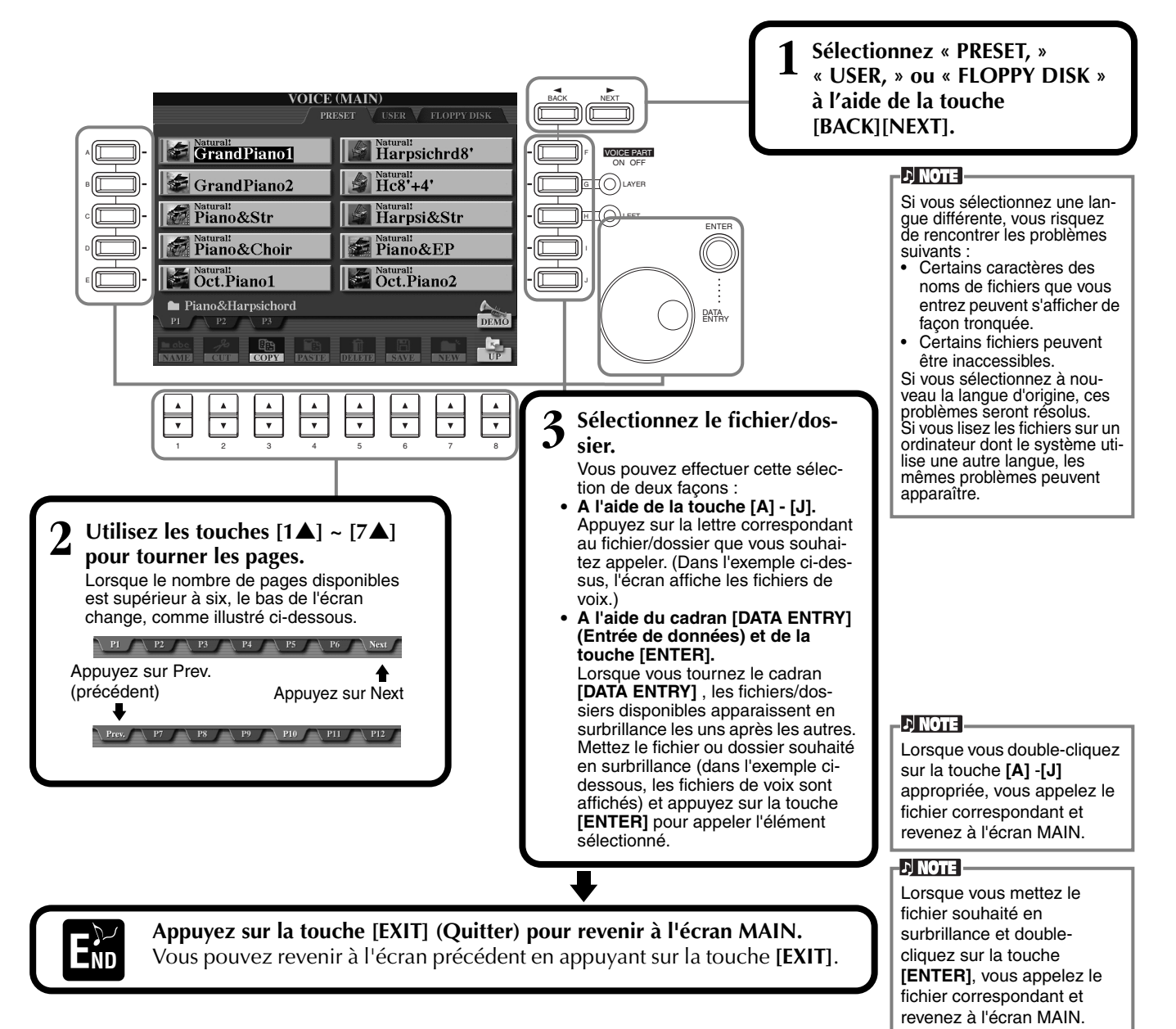

### **Quitter les fenêtres contextuelles**

Vous pouvez également sortir des petites fenêtres déroulantes (telles que dans l'illustration ci-dessous) en appuyant sur la touche **[EXIT]**.

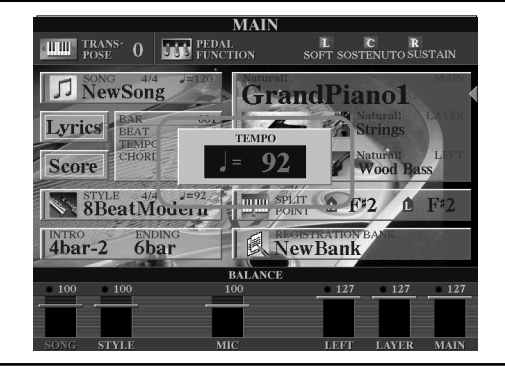

# *Opérations liées aux fichiers/dossiers*

# **Attribution d'un nom à des fichiers/dossiers**

Vous pouvez attribuer un nom à des fichiers et des dossiers. Tout fichier/dossier apparaissant dans les sections **USER** et **FLOPPY DISK** peut être nommé ou renommé. Lorsqu'il y a des données sur le lecteur utilisateur, exécutez aux étapes suivantes. Si vous souhaitez renommer des fichiers ou dossiers préprogrammés, copiez-les au préalable (page 44) et utilisez-les sous forme de fichiers ou dossiers utilisateurs.

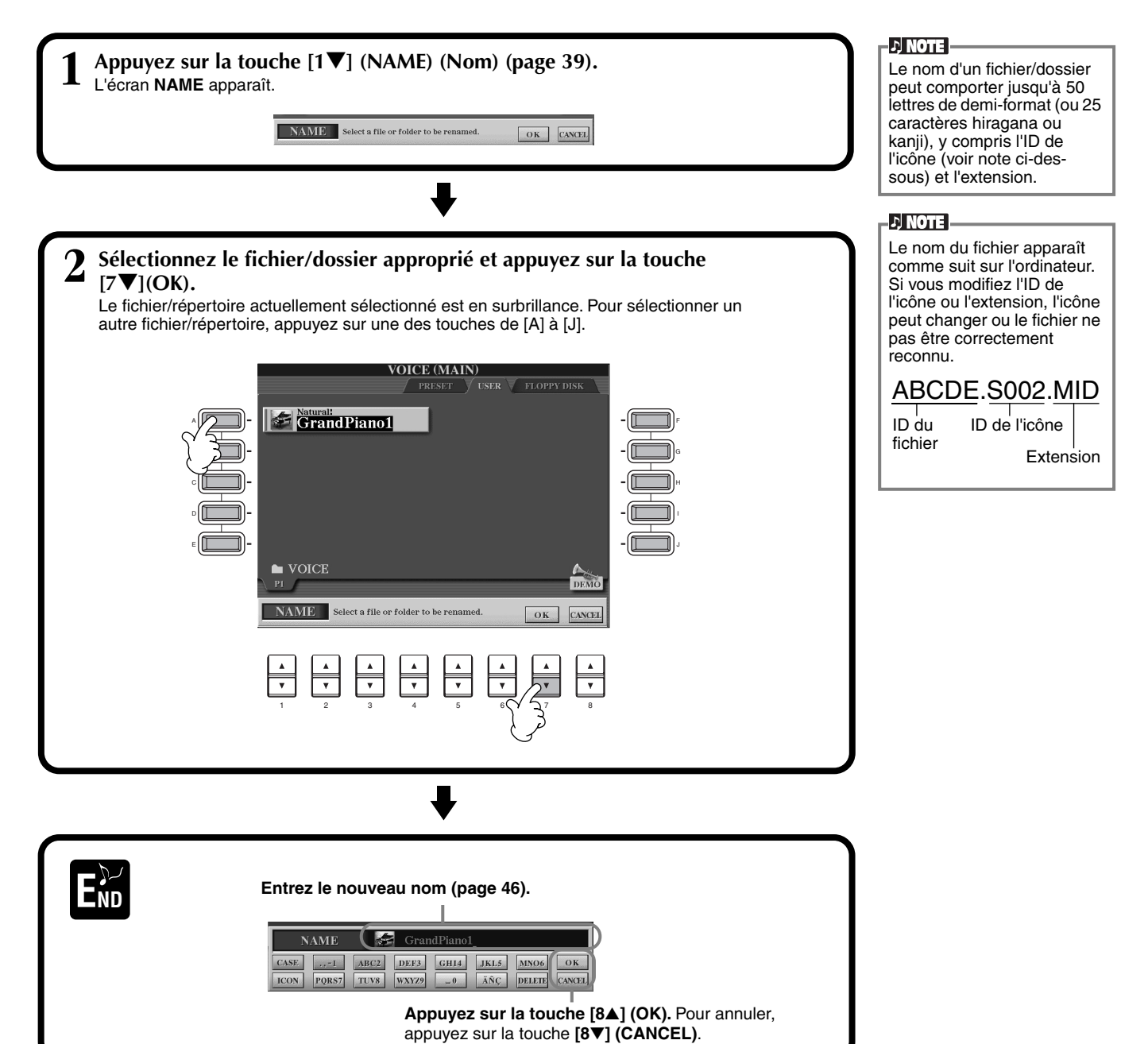

# **Déplacement de fichiers/dossiers**

Vous pouvez modifier les fichiers et les dossiers à votre guise, de manière à organiser vos données. Tout fichier/dossier apparaissant dans les sections **USER** et **FLOPPY DISK** peut être déplacé à l'aide de l'opération couper-coller décrite cidessous.

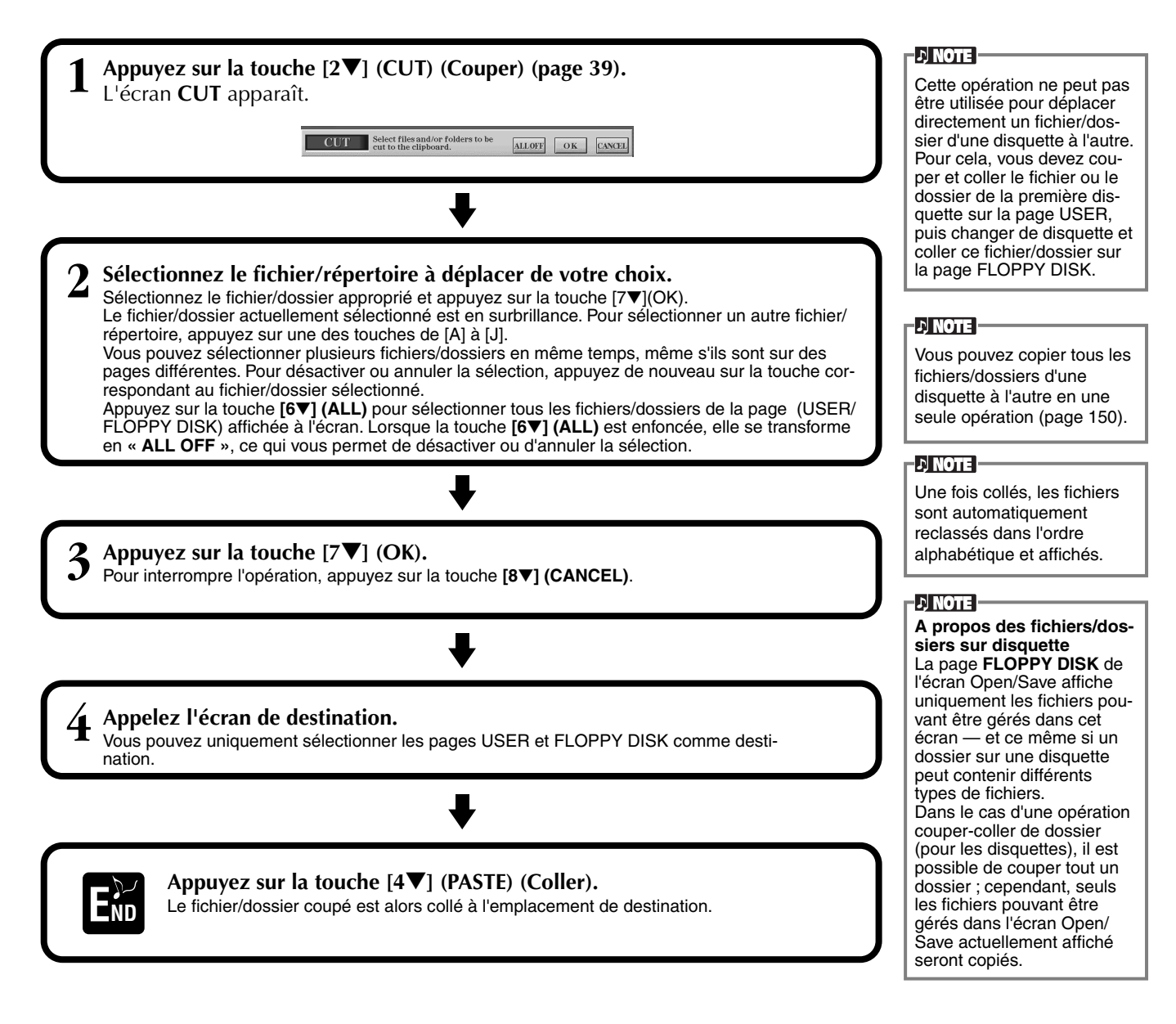

# **Copie de fichiers/dossiers**

Vous pouvez également copier des fichiers et des dossiers à votre guise, de manière à organiser vos données. Tout fichier/dossier apparaissant dans les sections **PRESET**, **USER** et **FLOPPY DISK** peut être copié à l'aide de l'opération copier-coller décrite ci-dessous.

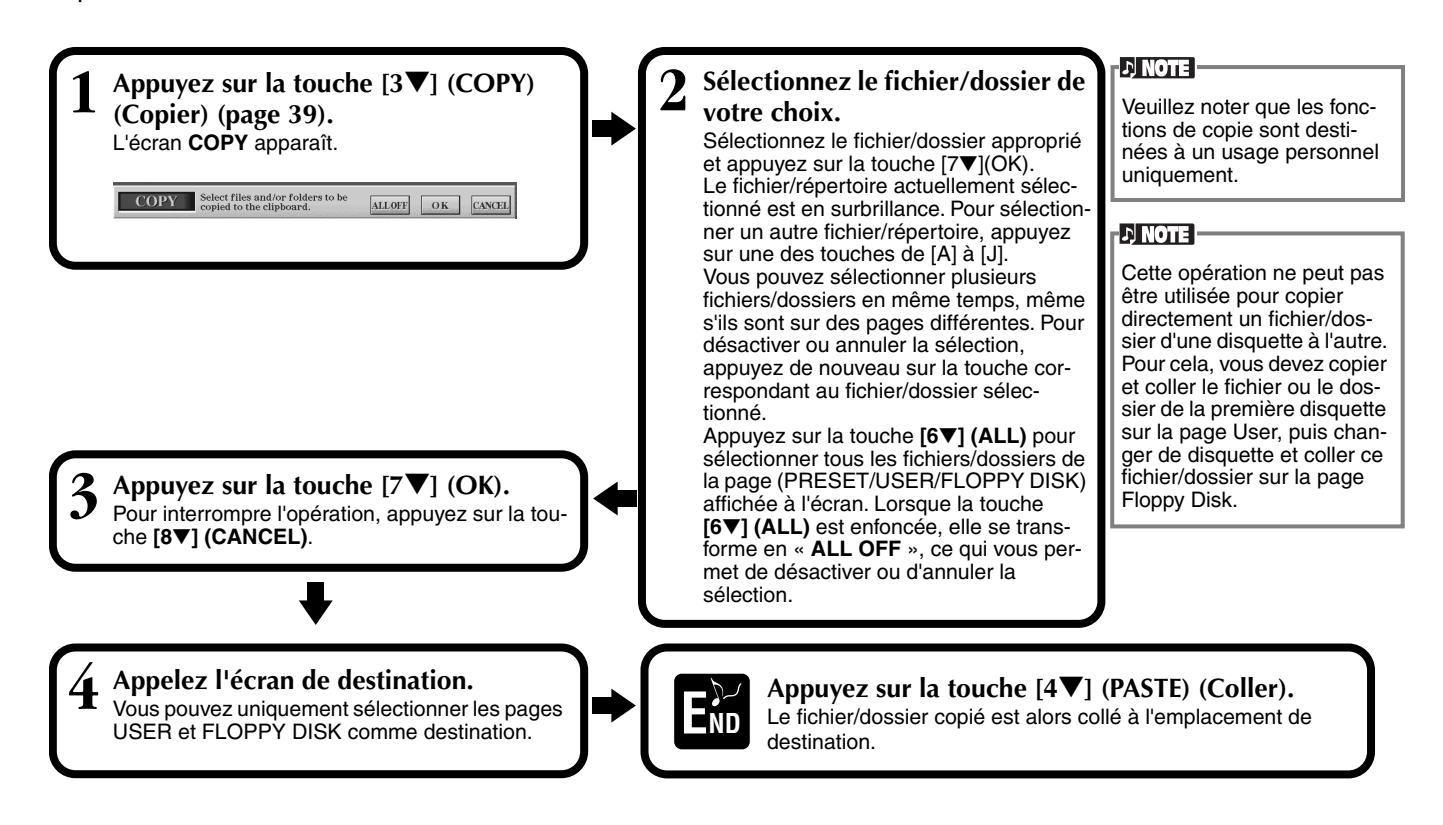

# **Suppression de fichiers/dossiers**

Vous pouvez également supprimer des fichiers et des dossiers à votre guise, de manière à organiser vos données. Tout fichier/dossier apparaissant dans les sections **USER** et **FLOPPY DISK** peut être supprimé à l'aide de l'opération décrite ci-dessous.

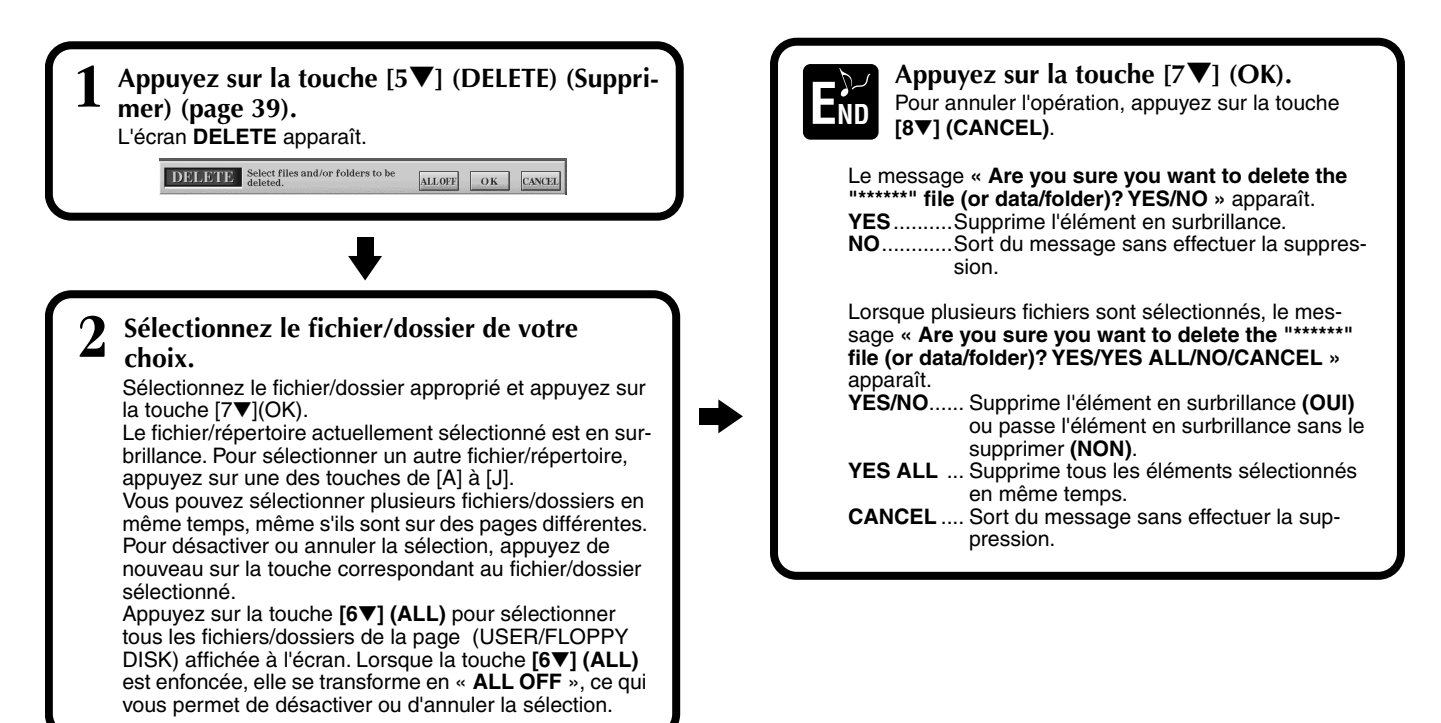

# **Enregistrement de fichiers**

Cette opération vous permet d'enregistrer les données (par exemple, un morceau ou une voix) que vous avez créés dans la mémoire actuellement sélectionnée (page 40) dans des fichiers. Ces fichiers peuvent uniquement être sauvegardés sur les lecteurs **USER** et **FLOPPY DISK**. Si l'écran Open/Save correspondant au type de données que vous voulez sauvegarder n'apparaît pas, revenez dans l'écran MAIN en appuyant sur la touche **[DIRECT ACCESS]**, puis sur **[EXIT]**. Appuyez ensuite sur la touche **[A]–[J]** appropriée de l'écran MAIN pour appeler l'écran Open/Save correspondant. Pour terminer, appelez la page **USER** ou **FLOPPY DISK** (pages 39, 40).

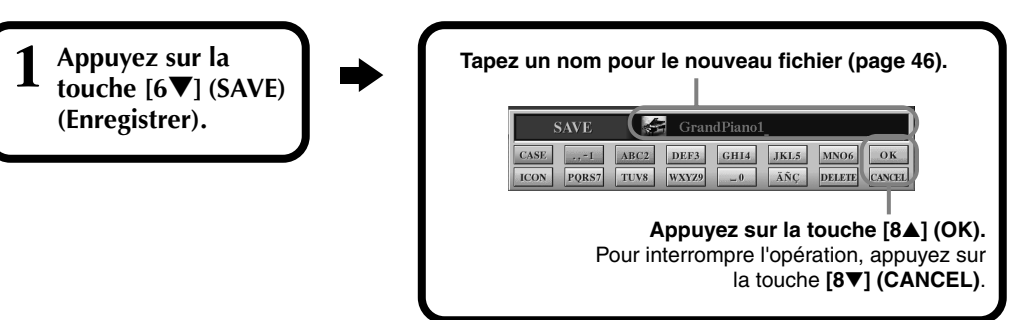

# **Organisation des fichiers via la création d'un nouveau dossier**

Cette opération vous permet d'organiser facilement vos différents fichiers en catégories grâce à la création d'un nouveau dossier pour chaque catégorie. Vous pouvez uniquement créer des dossiers dans les sections **USER** et **FLOPPY DISK**.

**1 Appelez la page sur laquelle vous voulez créer un nouveau dossier et appuyez sur la touche [7**▼**] (NEW) (page 39).**

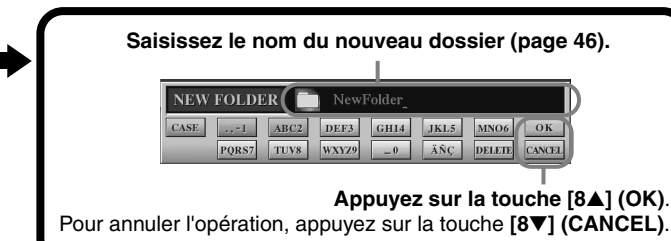

#### **D** NOTE

La capacité de mémoire interne du Clavinova est d'environ 3,3 Mo. La capacité de mémoire des disquettes 2DD et 2HD est respectivement d'environ 720 Ko et 1,44 Mo. Lorsque vous stockez des données sur ces emplacements, tous les types de fichier du Clavinova (Voice, Style, Song, Registration, etc.) sont stockés ensemble.

#### **ENOTE**

Les fichiers des logiciels DOC disponibles dans le commerce et du logiciel Yamaha Disklavier, de même que les fichiers édités sur le CVP-900, peuvent être stockés dans la page USER, mais ne peuvent pas être copiés sur une autre disquette.

#### **D** NOTE

Les répertoires de dossiers peuvent comporter jusqu'à quatre niveaux. Le nombre maximum de fichiers et de dossiers pouvant être stockés est de 3.200, mais ce nombre peut varier en fonction de la longueur des noms des fichiers. Le nombre maximum de fichiers pouvant être stockés dans un dossier est de 250.

# **Affichage des pages de niveau supérieur**

Appuyez sur la touche **[8**▼**] (UP) (Supérieur)** pour appeler les pages de niveau supérieur. Vous pouvez par exemple appeler les pages de dossiers à partir des pages de fichiers.

# **Saisie de caractères et modification des icônes**

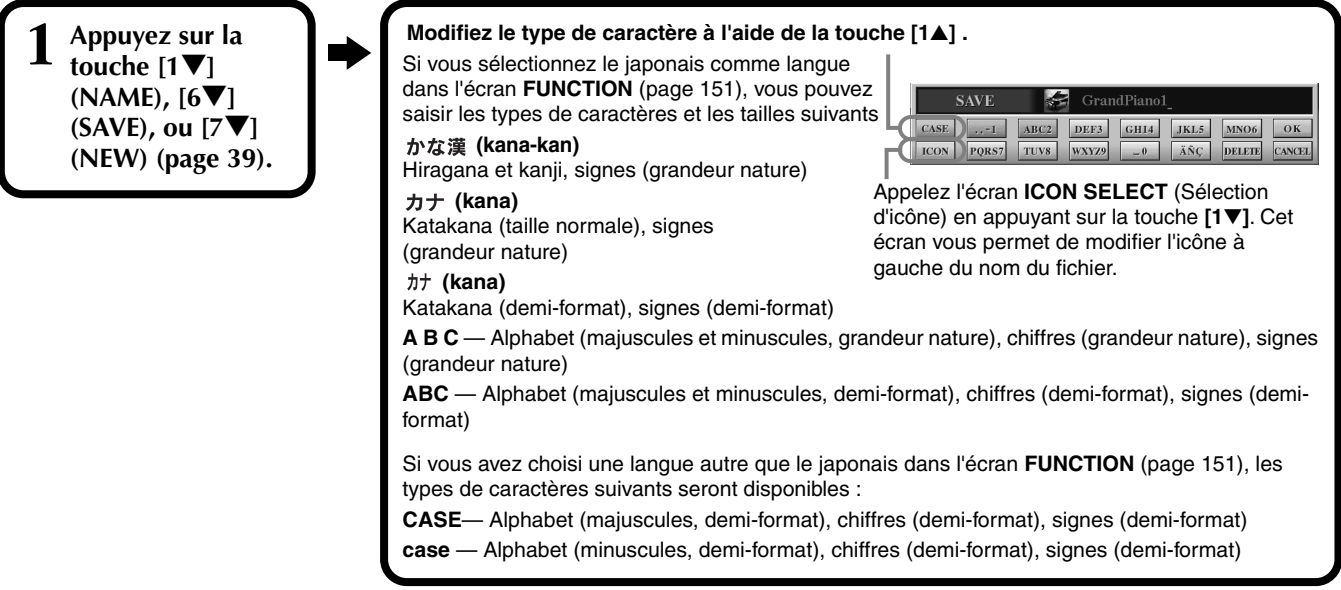

### <span id="page-45-0"></span>**Saisie de caractères**

Les instructions qui suivent vous expliquent comment saisir des caractères pour nommer vos fichiers et dossiers. Cette méthode ressemble à celle utilisée pour saisir des noms et des numéros sur un téléphone cellulaire.

**1 Positionnez le curseur à l'endroit voulu à l'aide du cadran [DATA ENTRY].**

Appuyez sur la touche appropriée,  $[2\blacktriangle]$  -  $[7\blacktriangle]$  et  $[2\nabla]$ -  $[6\nabla]$ , correspondant au caractère que vous voulez saisir. Plusieurs caractères différents sont affectés à une même touche et les caractères changent ch vous appuyez sur la touche. Pour saisir le caractère sélectionné, déplacez le curseur et appuyez sur une autre touche de saisie de lettre.

Si vous n'avez pas saisi le bon caractère, déplacez le curseur sur la lettre que vous voulez effacer et appuyez sur la touche **[7**▼**] (DELETE)**. Si vous voulez supprimer tous les caractères d'une ligne en une fois, appuyez sur la touche **[7**▼**] (DELETE)** et maintenez-la enfoncée un instant ou appuyez sur la touche **[8**▼**] (CANCEL)**. Lorsque le curseur apparaît en surbrillance, seule la zone en surbrillance est supprimée.

**3 Pour saisir le nouveau nom, appuyez sur la touche [8**▲**] (OK).** Pour annuler l'opération, appuyez sur la touche **[8**▼**] (CANCEL)**.

### ■ **Conversion en Kanji (japonais)**

Cette procédure n'est valable que si vous utilisez la touche «  $\#$ な漢 (kana-kan) » (en japonais). Lorsque les caractères « hiragana » saisis sont affichés en surbrillance, appuyez sur la touche **[ENTER]** une ou plusieurs fois pour convertir les caractères dans le kanji approprié. La zone affichée en surbrillance peut être modifiée à l'aide du cadran **[DATA ENTRY]**. Les caractères de la zone en surbrillance peuvent être reconvertis en « hiragana » à l'aide de la touche **[7**▼**] (DELETE)**. La zone en surbrillance peut être effacée d'un seul coup à l'aide de la touche **[8**▼**] (CANCEL)** . Pour saisir réellement la modification, appuyez sur la touche **[8**▲**] (OK)** ou saisissez le caractère suivant. Pour saisir le caractère « hiragana » lui-même (sans le convertir), appuyez sur la touche **[8**▲**] (OK)**.

### ■ Saisie de signes spéciaux (voyelle infléchie, accent, signes japonais « <sup>∗</sup> » et

#### **« »)**

Sélectionnez le caractère auquel un signe doit être ajouté et appuyez sur la touche **[6**▼**]** (avant la saisie réelle du caractère).

### ■ **Saisie de caractères divers (signes)**

Vous pouvez appeler la liste des signes en appuyant sur la touche **[6**▼**]** après avoir saisi un caractère en déplaçant le curseur.

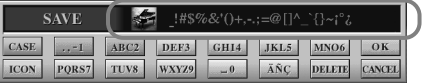

Positionnez le curseur sur le signe souhaité à l'aide du cadran **[DATA ENTRY]**, puis appuyez sur la touche **[8**▲**] (OK)** ou **[ENTER]**.

### ■ Saisie de chiffres

Sélectionnez tout d'abord l'un des paramètres suivants : « A B C » (alphabet grandeur nature), « ABC » « CASE » (alphabet majuscule demi-format) ou « case » (alphabet minuscule demi-format). Appuyez ensuite sur la touche appropriée, **[2**▲**]** - **[7**▲**]** et **[2**▼**]** - **[5**▼**]**, et maintenez-la enfoncée pendant un instant ou appuyez dessus plusieurs fois jusqu'à ce que le chiffre souhaité soit sélectionné.

.D NOTE -

Les marques demi-format suivantes ne peuvent pas être utilisées pour nommer des fichiers ou dossiers :  $4 \times 7$  :\*? " <> |

**D** NOTE -

Dans le cas de caractères qui ne sont pas accompagnés de signes spéciaux (à l'exception de kana-kan et de katakana demi-format), vous pouvez appeler la liste des signes en appuyant sur la touche [6▼] après avoir sélectionné un caractère (mais avant sa saisie réelle).

### **Modification de l'icône**

Vous pouvez également modifier l'icône qui apparaît à gauche du nom du fichier.

Appelez l'écran **ICON SELECT** en appuyant sur la touche **[1**▼**] (ICON)**  depuis l'écran de saisie des caractères ([page 46\)](#page-45-0).

**Sélectionnez l'icône de votre choix à l'aide des touches [A] - [J] ou des touches [3**▲▼**] - [5**▲▼**], puis saisissez l'icône sélectionnée en appuyant sur la touche [8**▲**] (OK).**

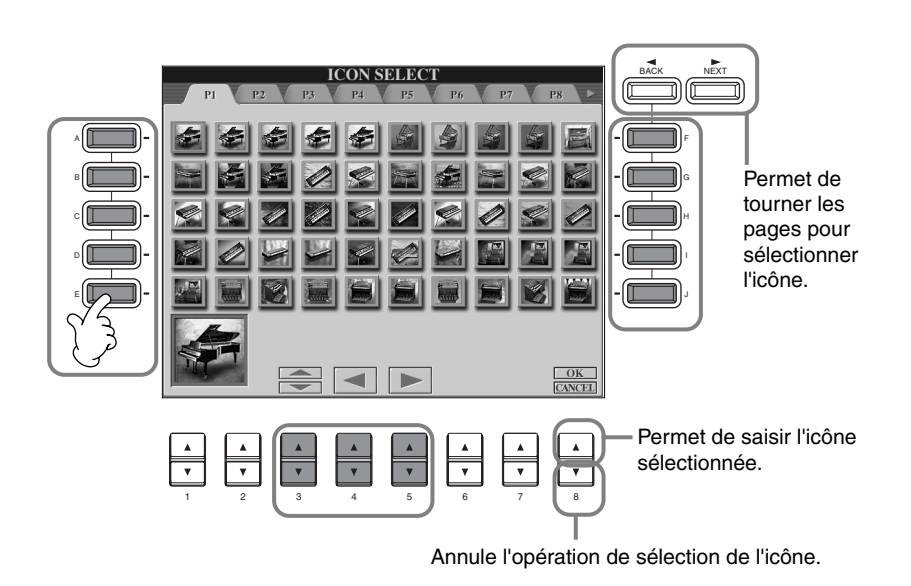

# *Utilisation du cadran [DATA ENTRY]*

Cette fonction bien pratique vous permet de sélectionner facilement des éléments de l'écran ou de modifier rapidement les valeurs des paramètres. La fonction du cadran **[DATA ENTRY]** varie en fonction de l'écran sélectionné.

### ■ **Réglage des valeurs**

Vous pouvez modifier les valeurs des paramètres en tournant le cadran **[DATA ENTRY]**. Dans l'exemple d'écran **[BALANCE]**, la rotation du cadran permet de régler le volume de la partie affichée en surbrillance. Pour régler le volume d'une autre partie, sélectionnez d'abord cette partie en appuyant sur la touche **[**▲▼**]** correspondante, puis tournez le cadran **[DATA ENTRY]**.

#### **THE TRANS- O THE PEDAL** L C R<br>SOFT SOSTENUTO SUSTA J NewSong **GrandPiano1** Lyrics Score SINCE 4/4 J=22 HIM SPATT A F12  $4<sub>bar-2</sub>$ 6bar 阆 **NewBank**

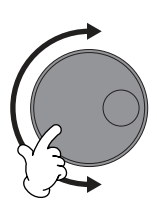

### ■ Sélection d'éléments

Vous pouvez sélectionner l'élément ou la fonction de votre choix à l'écran en tournant le cadran **[DATA ENTRY]**. L'élément sélectionné peut ensuite être appelé ou exécuté à l'aide de la touche **[ENTER]**.

Dans l'écran **VOICE** de l'exemple, vous pouvez sélectionner le fichier de voix souhaité à l'aide du cadran **[DATA ENTRY]** et appeler l'élément sélectionné en appuyant sur la touche **[ENTER]** du panneau.

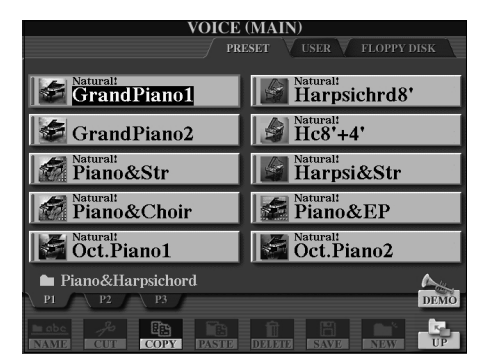

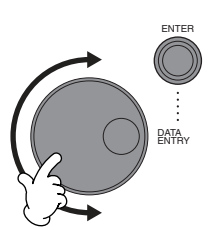

*Principes d'utilisation — Organisation des données*

# *Accès direct — Sélection instantanée d'écrans*

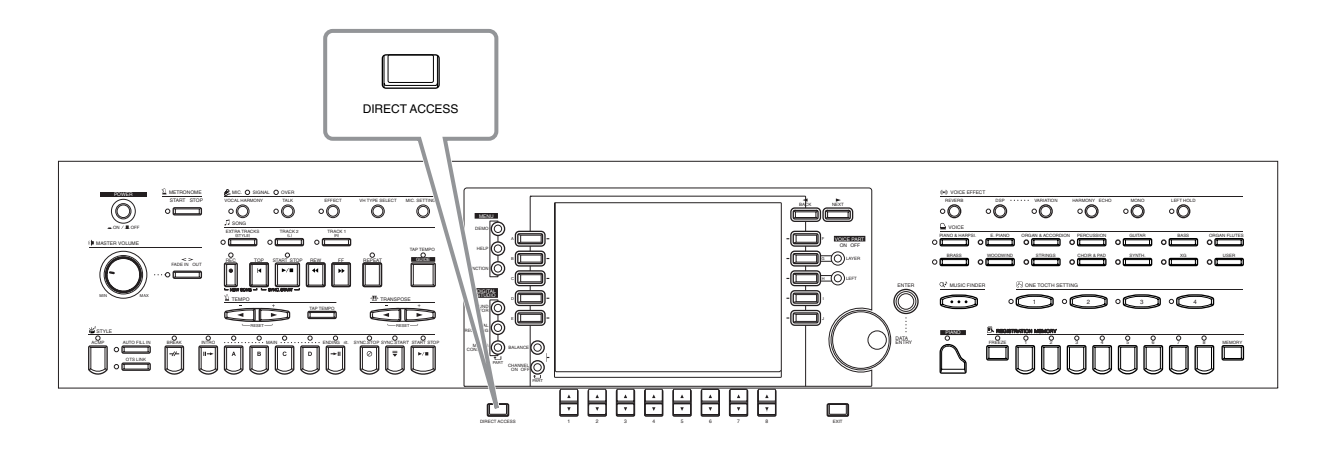

Grâce à la fonction bien utile Direct Access (Accès direct), vous pouvez appeler instantanément l'écran de votre choix, d'une simple pression sur une touche. Appuyez sur la touche **[DIRECT ACCESS]**. Un message apparaît alors à l'écran vous invitant à appuyer sur la touche appropriée. Appuyez alors sur la touche correspondant à l'écran du réglage souhaité pour appeler instantanément cet écran. Dans l'exemple ci-dessous, la fonction Direct Access est utilisée pour appeler l'écran permettant de sélectionner **Chord Fingering** (Doigtés d'accords) (page 139).

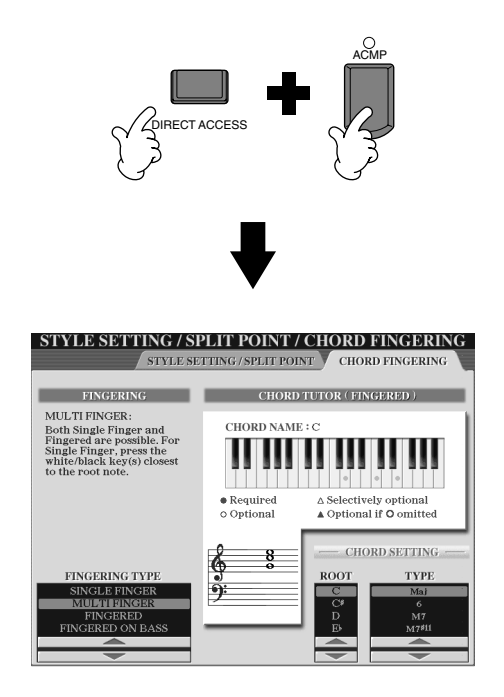

Reportez-vous au tableau d'accès direct ([page 49\)](#page-48-0) pour obtenir une liste des écrans que vous pouvez appeler avec la fonction Direct Access.

#### $D$  note

Un petit truc pratique pour revenir à l'écran **MAIN** depuis n'importe quel écran : Appuyez simplement sur la touche **[DIRECT ACCESS]**, puis sur la touche **[EXIT]**.

<span id="page-48-0"></span>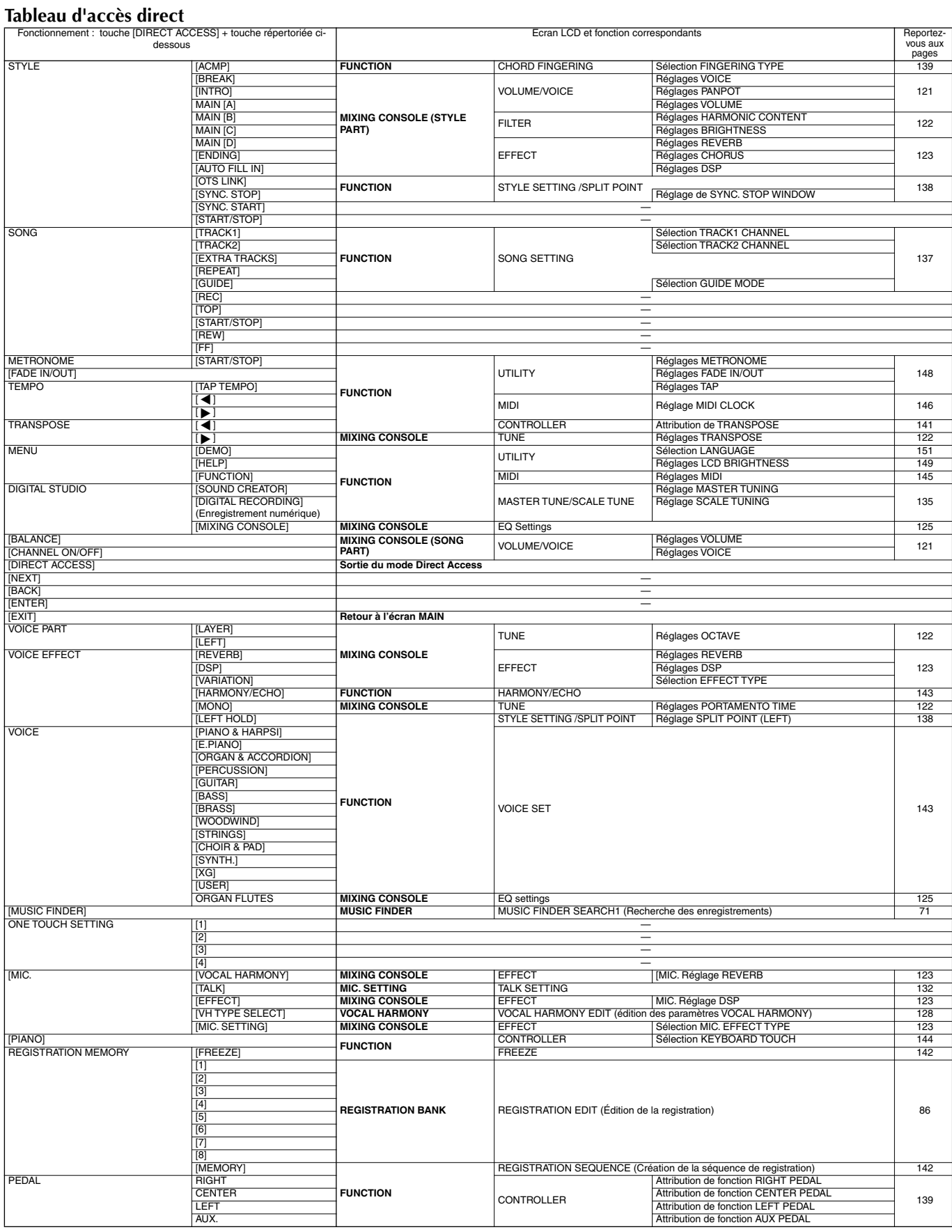

# *Messages d'aide*

Les messages d'aide vous donnent des explications et proposent des descriptions des principales fonctions et caractéristiques du CVP-900.

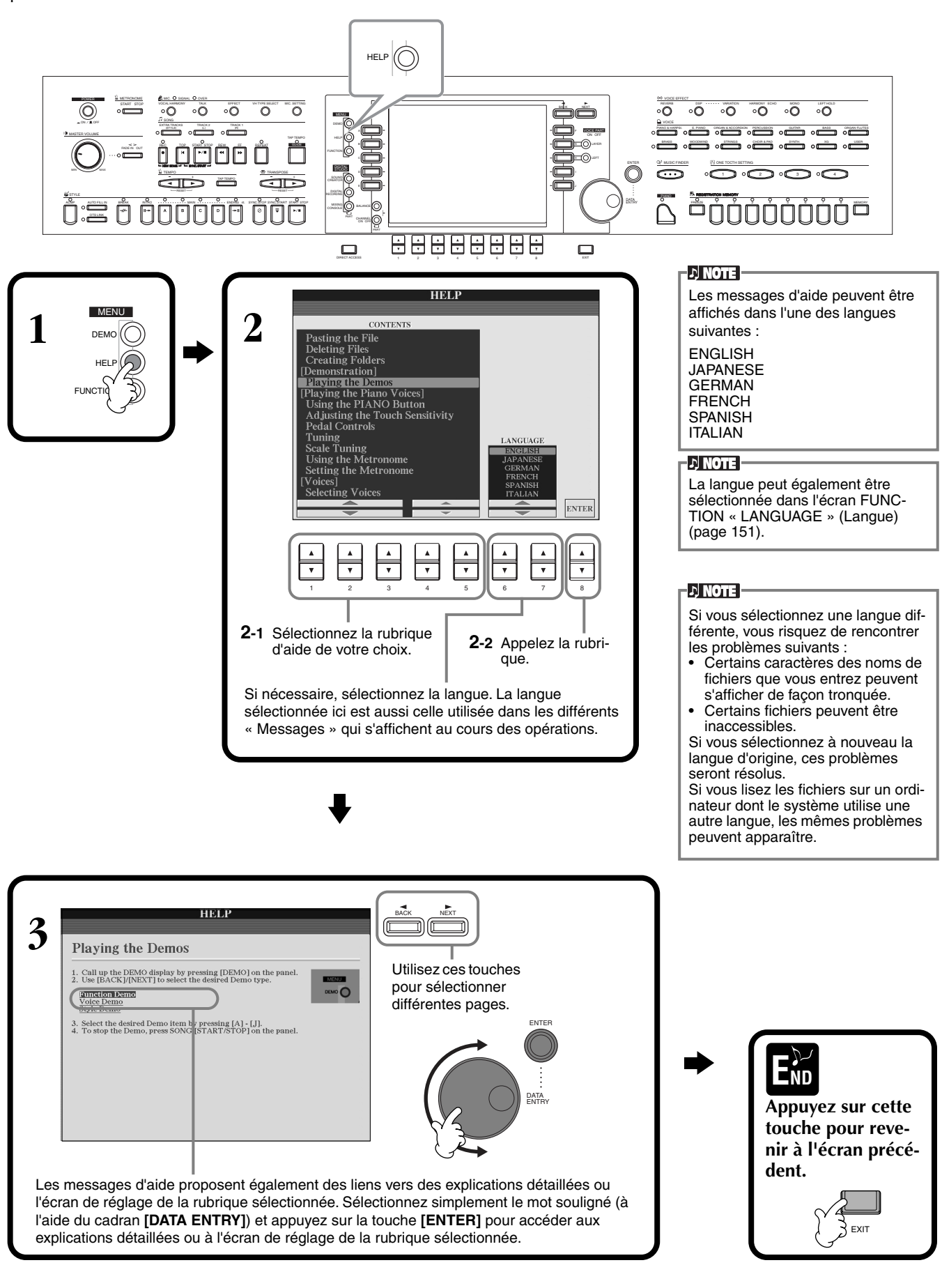

# *Utilisation de la fonction Metronome*

Le **métronome** propose un son de clic, qui vous donne le tempo exact lorsque vous vous exercez ou vous permet d'entendre et de contrôler un tempo particulier.

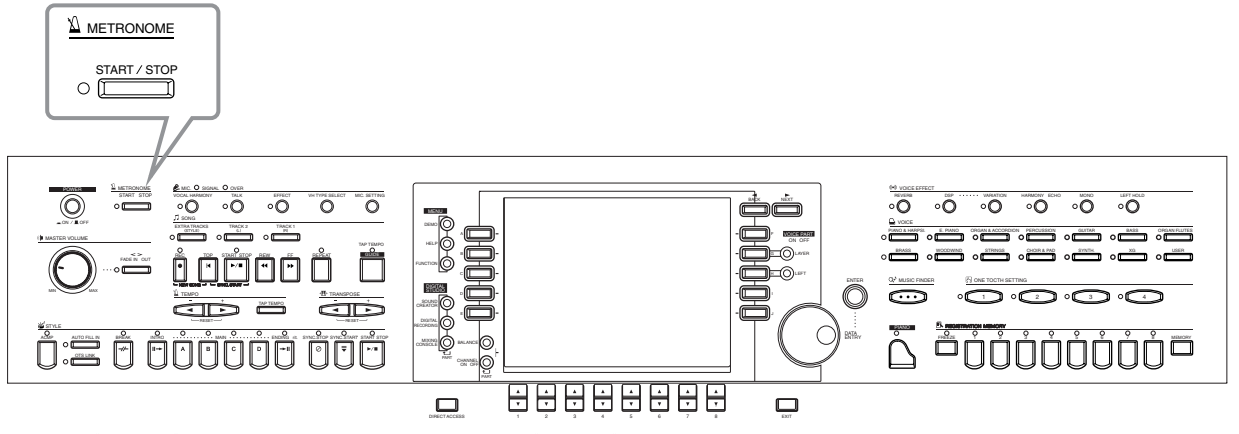

Vous pouvez lancer le **métronome** en appuyant sur la touche METRONOME **[START/STOP]**. Réglez le tempo à l'aide des touches **TEMPO [◀] [▶]** (voir ci-dessous).

Pour arrêter le **métronome**, appuyez de nouveau sur la touche **[START/STOP]**.

#### **DI NOTE**

Vous pouvez modifier le son, le volume et le temps (type de mesure) du métronome (page 148).

# *Réglage du tempo*

Cette section vous explique comment régler le tempo de la reproduction — qui affecte non seulement le métronome, mais aussi la reproduction d'un morceau ou d'un style d'accompagnement.

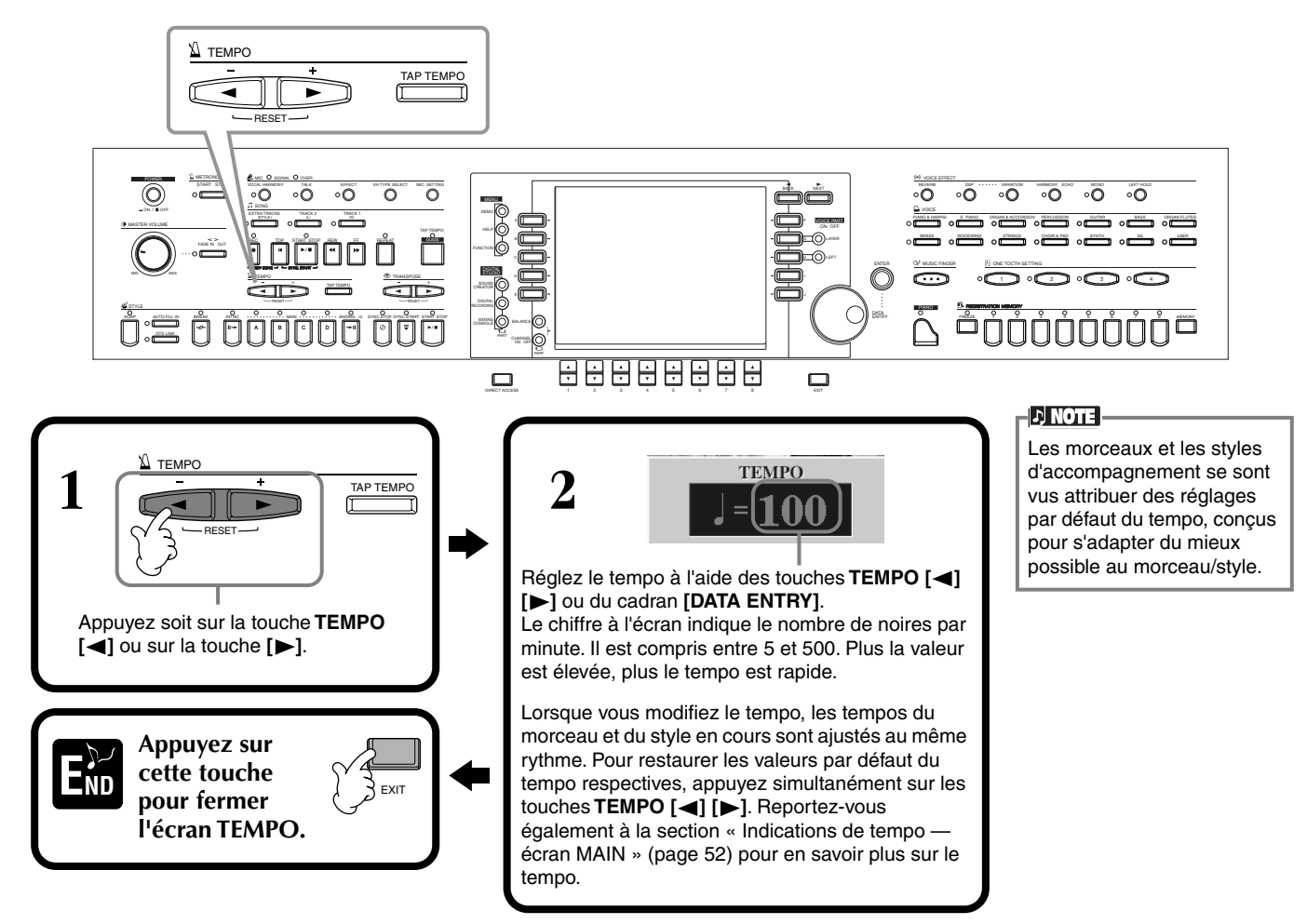

# <span id="page-51-0"></span>**Tap Tempo**

Cette fonction utile vous permet de reproduire un tempo par tapotement pour un morceau ou un style d'accompagnement. Frappez simplement la touche **[TAP TEMPO]** à la vitesse souhaitée ; le tempo du morceau ou du style d'accompagnement se modifie pour s'adapter au tempo que vous réglez.

**1 Reproduisez le morceau ou le**  style d'accompagnement <br>(page 60, 75).

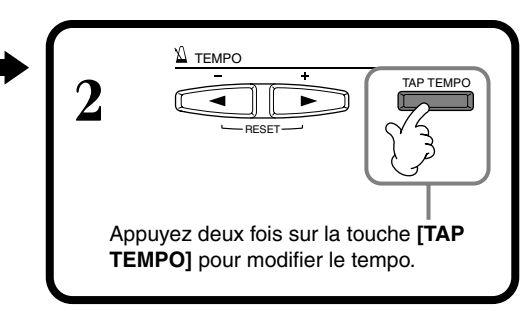

#### ■ **Indications de tempo** — écran MAIN

Il existe trois indications différentes de tempo dans l'écran Main, comme le montre l'exemple ci-dessous.

Indique le réglage par défaut du morceau actuellement sélectionné (sauf si le tempo a été modifié manuellement).

Indique le tempo actuel du morceau ou du style d'accompagnement sélectionné ou du métronome en cours de reproduction. Lorsque rien n'est reproduit (arrêté), il affiche le tempo du style sélectionné. Lorsque le morceau et le style sont reproduits simultanément, le tempo du style est automatiquement modifié pour correspondre au tempo du morceau et s'affiche ici. Ce tempo est utilisé pour enregistrer lors de l'enregistrement d'un morceau ou d'un style d'accompagnement.

Indique le réglage par défaut du style d'accompagnement actuellement sélectionné (sauf si le tempo a été modifié manuellement).

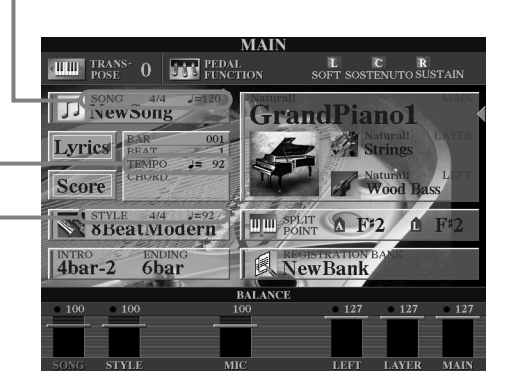

#### **DI NOTE**

En frappant sur la touche **[TAP TEMPO]**, vous produisez un son de tapotement. Vous pouvez modifier ce son, si vous le souhaitez (page 149).

#### **DI NOTE**

Vous pouvez également utiliser Tap Tempo pour démarrer automatiquement le morceau ou le style d'accompagnement au tempo voulu. Tandis que le morceau et le style d'accompagnement sont à l'arrêt, tapez plusieurs fois sur la touche **[TAP TEMPO]** ; le style d'accompagnement sélectionné démarrera automatiquement au tempo défini. Lorsqu'un morceau est en attente de début de synchronisation (réglé sur Sync. Start) (page 61, 75) et que vous frappez la touche [TAP TEMPO], la reproduction du morceau est lancée de la même manière. Pour les morceaux et les styles en 2/4 et 4/4 temps, tapotez quatre fois, pour ceux en 3/4 temps, tapotez trois fois et pour ceux en 5/4 temps, tapotez cinq fois.

# *Reproduction de morceaux de démonstration*

Le CVP-900 est un instrument aux fonctions extraordinairement sophistiquées et variées. Il propose une large gamme de voix dynamiques et de rythmes ainsi que de nombreuses fonctions très développées. Il existe trois différents types de morceaux de démonstration, qui vous offrent un son stupéfiant et des fonctions n'appartenant qu'au CVP-900.

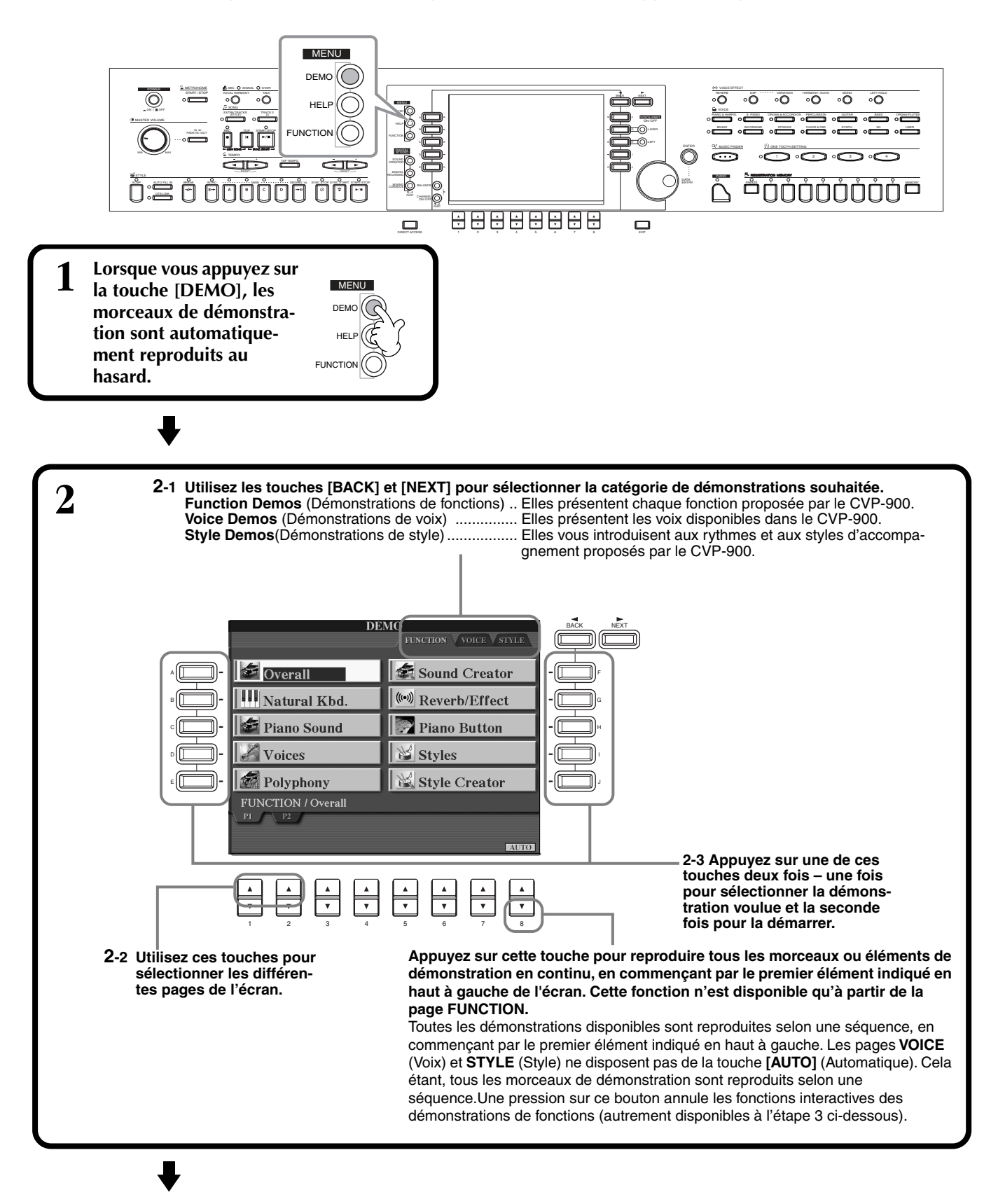

**DI NOTE** <sup>3</sup> Pour les démonstrations de fonctions, un écran d'introduction apparaît dans<br>L'écran la reproduction de la démonstration commence Utilisez les touches **[BACK][NEXT]** de l'écran l'écran, la reproduction de la démonstration commence. d'introduction pour appeler la page précédente ou sui-**Cet exemple présente les voix dans la**  vante. **démonstration FUNCTION. J NOTE** Appuyez sur la touche **DEMO [START/STOP]** pour arrêter BACK NEXT le morceau de démonstra-Voices tion. Pour reprendre la démonstration au point où F VOICE PART ve includ ON OFF uded for yo<br>: over 800 e<br>ty, dynamic ing<br>nally elle a été arrêtée, appuyez G (( ))LAYER à nouveau sur la touche  $\bigodot$ left SONG **[START/STOP]**. ENT Les fonctions rewind (retour en arrière) et fast-forward (avance rapide) peuvent [3] Cool<br>[4] Sweet aussi être utilisées pour les morceaux de démonstration DATA ENTRY (page 77). $\overline{3}$   $\overline{5}$  $\mathbf{A}$  $\blacktriangle$  $\Delta$ ┯ 12345678 Sélectionnez le mot ou l'élément souhaité en utilisant le cadran **[DATA ENTRY]**, puis appuyez sur la touche **[ENTER]** ou sur les touches numérotées ([1▼], [2▼], etc.) pour le rappeler. ٣,

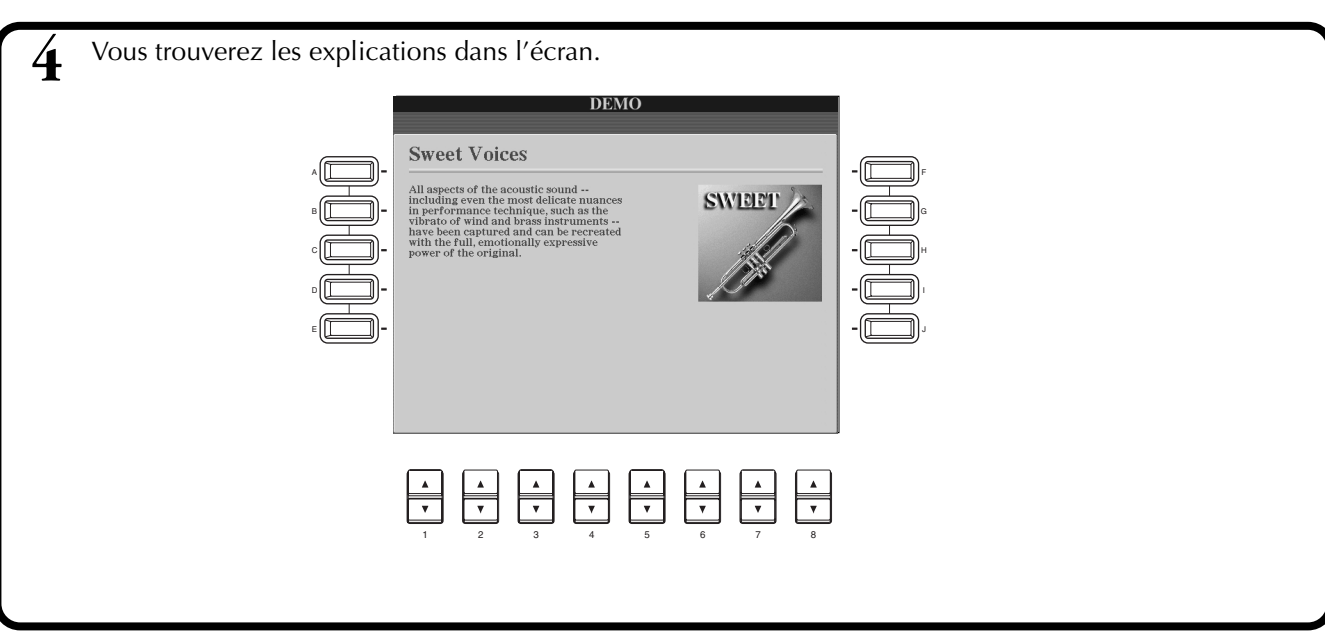

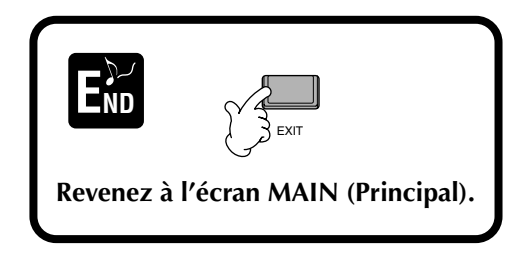

# <span id="page-54-0"></span>*Voix*

Le CVP-900 vous propose un vaste choix de voix authentiques, parmi lesquelles divers instruments à claviers, à cordes et des cuivres — et beaucoup, beaucoup d'autres.

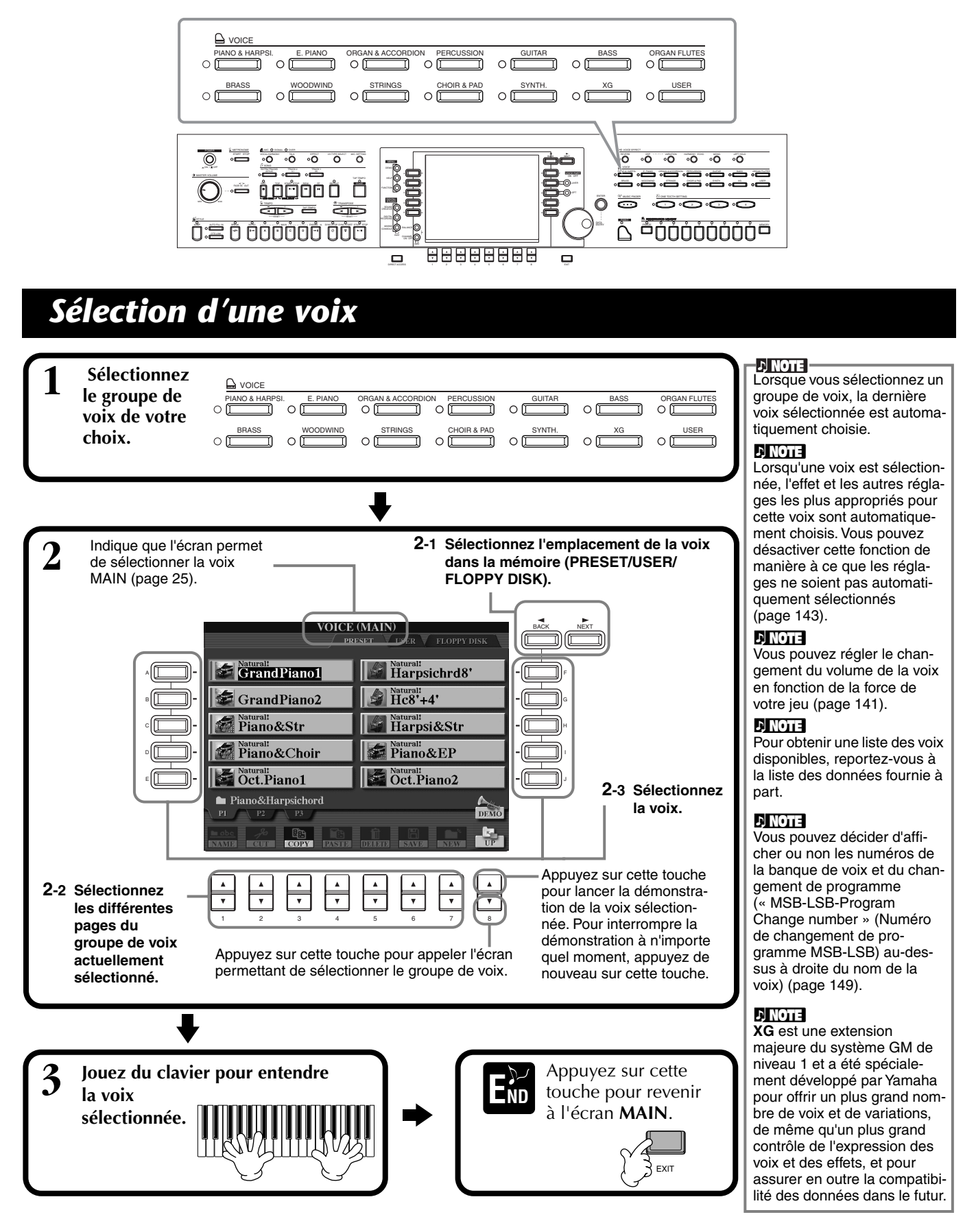

### **Caractéristiques des voix**

Le type de voix et les caractéristiques qui le définissent sont affichés au-dessus du nom de la voix.

### **Natural!**

*Voix*

Ces voix riches et luxuriantes sont essentiellement constituées de sons d'instruments à clavier et sont spécialement conçues pour le piano et d'autres parties au clavier. Dans la mesure où elles utilisent une source sonore tout à fait indépendante, vous pouvez jouer des accords soutenus complets — même sur le style d'accompagnement —, sans devoir vous préoccuper des coupures de notes. Elles bénéficient également des technologies d'échantillonnage de pointe de Yamaha, telles que l'échantillonnage en stéréo, l'échantillonnage dynamique, l'échantillonnage avec maintien et l'échantillonnage avec désactivation de notes.

#### **Live!**

Ces sons d'instruments acoustiques ont été échantillonnés en stéréo afin de reproduire un véritable son riche et authentique — plein d'atmosphère et d'ambiance.

#### **Cool!**

Ces voix capturent les textures dynamiques et les nuances subtiles des instruments électriques — grâce à une quantité énorme de mémoire et à quelques programmations très sophistiquées.

#### **Sweet!**

Ces sons d'instruments acoustiques bénéficient également des technologies de pointe de Yamaha — et offrent un son tellement précis et naturel que vous avez l'impression de jouer pour de vrai !

#### **Drum (Batterie)**

Différents sons de batterie et de percussion sont affectés à des touches individuelles, ce qui vous permet de reproduire les sons depuis le clavier.

#### **SFX**

Différents sons d'effets spéciaux sont affectés à des touches individuelles, ce qui vous permet de reproduire les sons depuis le clavier.

#### **Live! Drums**

Ces sons de batterie de qualité supérieure profitent au maximum de l'échantillonnage en stéréo ou de l'échantillonnage dynamique.

#### **Organ Flutes!**

Cette voix d'orgue authentique vous permet d'utiliser le Sound Creator pour ajuster les différentes longueurs en pied et de créer vos propres sons d'orgue originaux.

#### **Live! SFX**

Il s'agit de sons de percussions latins qui tirent pleinement parti des échantillonnages stéréo et dynamique. Ils vous offrent une gamme plus vaste et plus variée de percussions que les voix de batterie normales.

### **Percussion du clavier**

Lorsque l'une des batteries des kits SFX est sélectionnée dans le groupe de voix PERCUSSION, différents sons de batterie, de percussion et d'effets spéciaux sont affectés à des touches individuelles, ce qui vous permet de reproduire les sons depuis le clavier. Les divers instruments de batterie et de percussion du kit standard sont signalés par des symboles au-dessus des touches affectées. Gardez à l'esprit que même si différents kits proposent des sons différents, certains sons portant le même nom et situés dans des kits différents sont identiques.

Reportez-vous à la liste des données fournie à part (Liste d'assignation instrument de batterie/touche du clavier) pour obtenir une liste des sons dans chaque kit SFX/de batterie.

# **Jeu de piano immédiat**

Cette fonction facile à utiliser et bien pratique reconfigure automatiquement l'ensemble du CVP-900 pour des performances au piano optimales. Peu importe les réglages effectués depuis le panneau, vous pouvez appeler instantanément les réglages du piano d'une simple pression de touche.

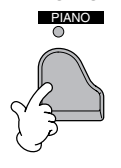

### **Touche PIANO**

Cette touche reconfigure tous les réglages du panneau afin d'utiliser le CVP-900 comme s'il s'agissait d'un piano.

**L) NOTE** Vous pouvez également utiliser le métronome avec cette fonction (page 51).

### **Fonction Piano Lock (Verrouillage du piano)**

La très pratique fonction Piano Lock vous permet de « verrouiller » le piano afin d'éviter de modifier les réglages par inadvertance en appuyant sur une autre touche du panneau. Une fois verrouillé, le CVP-900 reste en mode piano, même si d'autres touches sont enfoncées — ce qui vous permet d'éviter de lancer accidentellement un morceau ou un style d'accompagnement lors d'un concert au piano.

#### **Maintenez la touche [PIANO] enfoncée pendant un bref instant, jusqu'à ce qu'un message vous invitant à activer Piano Lock apparaisse.**

**Pour activer Piano Lock, sélectionnez « OK ». Pour désactiver Piano Lock, maintenez de nouveau la touche [PIANO] enfoncée pendant un bref instant.**

**DI NOTE** Même si vous désactivez Piano Lock, les réglages du piano seront toujours actifs.

# *Layer/Left — Reproduction simultanée de plusieurs sons*

Le CVP-900 vous permet de régler trois voix pour une reproduction simultanée : MAIN, LAYER (Couche) et LEFT (Gauche). La combinaison de ces trois voix vous permet de créer des montages à instruments multiples offrant d'une texture très riche pour vos performances.

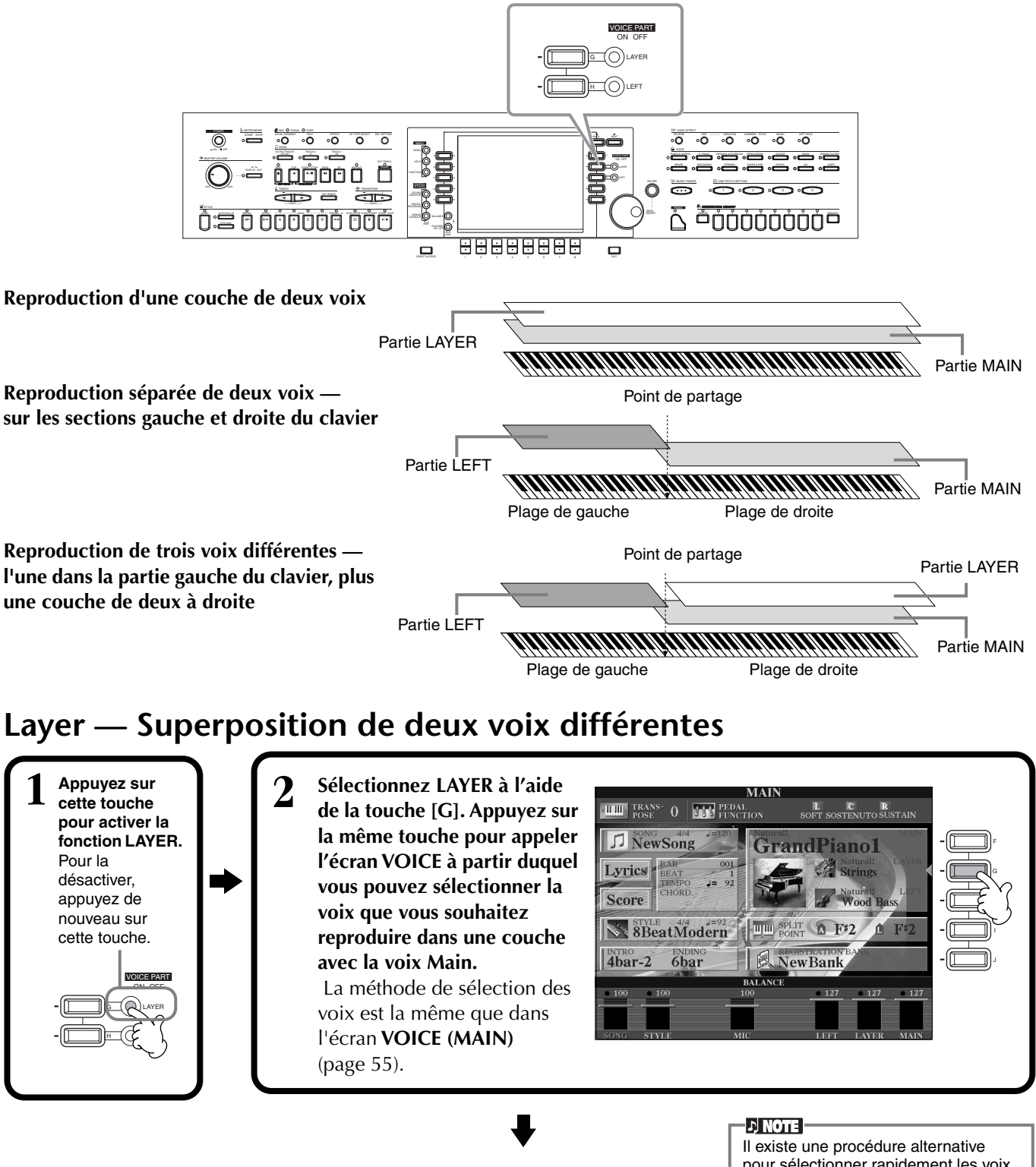

**Appuyez sur cette touche pour revenir à l'écran MAIN.**

 $E_{ND}^{\prime}$   $\sqrt{\frac{2}{3}}$  exit

pour sélectionner rapidement les voix MAIN et LAYER depuis le panneau : tandis que vous maintenez l'une des touches de **voix** du panneau enfoncée, appuyez sur une deuxième touche de **voix**. La première voix sélectionnée devient la voix MAIN et la deuxième, la voix LAYER.

*Voix*

## **Left — Réglage de voix distinctes pour les sections gauche et droite du clavier**

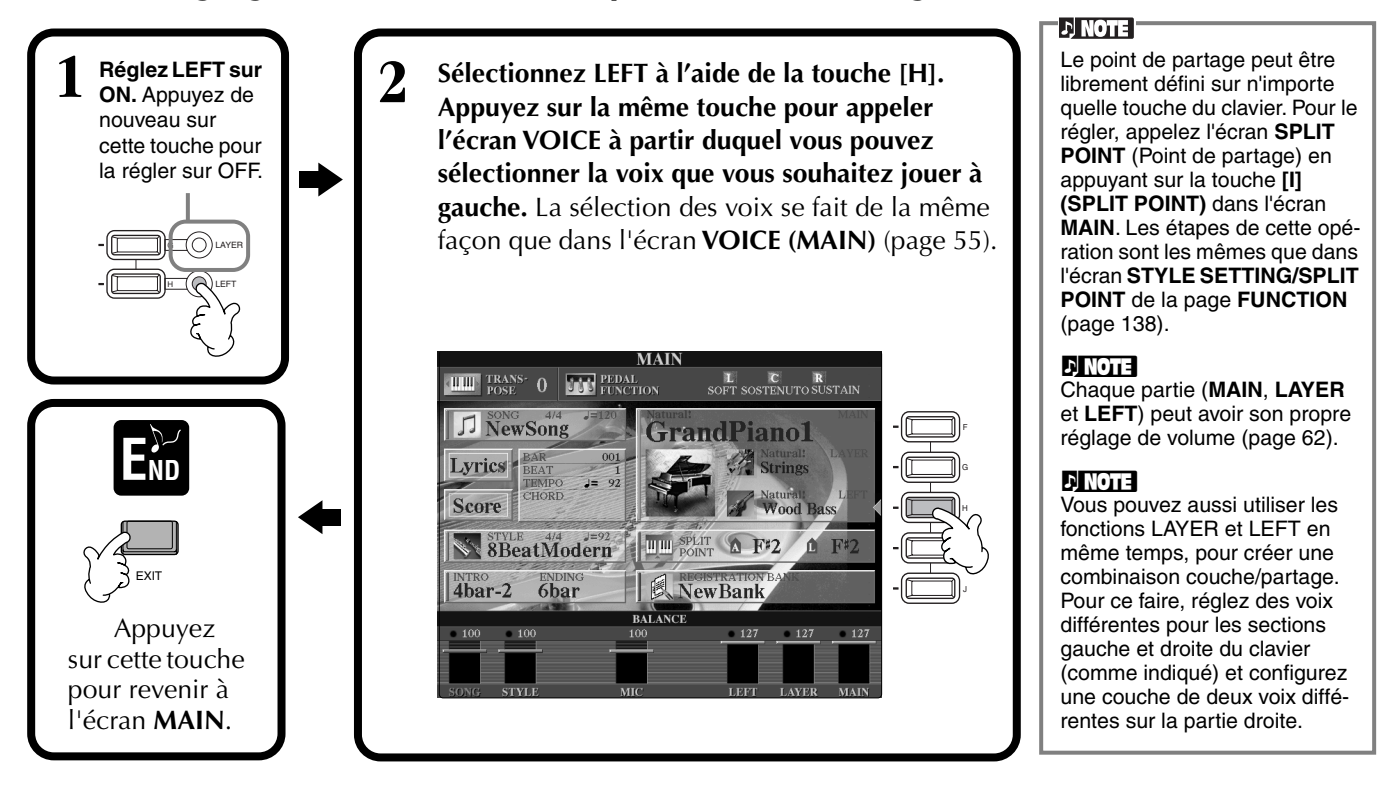

# *Ajout d'effets de voix*

Cette section du panneau vous permet d'ajouter toute une série d'effets aux voix que vous reproduisez sur le clavier.

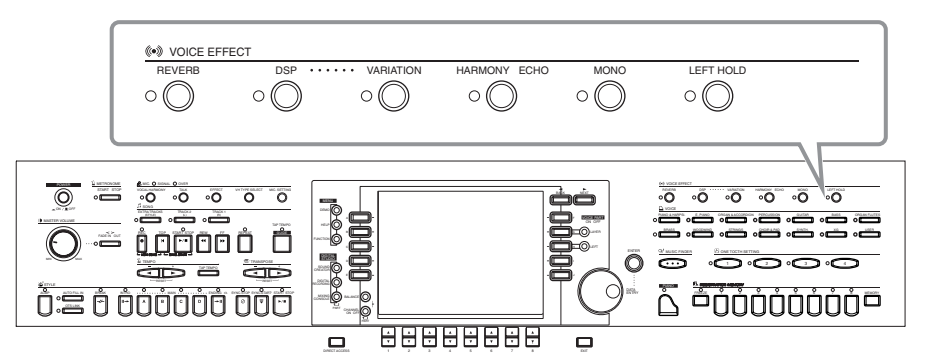

Appuyez sur l'une des touches d'effet pour activer les effets correspondants. Appuyez de nouveau dessus pour désactiver l'effet. Pour obtenir des explications sur chacun des effets, reportez-vous ci-dessous.

#### ■ **REVERB**

Reverb est un effet qui recrée l'ambiance acoustique d'une salle de musique — du petit club de jazz à la salle de concert.

#### ■ **DSP**

Le CVP-900 propose toute une variété d'effets numériques dynamiques intégrés, qui vous permettent de modifier le son de différentes façons. Vous pouvez utiliser le DSP pour améliorer les voix de façon subtile — par exemple, en utilisant un chœur pour ajouter de l'animation et de la profondeur ou un effet symphonique pour apporter de la chaleur et de la richesse au son. DSP propose également des effets tels que la distorsion, qui peuvent modifier complètement le caractère du son. Le DSP est paramétré pour la partie actuellement sélectionnée (MAIN/LAYER/LEFT).

#### ■ **VARIATION** (Non disponible pour les voix Natural ; page 89)

Cette commande modifie les réglages de l'effet Variation et vous permet ainsi d'altérer certains aspects de l'effet, en fonction du type sélectionné. Par exemple, lorsque vous sélectionnez l'effet Rotary Speaker (Haut-parleur tournant) (page 123), vous pouvez choisir la vitesse (lente ou rapide) du haut-parleur.

**DI NOTE** Les types d'effets **DSP** et **VARIATION** et leur profondeur peuvent être sélectionnés et réglés depuis l'écran **MIXING CONSOLE** (Console de mixage) (page 123).

### ■ **HARMONY/ECHO**

Cette commande ajoute des effets Harmony ou Echo aux voix reproduites sur la partie à main droite du clavier (page 143).

### ■ **MONO**

Cette commande détermine si la voix est jouée en mono (une seule note à la fois) ou en polyphonie pour chaque partie (MAIN/LAYER/LEFT). Elle est réglée sur MONO lorsque le témoin est allumé et en mode polyphonique lorsqu'il est éteint. Lorsqu'elle est réglée sur MONO, seule la dernière note jouée est entendue. Cela vous permet de reproduire des voix d'instruments à vent avec un plus grand réalisme. En fonction de la voix sélectionnée, le réglage MONO vous permet également d'utiliser l'effet Portamento lorsque vous jouez en legato.

### ■ Left Hold (Maintien de la partie gauche)

Cette fonction a pour effet de soutenir la voix de la partie gauche même lorsque les touches sont relâchées — un effet qui est également obtenu lorsque vous appuyez sur la pédale de maintien. Cette fonction est particulièrement efficace lorsqu'elle est utilisée en même temps que l'accompagnement automatique. Si, par exemple, vous jouez et relâchez un accord dans la section d'accompagnement automatique du clavier (tandis que la partie gauche est activée et la voix Left réglée sur Strings), le son des cordes est prolongé, ajoutant ainsi une richesse naturelle à l'ensemble du son de l'accompagnement.

# *Utilisation des pédales*

Le CVP-900 dispose de trois pédales.

Pédale de gauche

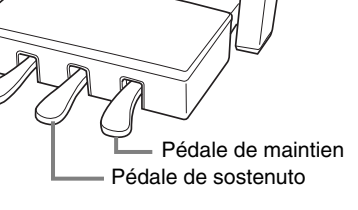

### ■ **Pédale de sustain (droite)**

La pédale de maintien joue le même rôle que celle d'un véritable piano acoustique : elle vous permet de prolonger le son des voix, même lorsque les touches sont relâchées.

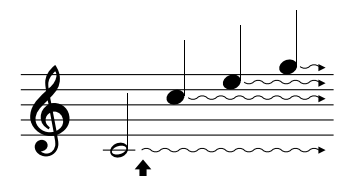

Lorsque vous appuyez sur la pédale de maintien, les notes jouées avant de relâcher la pédale ont un plus long maintien.

### ■ **Pédale de sostenuto (centre)**

Si vous jouez une note ou un accord au clavier et que vous appuyez sur la pédale de sostenuto tandis que les notes sont maintenues enfoncées, celles-ci seront prolongées tant que la pédale est enfoncée, tandis que les notes jouées après ne le seront pas.

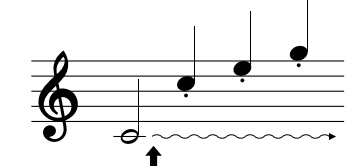

Lorsque vous appuyez sur la pédale de sostenuto tout en maintenant la note enfoncée, celle-ci est prolongée tant que la pédale est enfoncée.

### ■ **Pédalegauche**

Lorsque la voix Piano est sélectionnée, le fait d'appuyer sur cette pédale diminue le volume et modifie légèrement le timbre des notes que vous jouez.

Les réglages affectés à cette pédale peuvent varier en fonction de la voix sélectionnée.

### ■ **Commande au pied/Interrupteur au pied**

Vous pouvez connecter une commande au pied (FC7) ou un interrupteur au pied (FC4 ou FC5) fournis en option par Yamaha à la prise AUX PEDAL (Pédale auxiliaire) et les utiliser pour contrôler différentes fonctions affectées à la page FUNCTION (page 139).

### **DI NOTE**

L'effet Portamento provoque un glissement progressif de la hauteur de ton entre les notes successives.

#### **ExactLine**

Vous pouvez ajouter une certaine emphase aux mélodies que vous jouez sur des accords en utilisant la fonction Layer avec une voix monophonique. Réglez la voix Main pour la reproduire en stéréo et la voix Layer pour la jouer en mono (MONO). Dans ce cas, la mélodie que vous jouez — y compris les notes supérieures des accords — est entendue en mode mono. Essayez cette fonction en utilisant les voix suivantes. **Voix MAIN** : cuivres (polyphonique) + **voix LAYER** : trompette douce (monophonique)

#### **DI NOTE**

Vous pouvez également affecter de nombreuses autres fonctions à ces pédales (de même qu'à la commande au pied ou à l'interrupteur au pied fournis en option). Par exemple, vous pouvez l'utiliser pour lancer/arrêter le style d'accompagnement ou pour introduire des variations rythmiques (page 139).

### I JI NOTE I

- Certaines voix peuvent être entendues en continu ou présenter une longue atténuation une fois que les notes ont été relâchées et tandis que la pédale de maintien est enfoncée.
- Certaines voix des groupes **[PERCUSSION]** et **[XG]** peuvent ne pas être affectées par l'utilisation de la pédale de maintien.

#### D NOTE

- Certaines voix, telles que **[STRINGS]** ou **[BRASS]**, sont prolongées de façon continue lorsque la pédale de sostenuto est enfoncée.
- Certaines voix des groupes **[PERCUSSION]** et **[XG]** peuvent ne pas être affectées par l'utilisation de la pédale de sostenuto.

### **D** NOTE

Il est possible de régler la profondeur de l'effet de la pédale gauche (page 139).

<span id="page-59-0"></span>*Styles*

Le CVP-900 dispose de styles (schémas d'accompagnement) dans divers genres musicaux y compris la pop, le jazz, les musiques latines et la dance. Pour l'utiliser, tout ce que vous avez à faire c'est de jouer les accords avec votre main gauche et le style d'accompagnement (style) choisi correspondant à votre musique sera lancé automatiquement, immédiatement après les accords que vous jouez. Essayez de choisir quelques-uns des différents styles (reportez-vous à la liste des données (liste des styles) fournie à part) et jouez-les.

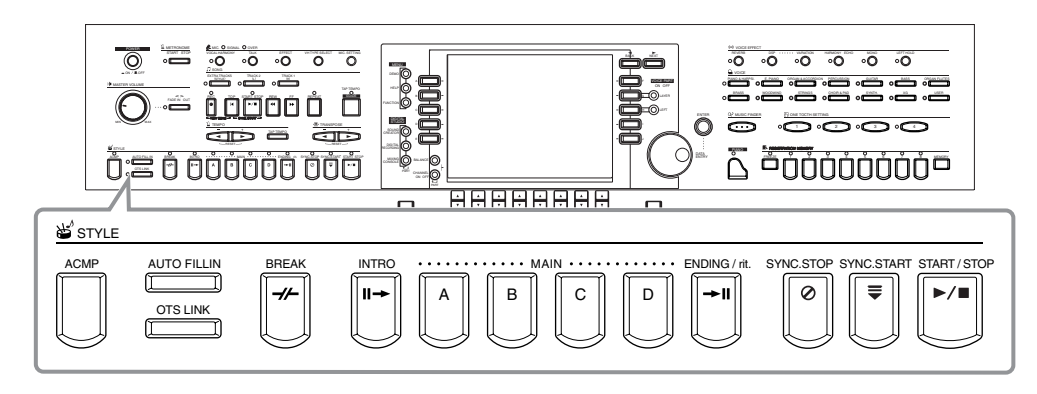

# *Reproduction d'un style*

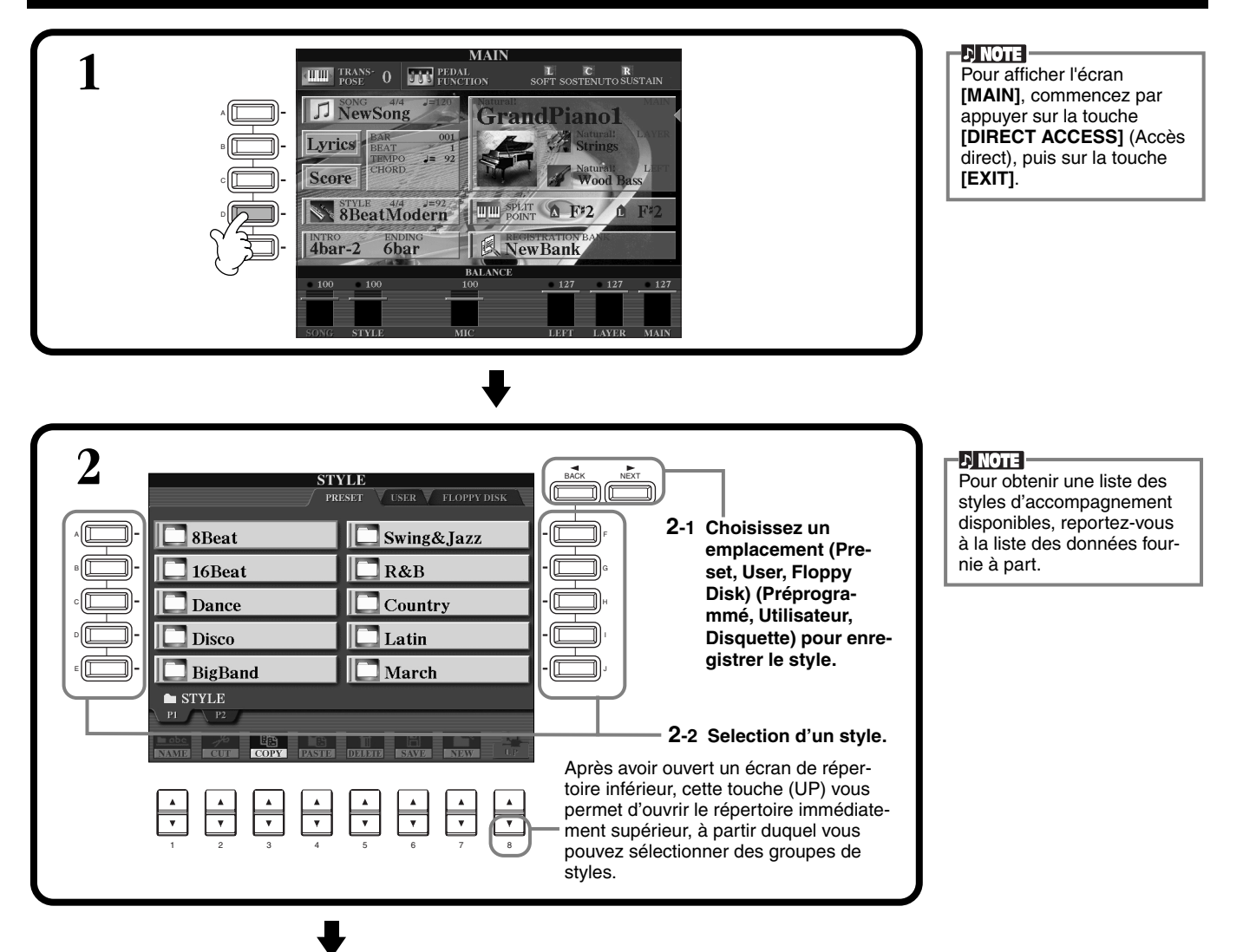

<span id="page-60-0"></span>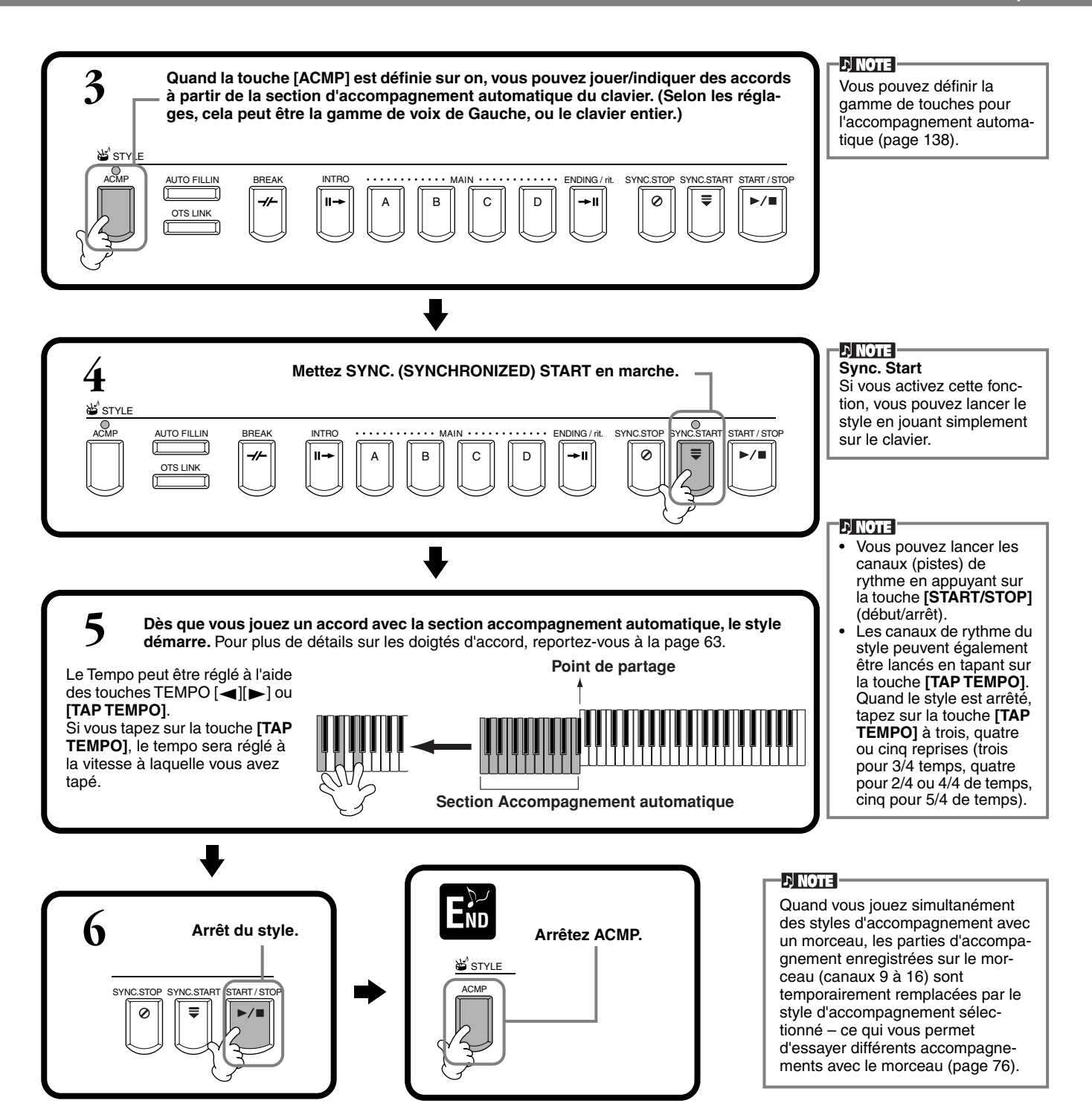

#### **Caractéristiques du style d'accompagnement**

Les caractéristiques propres à certains styles d'accompagnement apparaissent au-dessus des noms de style correspondants dans l'écran Open/Save.

#### **Session! (Session)**

Ces styles assurent un réalisme encore plus poussé et un réel accompagnement en mélangeant les types d'accords et de changements d'origine, ainsi que des riffs spéciaux à changements d'accords, avec les sections principales. Celles-ci ont été programmées de manière à « corser » et doter d'une touche professionnelle vos exécutions de certains morceaux et dans certains genres. En conséquence, les styles peuvent ne pas être nécessairement appropriés, ni harmoniquement corrects, pour tous les morceaux et tous les jeux d'accords. Dans certains cas par exemple, jouer un accord parfait majeur peut engendrer un accord de septième, ou jouer un accord sur une basse peut engendrer un accompagnement incorrect ou inattendu.

#### **Piano Combo! (Petite formation avec piano)**

Ces styles d'accompagnement comportent un trio de base avec piano (piano, basse et batterie), augmenté d'autres instruments dans certains cas. Puisqu'il s'agit du son d'une petite formation, l'accompagnement est clairsemé à bon escient, ce qui le rend utile et efficace dans une grande variété de morceaux.

#### **Pianist! (Pianiste)**

Ces styles spéciaux fournissent un accompagnement de piano seul, recréant efficacement le jeu de main gauche d'un pianiste accompli. Il suffit de jouer les bons accords à la main gauche pour ajouter automatiquement des arpèges complexes et des motifs basse/accord dans des parties de piano dont les cadences sont difficiles.

### <span id="page-61-0"></span>*Styles*

# **Jouer uniquement des canaux de rythme du style**

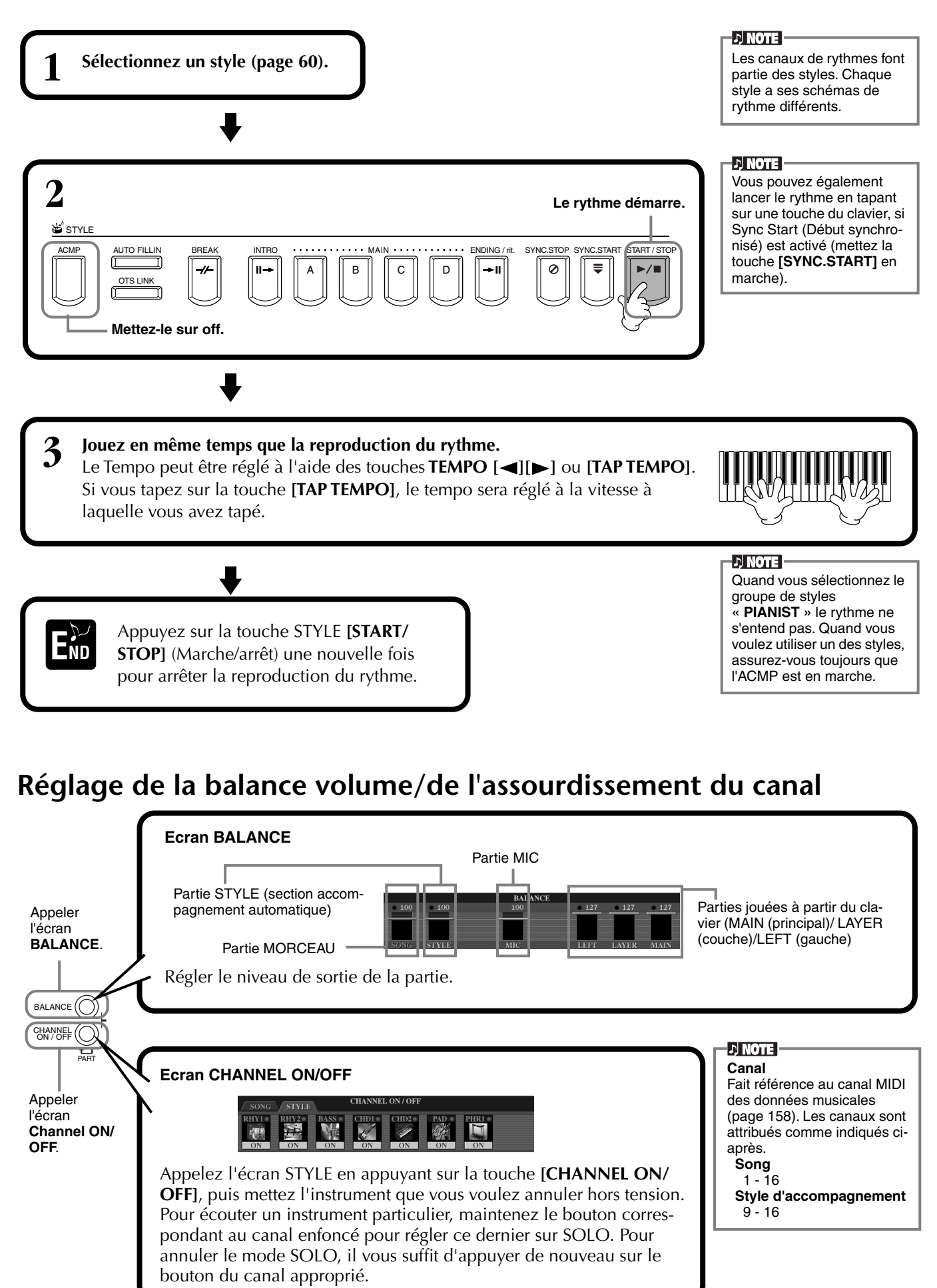

# <span id="page-62-0"></span>*Doigtés d'accords*

La reproduction du style peut être contrôlée à l'aide des accords que vous jouez sur les touches à gauche du point de partage. Il y a 7 types de doigtés comme indiqué ci-dessous. Allez sur la page CHORD FINGERING (doigté d'accords) (page 139) et sélectionnez les doigtés d'accords. La page indique comment jouer les accords avec la main gauche.

### **SINGLE FINGER (doigté unique)**

L'accompagnement doigté unique rend plus facile l'obtention d'accompagnements bien orchestrés en utilisant des accords majeurs, de septième, mineurs et de septième mineurs en appuyant sur un nombre minimum de touches de la section accompagnement automatique du clavier. Ce sont les doigtés d'accord abrégés décrits ci-dessous qui sont utilisés.

**Pour un accord majeur,** appuyez uniquement sur la touche fondamentale.

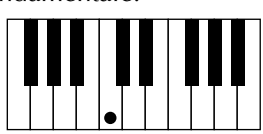

**Pour un accord de septième,** appuyez en même temps sur la touche fondamentale et une touche blanche à sa gauche.

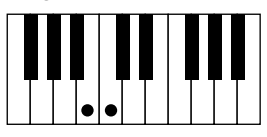

**Pour un accord mineur,** appuyez en même temps sur la touche fondamentale et une touche noire à sa gauche.

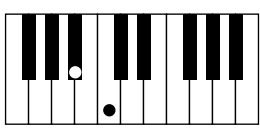

**Pour un accord de septième mineur,** appuyez en même temps sur la touche fondamentale et une touche blanche et une touche noire à sa gauche.

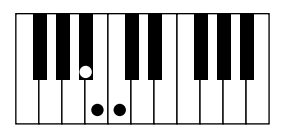

### **MULTI FINGER (doigté multiple)**

Ce mode détecte automatiquement les doigtés Doigté unique et Accord à plusieurs doigts, de façon à ce que vous puissiez utiliser un des types de doigté sans avoir à passer de l'un à l'autre. Si vous voulez jouer des accords mineurs, septième ou septième mineure en utilisant l'opération SINGLE FINGER (doigté unique) du mode MULTI FIN-GER (doigté multiple), appuyez toujours sur la/les touche(s) blanches/noires les plus proches de la fondamentale de l'accord.

### **FINGERED (doigté)**

Ce mode vous permet de produire un accompagnement en jouant des accords complets sur la section d'accompagnement automatique du clavier. Le mode Doigté reconnaît les divers types d'accords énumérés à la page suivante.

### **FINGERED ON BASS (doigté sur basse)**

Ce mode accepte les mêmes doigtés que le mode FINGERED, mais la note la plus basse jouée dans la section d'accompagnement automatique du clavier est utilisée comme note basse, ce qui vous permet de jouer des accords « de basse ». Par exemple, pour indiquer un accord C sur E, jouez un accord majeur C avec E comme note la plus basse (E, G, C).

### **FULL KEYBOARD (clavier complet)**

Cette méthode permet de détecter les accords dans la gamme entière de touches. Les accords sont détectés de façon semblable à Fingered, même si vous séparez les notes entre votre main droite et votre main gauche — par exemple, si vous jouez une note basse avec votre main gauche et un accord avec la droite, ou si vous jouez un accord avec la main gauche et une note mélodique avec la main droite.

### **AI FINGERED (doigté IA)**

Ce mode est à peu près identique à FINGERED, si ce n'est qu'il est possible de jouer moins de trois notes pour indiquer l'accord (d'après l'accord joué précédemment, etc.).

### **AI FULL KEYBOARD (clavier complet IA)**

Quand ce mode d'accompagnement automatique poussé est engagé, le CVP-900 crée

automatiquement l'accompagnement adapté tandis que vous jouez un morceau quel qu'il soit, en vous servant des deux mains sur le clavier. Vous n'avez pas à vous soucier de spécifier les accords d'accompagnement. Bien que le mode AI Full Keyboard (clavier complet IA) soit conçu pour fonctionner avec de nombreux morceaux, certains arrangements peuvent ne pas être adaptés à cette fonction.

Ce mode est identique à FULL KEYBOARD, si ce n'est qu'il est possible de jouer moins de trois notes pour indiquer l'accord (d'après l'accord joué précédemment, etc.).

Les accords 9ème et 11ème ne peuvent pas être joués.

**DI NOTE** 

La détection d'accords en mode AI Full Keyboard (clavier complet IA) se produit environ à des intervalles de huitième de note. Des accords très courts – inférieurs à un huitième de note – ne peuvent pas être détectés.

### **DI NOTE**

En mode Full Keyboard, les accords sont détectés d'après la plus basse note et la deuxième note la plus basse que vous jouez. Si ces deux notes se trouvent dans un seul octave, elles déterminent l'accord. Si elles sont séparées par plus d'un octave, la note la plus basse devient la basse et l'accord est déterminé à partir de la deuxième note la plus basse et des autres notes jouées dans le même octave.

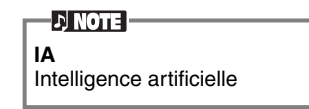

**Types d'accords reconnus en mode « fingered » (doigté) (exemple pour les accords « C »)**

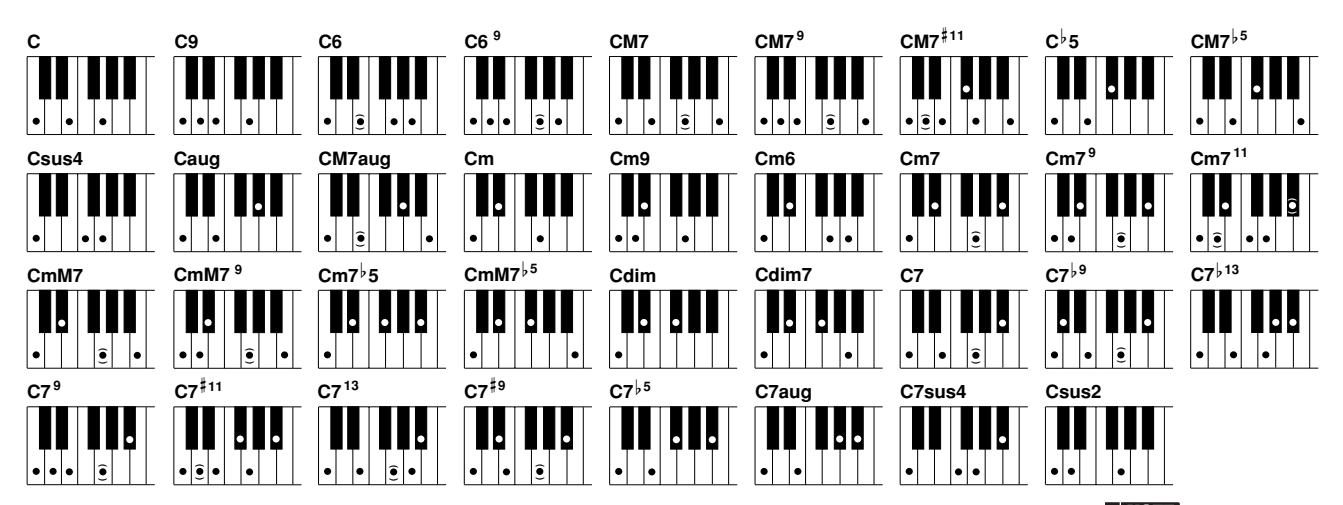

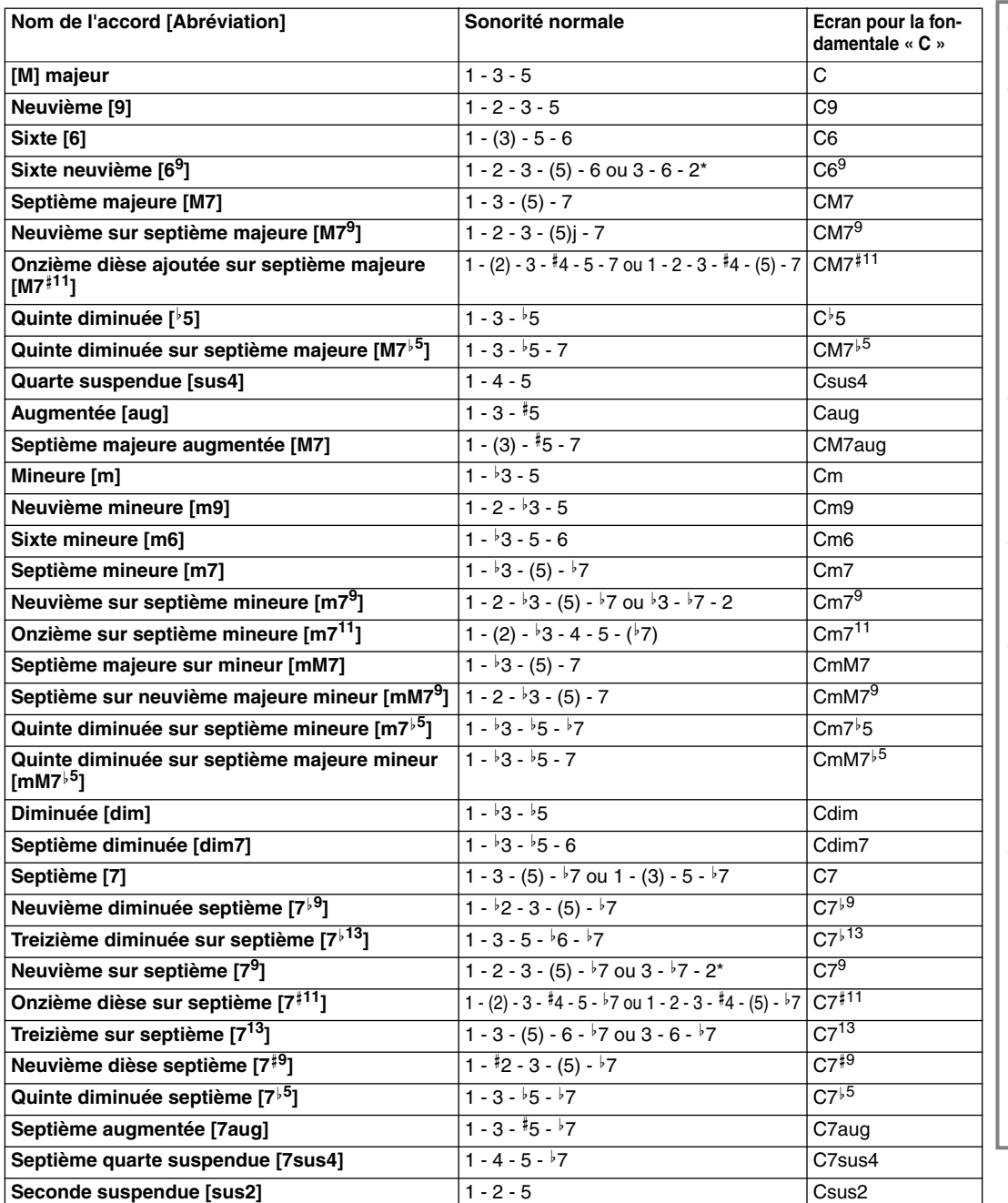

**D** NOTE

- Les notes entre parenthèses peuvent être omises.
- Dans FINGERED, FIN-GERED ON BASS et AI FINGERED, si vous jouez trois touches adjacentes quelles qu'elles soient (y compris des touches noires), le son de l'accord sera annulé et seul les instruments rythmiques continueront à jouer (fonction Annulation de l'accord). Ainsi, vous ne jouez plus que le rythme.
- Si vous jouez deux touches fondamentales identiques dans des octaves adjacents, l'accompagnement n'est alors basé que sur la fondamentale.
- Une quinte parfaite  $(1 + 5)$  produit un accompagnement basé sur la fondamentale et la quinte.
- Il peut arriver que le Style d'accompagnement automatique ne change pas quand des accords qui lui sont relatifs sont joués à la suite (par exemple, certains accords mineurs suivis de la septième mineure).
- Il est également possible que le CVP-900 vous « apprenne » comment jouer des accords Fingered. A partir de l'écran CHORD FINGERING (doigté d'accords) (page 139), indiquez l'accord que vous voulez apprendre et les notes que vous devez jouer sont alors indiquées à l'écran.

Seule cette sonorité (inversion) est reconnue. D'autres accords non marqués par un astérisque peuvent être joués dans toute inversion.

Vous pouvez également vous servir de cette fonction pour ne jouer que

des rythmes [\(page 62](#page-61-0)).

**D** NOTE

# *Agencement du schéma de style (SECTIONS : MAIN (principal) A/B/C/D, INTRO, ENDING (conclusion), BREAK (coupure))*

Le CVP-900 dispose de divers types de Sections d'accompagnement automatique qui vous permettent de faire varier l'agencement du Style. Il s'agit de : Intro, Main (principal), Coupure et Conclusion. En passant de l'un à l'autre alors que vous jouez, vous pouvez facilement produire les éléments dynamiques d'un agencement professionnel dans ce que vous jouez.

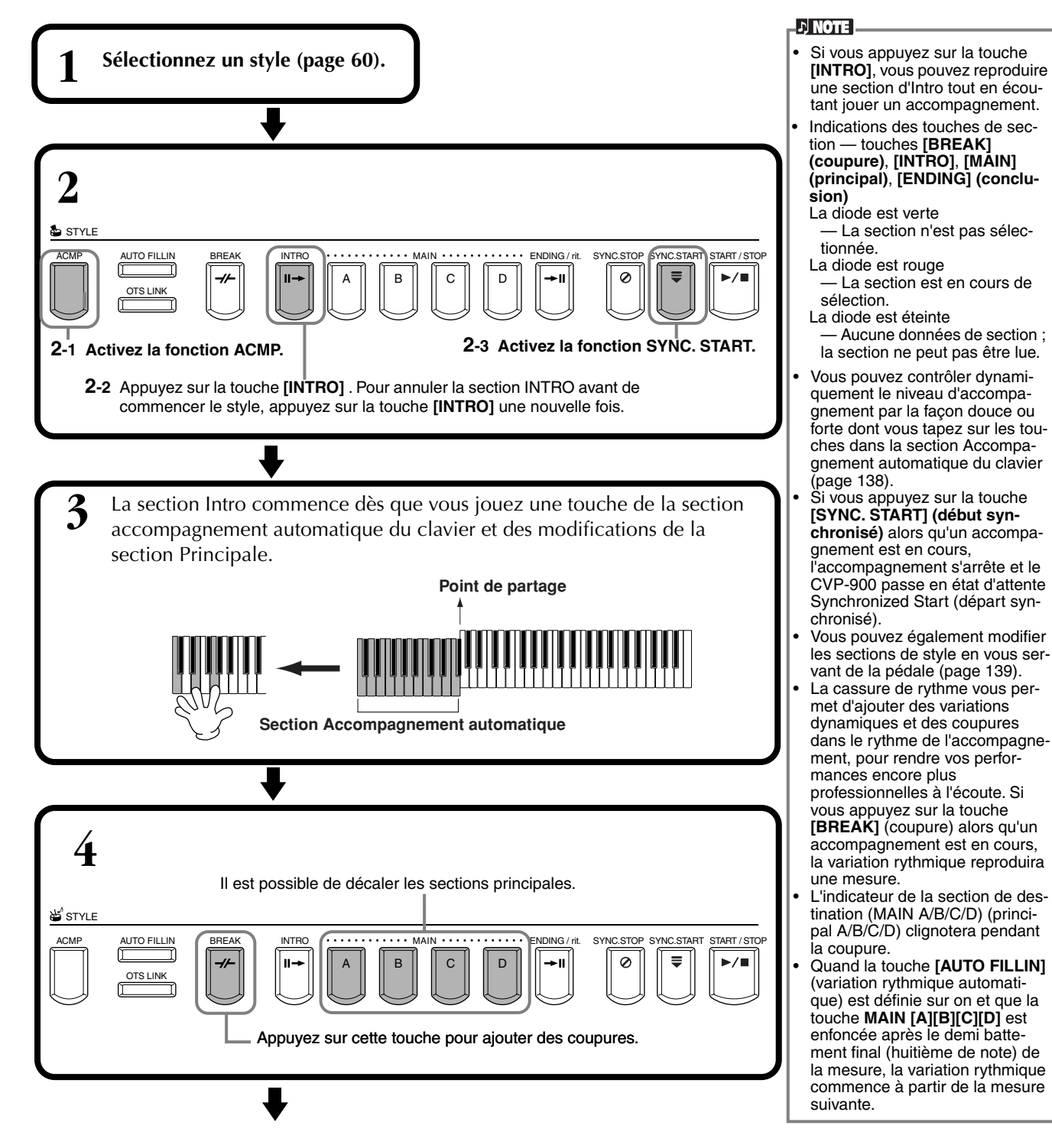

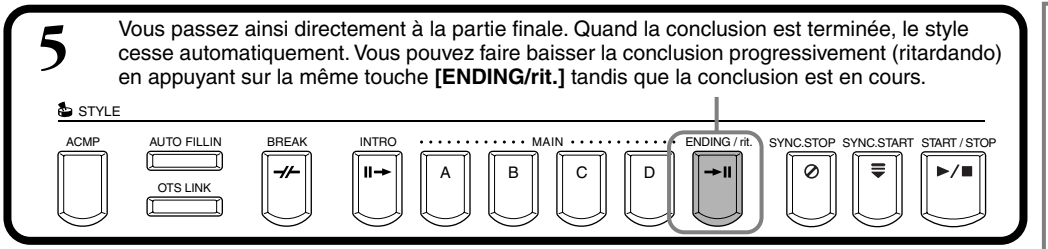

#### **Fade-in/Fade-out (Fondu sonore de début/Fondu sonore de fin)**

Le style d'accompagnement comprend également une fonction Fade-in/Fade-out pratique qui augmente ou atténue progressivement l'accompagnement. Pour lancer le style avec un fondu sonore de début, appuyez sur la touche **[FADE IN/OUT]**, puis mettez SYNC. START en marche. Pour annuler le fondu sonore de début avant de commencer le style, appuyez sur la touche une nouvelle fois.

Pour couper le style par fondu sonore et l'arrêter, appuyez sur cette touche pendant que le style est en cours. Il est également possible de définir la durée de ces fondus (page 148).

# **Arrêt de la reproduction du style en relâchant les touches (SYNC. STOP)**

Quand la fonction Synchro Stop (arrêt synchronisé) est engagée, la reproduction de l'accompagnement s'arrête complètement quand toutes les touches de la section Accompagnement automatique du clavier sont relâchées. La reproduction de l'accompagnement recommencera dès que la touche de la section accompagnement automatique sera jouée.

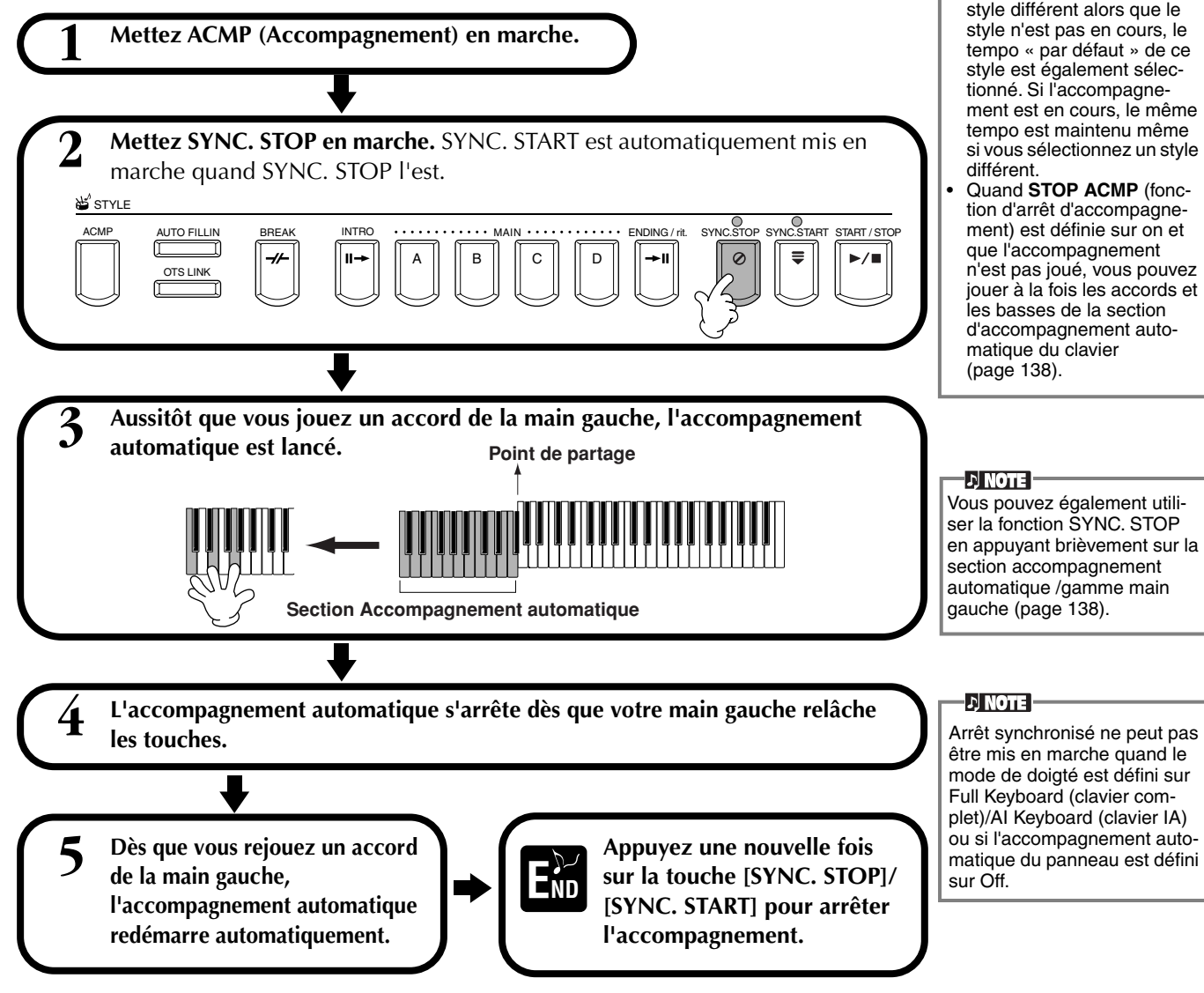

#### **DI NOTE**

- Il est également possible de lancer les styles en appuyant sur la touche
- **STYLE [START/STOP]**. • Vous pouvez sélectionner le type d'Intro et de Conclusion en appuyant sur la touche **[E]** dans la fenêtre **MAIN** (principale) ([page 67\)](#page-66-0).
- Si vous appuyez sur la touche **[INTRO]** alors que la conclusion est en cours, la section Intro commencera une fois que la conclusion sera terminée.
- Quand la touche **[AUTO FILLIN]** (variation rythmique automatique est définie sur on et que vous appuyez sur une touche **MAIN** (principal) pendant que la conclusion est en cours, l'accompagnement de variation rythmique commence immédiatement et se poursuit avec la section Principale.
- Vous pouvez commencer l'accompagnement en vous servant de la section Conclusion au lieu de la section Intro. Dans ce cas, l'accompagnement automatique ne s'arrête pas une fois que la conclusion est terminée.
- Si vous sélectionnez un style différent alors que le style n'est pas en cours, le tempo « par défaut » de ce style est également sélectionné. Si l'accompagnement est en cours, le même tempo est maintenu même si vous sélectionnez un style
- Quand **STOP ACMP** (fonction d'arrêt d'accompagnement) est définie sur on et que l'accompagnement n'est pas joué, vous pouvez jouer à la fois les accords et les basses de la section d'accompagnement auto-

# <span id="page-66-0"></span>**Sélection des types Intro Ending (INTRO/ENDING)**

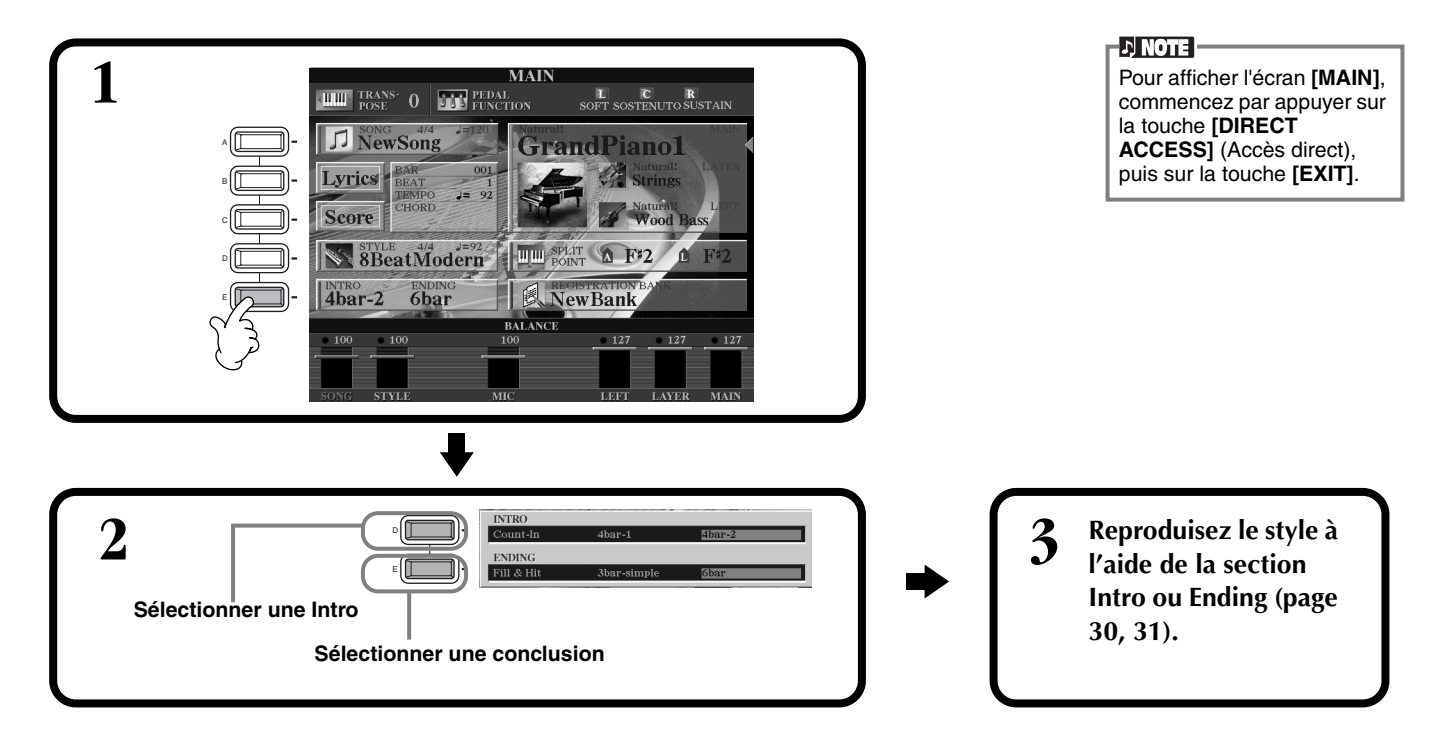

**Jouer des schémas de variations rythmiques automatiquement lors du changement de sections d'accompagnement — Variation rythmique automatique**

**DI NOTE : Variation** Phrase courte utilisée pour ajouter une variante au style.

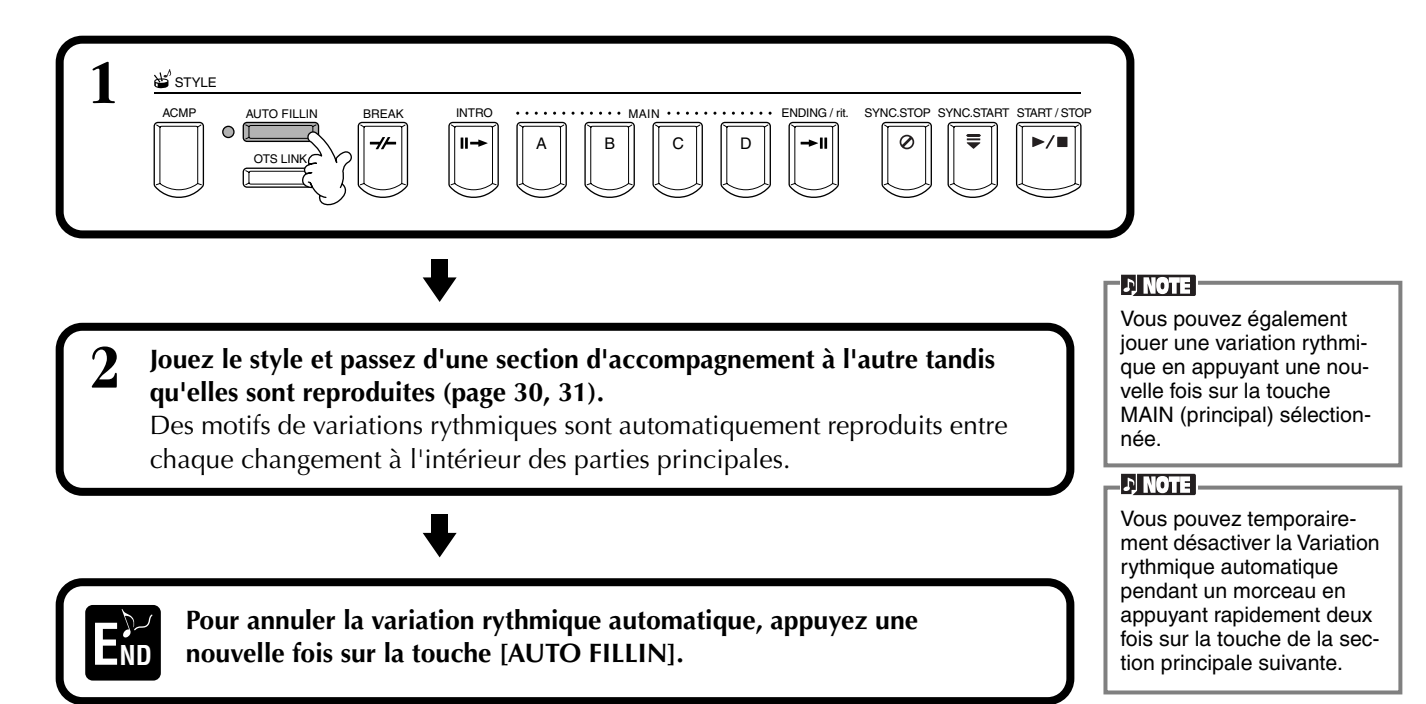

# *Réglage approprié du panneau pour le style sélectionné (ONE TOUCH SETTING) (présélection immédiate)*

La fonction pratique Présélection immédiate vous permet de choisir facilement les voix et les effets adaptés au style que vous jouez. Chaque style prédéfini dispose de quatre configurations de panneau pré-programmées que vous pouvez sélectionner en appuyant sur une seule touche.

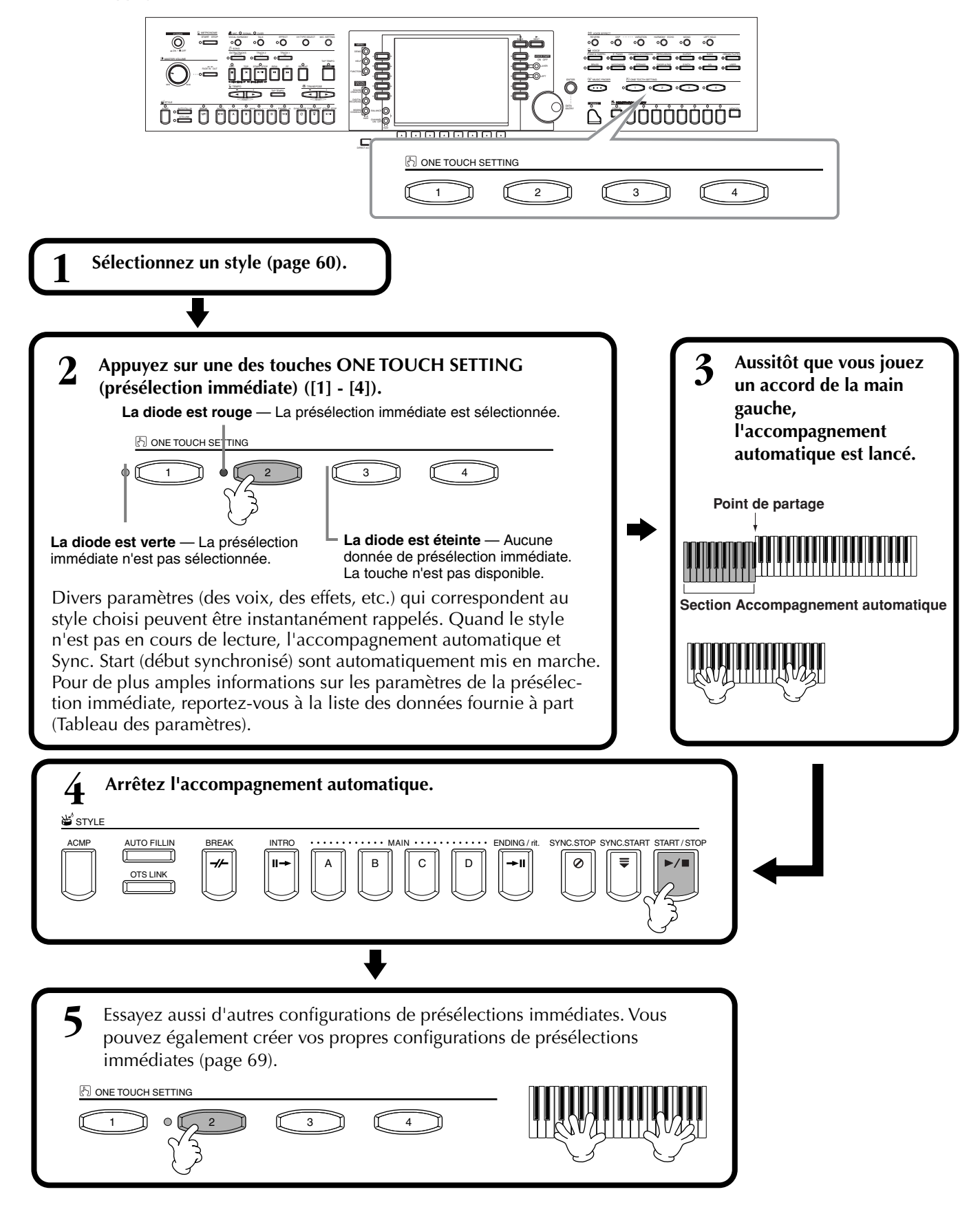

# <span id="page-68-0"></span>**Modification automatique de la présélection automatique avec les sections — OTS Link**

La fonction OTS (One Touch Setting, présélection immédiate) Link vous permet de modifier automatiquement la présélection immédiate quand vous sélectionnez une section principale différente (A - D).

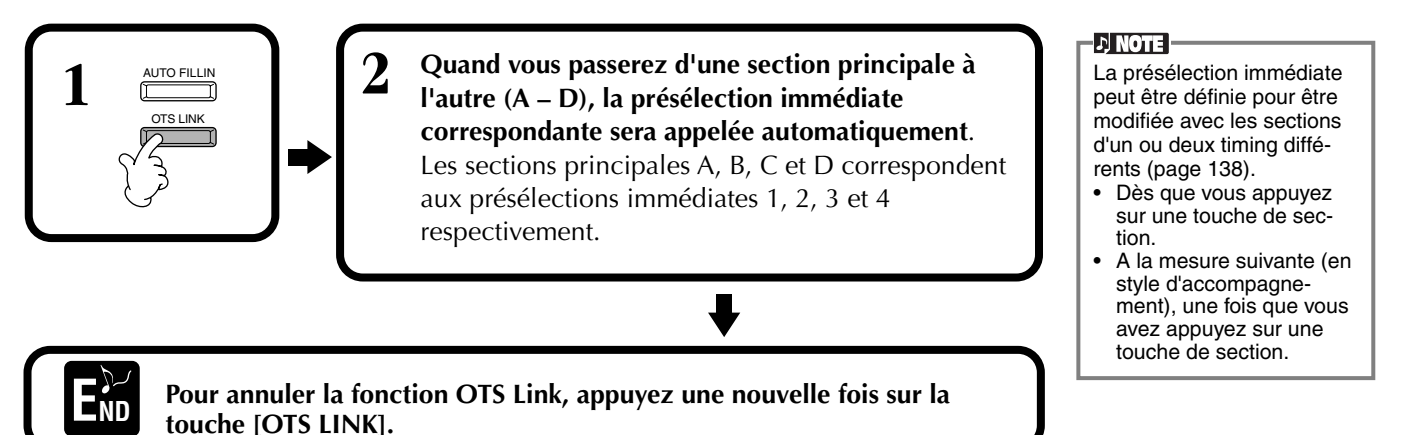

# **Enregistrement des commandes du panneau dans la présélection immédiate (ONE TOUCH SETTING).**

Cette section traite de la façon dont vous pouvez créer vos propres configurations de présélection immédiate (quatre configurations par style). Pour obtenir une liste des paramètres de la présélection immédiate, reportez-vous à la liste des données fournie à part (Tableau des paramètres).

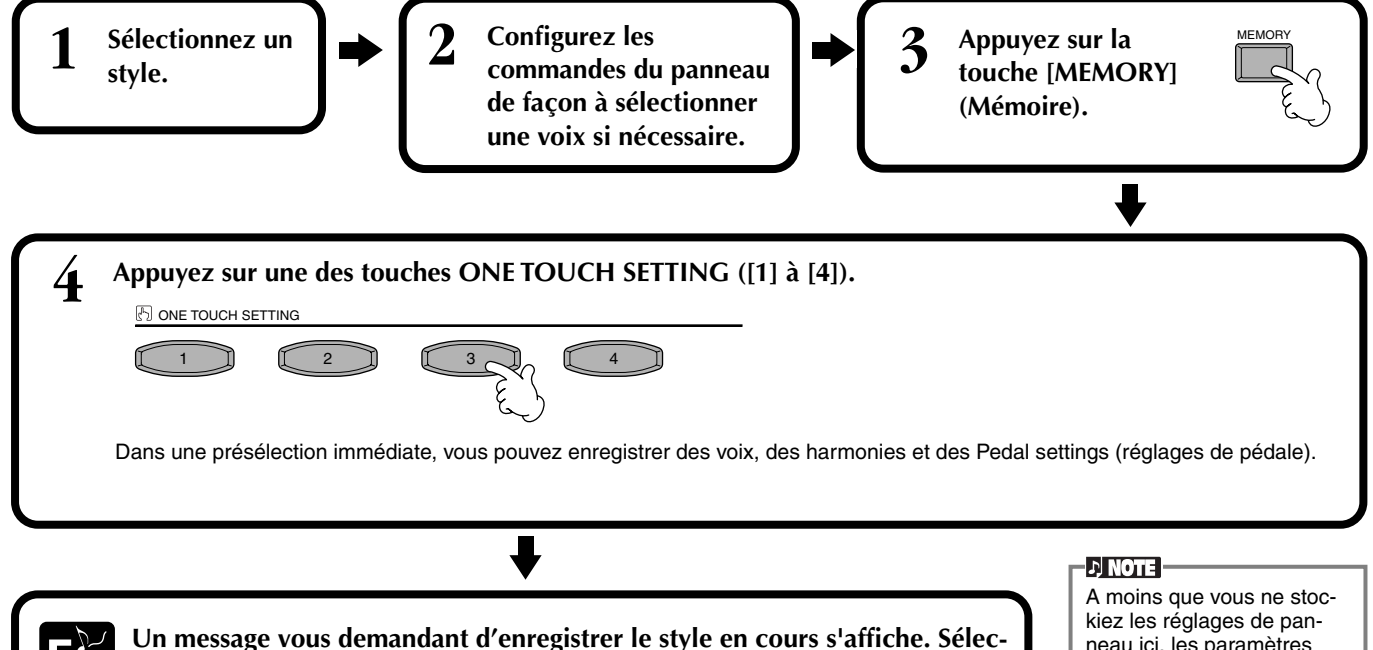

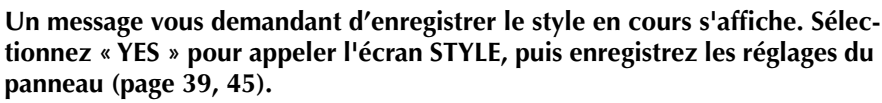

**END**

# neau ici, les paramètres

enregistrés seront supprimés quand vous choisirez un style d'accompagnement différent.

# <span id="page-69-0"></span>*Appel de configurations idéales pour votre morceau – Music Finder (chercheur de morceaux)*

La fonction Music Finder (chercheur de morceau) vous permet d'appeler instantanément les paramètres appropriés pour l'instrument — y compris la voix, le style et la présélection immédiate — en sélectionnant simplement le titre du morceau voulu. Si vous voulez jouer un certain morceau mais que vous ne savez pas quels seraient les paramètres de style et de voix appropriés, la fonction Music Finder (chercheur de morceau) pratique vous aidera. Les paramètres recommandés qui, ensemble, forment un « enregistrement », peuvent également être édités et stockés. Cela vous permet de créer et d'enregistrer vos propres accords du Music Finder (chercheur de morceaux) pour les rappeler plus tard.

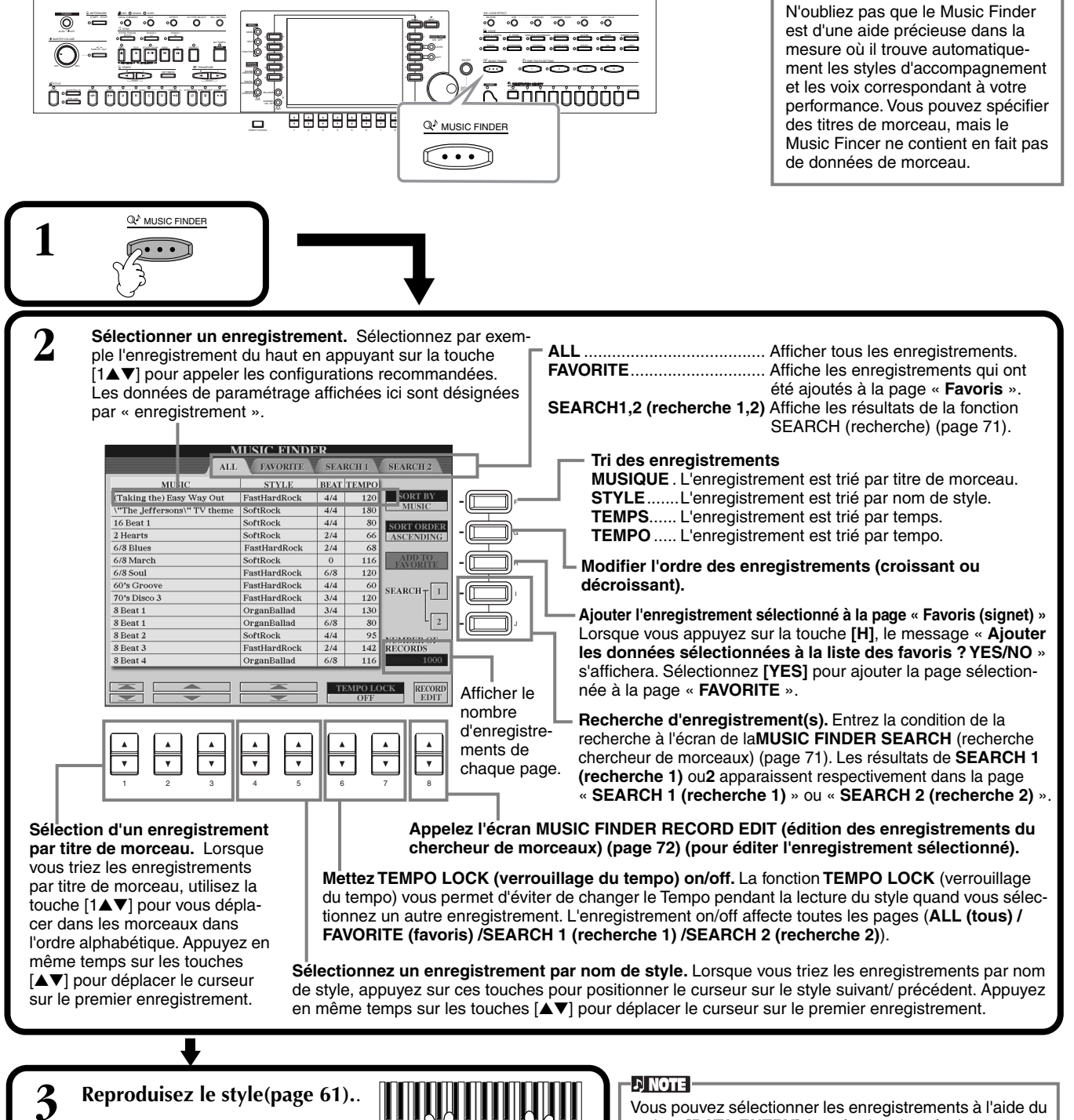

### **D** NOTE

Le MUSIC FINDER (chercheur de morceaux) enregistre et son contenu n'est qu'un exemple des paramètres du panneau recommandés. Vous pouvez également créer votre propre configuration Music Finder (chercheur de morceaux) pour vos morceaux et genres favoris.

#### **D** NOTE

cadran **[DATA ENTRY]** (entrée des données) et en appuyant sur la touche **[ENTER]** (entrée).

# <span id="page-70-0"></span>**Recherche des réglages idéaux — Recherche Music Finder (chercheur de morceaux)**

Vous pouvez rechercher l'enregistrement par le titre du morceau ou par des mots clés. Les résultats s'affichent à l'écran.

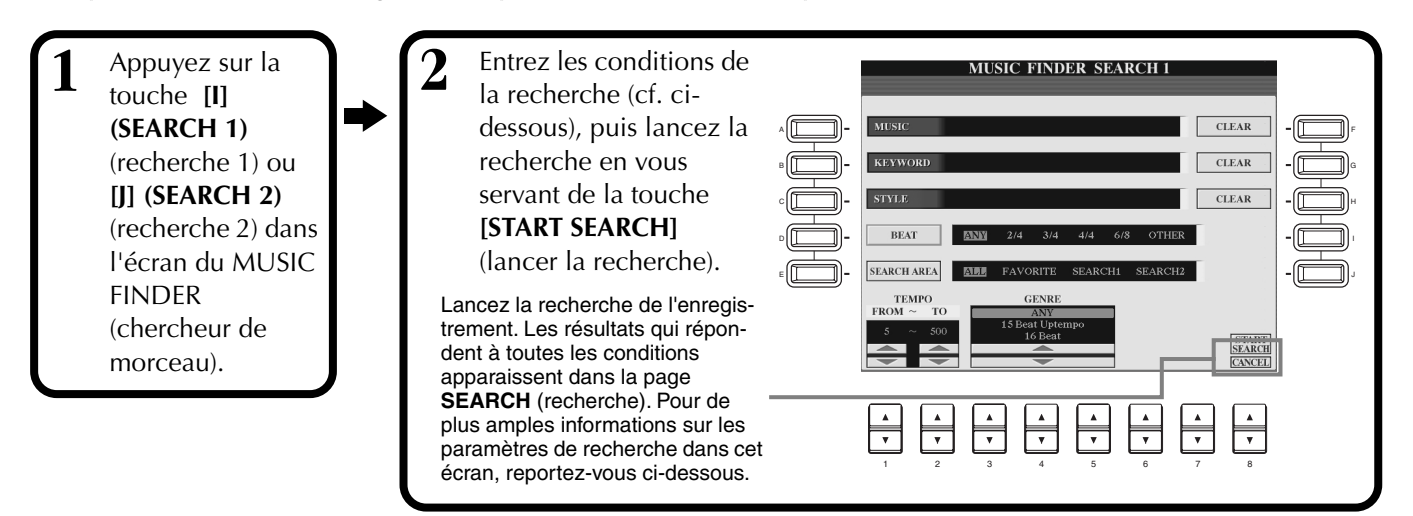

### ■ **[A] MUSIC**

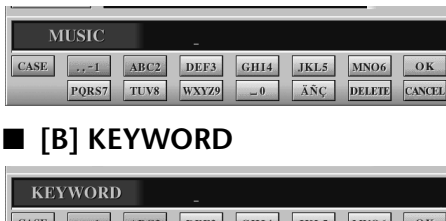

Cherche par musique ou titre de morceau. Appuyez sur cette touche pour appeler l'écran permettant d'entrer le titre du morceau.

Quand vous entrez le titre du morceau (page 46), la fonction de recherche appelle tous les enregistrements qui contiennent le mot ou les mots entré(s).

Recherche par mot clé. Appuyez sur cette touche pour appeler l'écran permettant d'entrer le mot clé.

Quand vous entrez le mot clé (page 46), la fonction de recherche appelle tous les enregistrements qui contiennent le mot ou les mots entré(s). Vous pouvez

entrer plusieurs mots clés différents en insérant un séparateur (une virgule) entre chacun d'entre eux. La fonction de recherche trouve et affiche tous les enregistrements qui contiennent au moins un des mots clés.

### ■ **[C] STYLE**

PQRS7 TUV8 WXYZ9

Effectue une recherche par nom de style. Appuyez sur cette touche pour faire apparaître l'écran **STYLE FILE SELECT**. Appuyez sur la touche **[A]** à **[J]** de l'écran pour sélectionner le style d'accompagnement voulu. Cette fonction pratique vous permet de trouver tous les morceaux qui utilisent un certain style d'accompagnement.

#### **D** NOTE -L'écran SELECTIONNER UN FICHIER DE STYLE ne peut être utilisé que pour sélectionner le nom de style de l'enregistrement à rechercher ; il ne peut pas être utilisé pour appeler le style d'accompagnement lui-même.

### ■ **[D] BEAT**

Recherche par temps ou par sensation rythmique.

ÄÑC

DELETE CANCEL

### ■ **[E] SEARCH AREA (zone de recherche)**

Sélectionne un emplacement spécifique pour la recherche. Vous pouvez limiter encore votre recherche en utilisant les sélections SEARCH 1 et 2.

### ■ **[F]~[H] CLEAR**

Efface les éléments entrés à gauche.

### ■ **[1**▲▼**] TEMPO FROM (à partir du tempo)**

Vous pouvez également restreindre la recherche en spécifiant une gamme de tempo. Cela vous permet d'indiquer le tempo minimum à partir duquel lancer la recherche. Appuyez en même temps sur les touches [▲▼] pour réinitialiser instantanément le tempo sur la valeur minimum.

### ■ **[2**▲▼**]TEMPO TO (jusqu'au tempo)**

Vous pouvez également restreindre la recherche en spécifiant une gamme de tempo. Cela vous permet d'indiquer le tempo maximum pour la recherche. Appuyez en même temps sur les touches [▲▼] pour réinitialiser instantanément le tempo sur la valeur maximum.

### ■ **[3**▲▼**]~[5**▲▼**] GENRE**

Sélectionne le genre musical spécifique de la recherche. La gamme disponible comprend tous les genres (TOUS), les genres présélectionnés et tous les genres que vous avez vous-même entrés (pa[ge 70\).](#page-69-0)

### ■ **[8**▼**] CANCEL**

Permet d'annuler l'opération et de retourner sur l'écran précédent.

# <span id="page-71-0"></span>**Edition des enregistrements — édition d'enregistrements avec le chercheur de morceaux**

Vous pouvez appeler tous les enregistrements existants à partir de cet écran et les modifier selon vos goûts. Vous pouvez même utiliser cette fonction pour créer vos propres enregistrements du Music Finder (chercheur de morceaux).

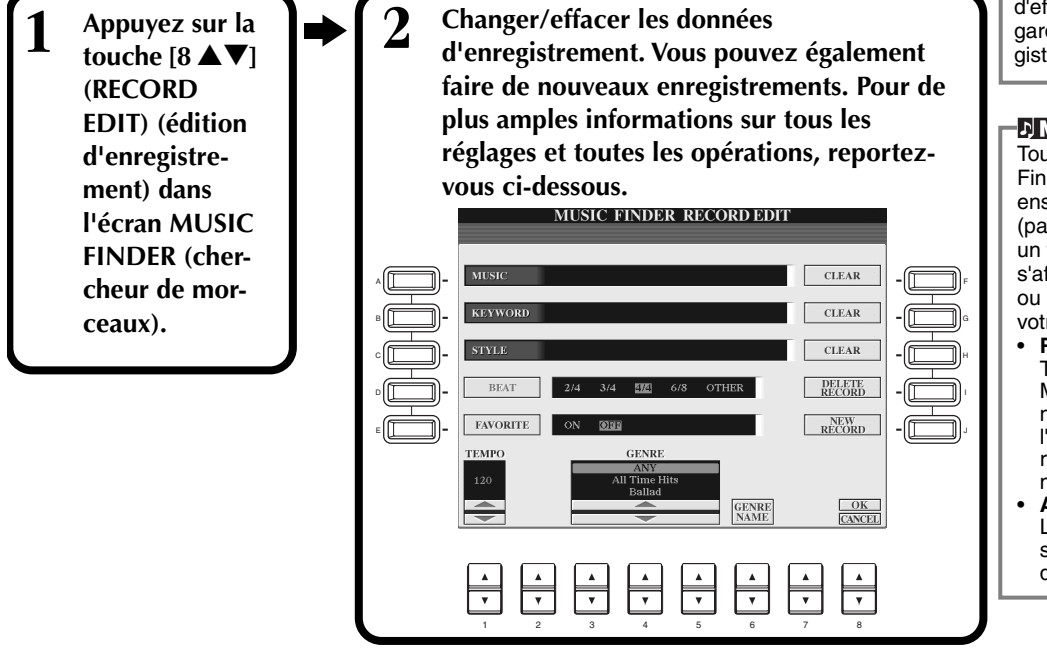

#### **DI NOTE**

Vous pouvez également modifier/ effacer un enregistrement présélectionné. Pour éviter de changer/ d'effacer l'enregistrement, sauvegardez-le en tant que nouvel enregistrement après l'avoir édité.

#### **D** NOTE

Tous les enregistrements Music Finder peuvent être stockés ensemble dans un fichier unique (page 151). Quand vous appelez un fichier stocké, un message s'affiche et vous invite à remplacer ou à ajouter les enregistrements à votre guise.

#### • **Replace:**

Tous les enregistrements du Music Finder (chercheur de musique) actuellement dans l'instrument sont supprimés et remplacés par les enregistrements du fichier sélectionné.

• **Append:** Les enregistrements appelés sont ajoutés aux numéros d'enregistrements vacants.

### ■ **[A] MUSIC**

Sélectionne la musique ou le titre du morceau à éditer. Appuyez sur la touche pour faire apparaître l'écran afin d'entrer la musique ou le titre du morceau, puis éditez le nom selon votre souhait.

### ■ **[B] KEYWORD**

Sélectionne le mot clé à éditer. Appuyez sur la touche pour faire apparaître l'écran afin d'entrer le mot clé, puis éditez-le selon votre souhait.

Vous pouvez entrer plusieurs mots de passe différents en insérant un séparateur (une virgule) entre chacun d'eux.

### ■ **[C] STYLE**

Sélectionne le nom du style à éditer. Entrez toujours le nom quand un nouvel enregistrement est sauvegardé. Appuyez sur la touche pour faire apparaître l'écran **STYLE FILE SELECT**. Appuyez sur les touches **[A]** à **[J]** dans l'écran pour sélectionner le fichier que vous voulez modifier/effacer/sauvegarder.

### ■ **[D] BEAT**

Sélectionne le temps (type de mesure) à éditer. Quand un autre fichier est sélectionné en appuyant sur la touche **[C]**, le temps actuel est remplacé par le paramètre de temps du fichier sélectionné.

### ■ **[E] FAVORITE**

Ajoute l'enregistrement sélectionné à la page **FAVORITE** (p[age 70\).](#page-69-0)

### ■ **[F]~[H] CLEAR**

Efface les éléments entrés à gauche.

### ■ **[I] DELETE RECORD**

Efface l'enregistrement sélectionné. Le numéro de l'enregistrement supprimé devient vide. Quand vous appuyez sur cette touche, un message apparaît pour vous demander d'exécuter, d'arrêter ou d'annuler l'opération.

**YES** .................. Efface l'enregistrement et ferme l'écran.

**NO** .................. Ferme l'écran sans effacer l'enregistrement.

**CANCEL**........... Ferme la boîte de message et retourne sur l'écran précédent.

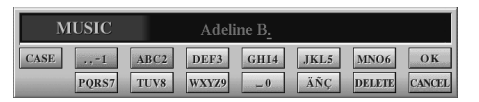

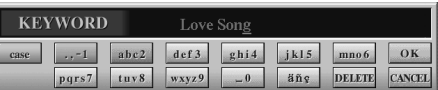

#### **D** NOTE -

L'écran STYLE FILE SELECT ne peut être utilisé que pour sélectionner le nom de style de l'enregistrement à éditer ; il ne peut pas être utilisé pour appeler le style d'accompagnement actuel.

#### EN NOTE E

Ne perdez pas de vue que le réglage Beat effectué ici s'applique uniquement à la fonction de recherche Music Finder ; il n'affecte pas le réglage Beat du style d'accompagnement luimême.
*CVP-900* **73**

## ■ **[J] NEW RECORD**

Sauvegarde un nouvel enregistrement. C'est le plus petit numéro d'enregistrement vide disponible qui est utilisé. Quand vous appuyez sur cette touche, un message apparaît pour vous demander d'exécuter, d'arrêter ou d'annuler l'opération.

**YES** .................. Sauvegarde l'enregistrement et ferme l'écran.

**NO** .................. Ferme l'écran sans sauvegarder l'enregistrement.

**CANCEL**........... Ferme la boîte de message et retourne sur l'écran précédent.

## ■ **[1**▼▲**] TEMPO**

Détermine le tempo de l'enregistrement sélectionné. Lorsque vous changez de fichier à l'aide de la touche [C], le tempo est automatiquement réglé sur celui du nouveau fichier.

# ■ **[3**▼▲**]~[5**▼▲**] GENRE**

Indique et modifie le genre auquel l'enregistrement sélectionné est affecté. Parmi les genres disponibles figurent tous les genres prédéfinis ainsi que ceux que vous avez vous-même entrés.

## ■ **[6**▼▲**] GENRE NAME**

Pour entrer un nom de genre. Appuyez sur la touche pour faire apparaître l'écran afin d'entrer le nom de genre, puis éditez le nom selon votre souhait. Au maximum, 200 noms peuvent être stockés.

Le nom de genre que vous saisissez devient effectif lorsque l'enregistrement en cours est édité (écrasé) en appuyant sur la touche [8▲] (OK) ou lorsqu'un nouvel enregistrement est sauvegardé à l'aide de la touche [J] (NEW RECORD) (Nouvel enregistrement).

Si vous quittez l'écran MUSIC FINDER EDIT sans avoir édité ou sauvegardé un enregistrement, le nom de genre saisi est supprimé.

### ■ **[8**▲**] OK**

Effectue toutes les modifications et tous les changements apportés à l'enregistrement. Quand vous appuyez sur cette touche, un message apparaît pour vous demander d'exécuter, d'arrêter ou d'annuler l'opération.

**YES** .................. Remplace l'enregistrement et ferme l'écran.

**NO** .................. Ferme l'écran sans remplacer l'enregistrement.

**CANCEL**........... Ferme la boîte de message et retourne sur l'écran précédent.

# ■ **[8**▼**] CANCEL**

Permet d'annuler l'opération et de retourner sur l'écran de recherche de musique **MUSIC FINDER**.

### **D** NOTE

**Pour conserver les données éditées et enregistrées, veillez à sauvegarder tous les enregistrements du Music Finder dans un fichier (page 151). Si elles ne sont pas sauvegardées, ces données sont perdues lorsque vous appelez un autre fichier Music Finder ou que vous restaurez les réglages par défaut (page 151).**

Le nombre maximum d'enregistrements est de 2500, y compris les enregistrements internes.

**DI NOTE** 

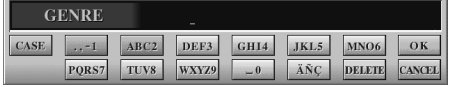

## *Styles*

# <span id="page-73-0"></span>*Reproduction de morceaux*

Vous apprendrez, dans cette section, à reproduire des morceaux. Il s'agit en fait des morceaux internes à l'instrument, des morceaux que vous avez enregistrés à l'aide des fonctions d'enregistrement (page 94) ainsi que des morceaux disponibles dans le commerce. En outre, cette fonction très variée s'utilise de différentes manières : jouer sur le clavier avec le morceau enregistré ou pratiquer et apprendre de nouveaux morceaux avec les fonctions Guide (pa[ge 79\) et](#page-78-0)  Repeat ([page 78\)](#page-77-0). Enfin, vous apprendrez à afficher les notes de la partition ainsi que les paroles sur l'écran à cristaux liquides.

Si vous raccordez un micro au CVP-900, vous pouvez chanter en même temps que le morceau et ajouter automatiquement des parties harmoniques (harmony) (page 128).

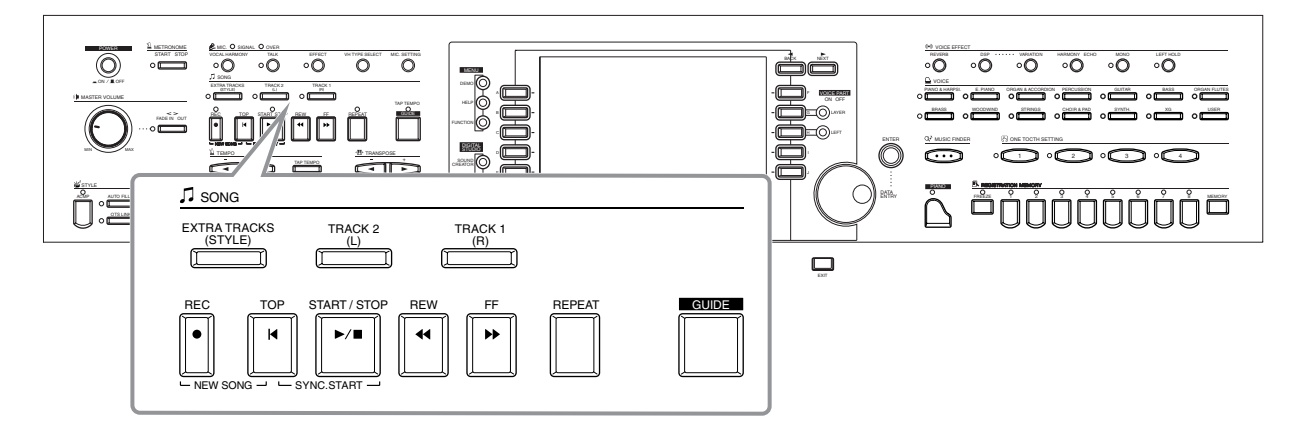

# *Types de morceaux compatibles*

- **Morceaux internes (recueil de morceaux)**
- **Données de morceau sur disque livré (50 greats for the Piano)**
- **Données musicales disponibles dans le commerce**

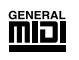

Les disques porteurs de ce logo contiennent des partitions compatibles avec le format GM (General MIDI).

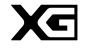

Les disques porteurs de ce logo contiennent des données musicales compatibles avec le format XG de Yamaha, une amélioration significative du standard « GM system level 1 ». Il propose en effet un nombre de voix plus important, un contrôle des modifications plus grand et la prise en charge de plusieurs types et sections d'effets.

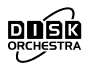

Les disques porteurs de ce logo contiennent des données musicales compatibles avec le format DOC (Disk Orchestra Collection) de Yamaha.

# 炉

Les disques porteurs de ce logo contiennent des données musicales compatibles avec le format de fichier MIDI d'origine de Yamaha.

**• Morceaux que vous avez enregistrés (page 94) et stockés sur le CVP-900 ou sur disquette.**

#### **DI NOTE**

Les partitions disponibles dans le commerce sont sujettes à restrictions dues aux droits d'auteur et sont réservées à une utilisation purement personnelle.

**D** NOTE }

Pour en savoir plus sur les types de fichiers compatibles avec le Clavinova, reportezvous page 159.

# <span id="page-74-0"></span>*Reproduction de morceaux*

# **Reproduction de morceaux internes**

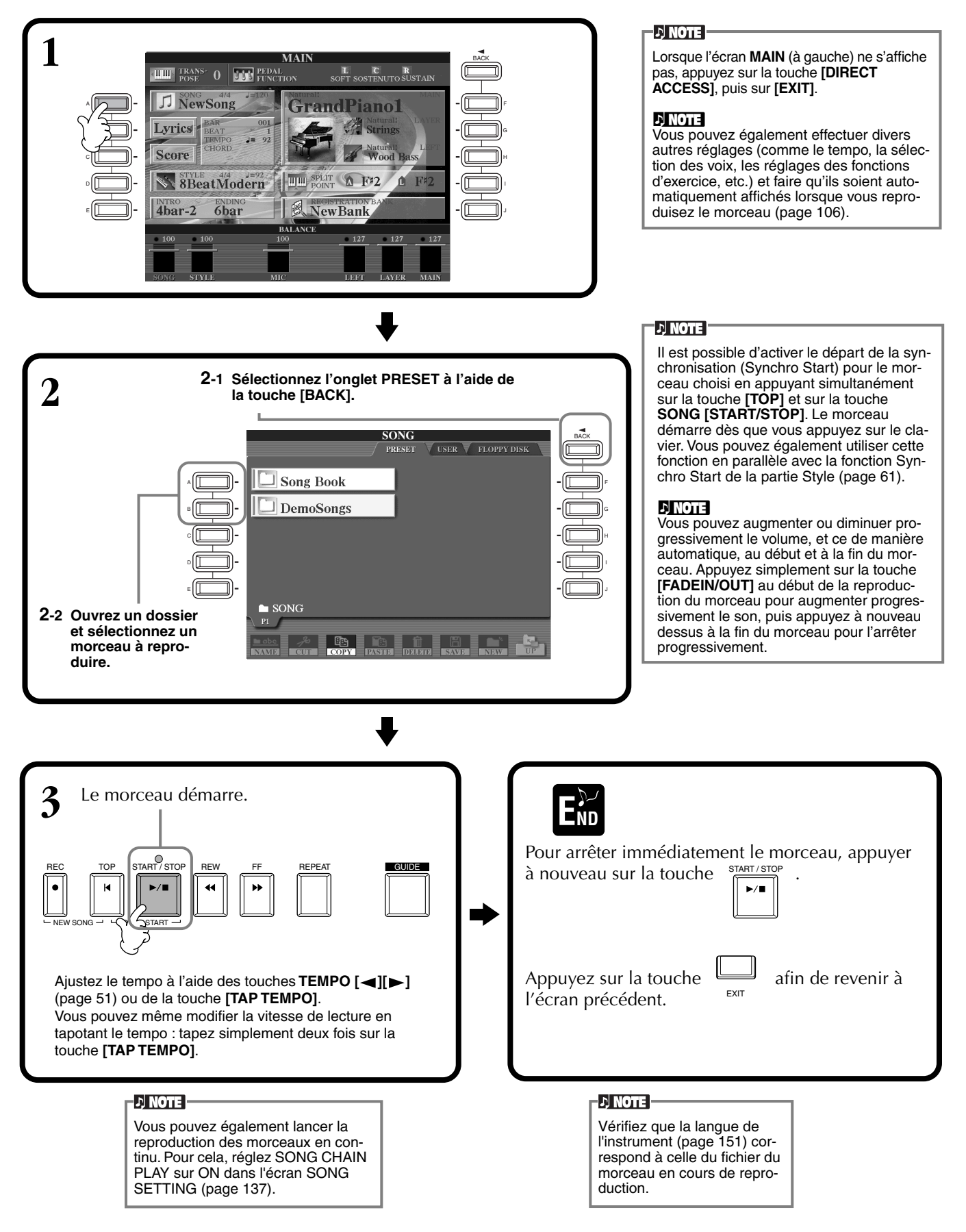

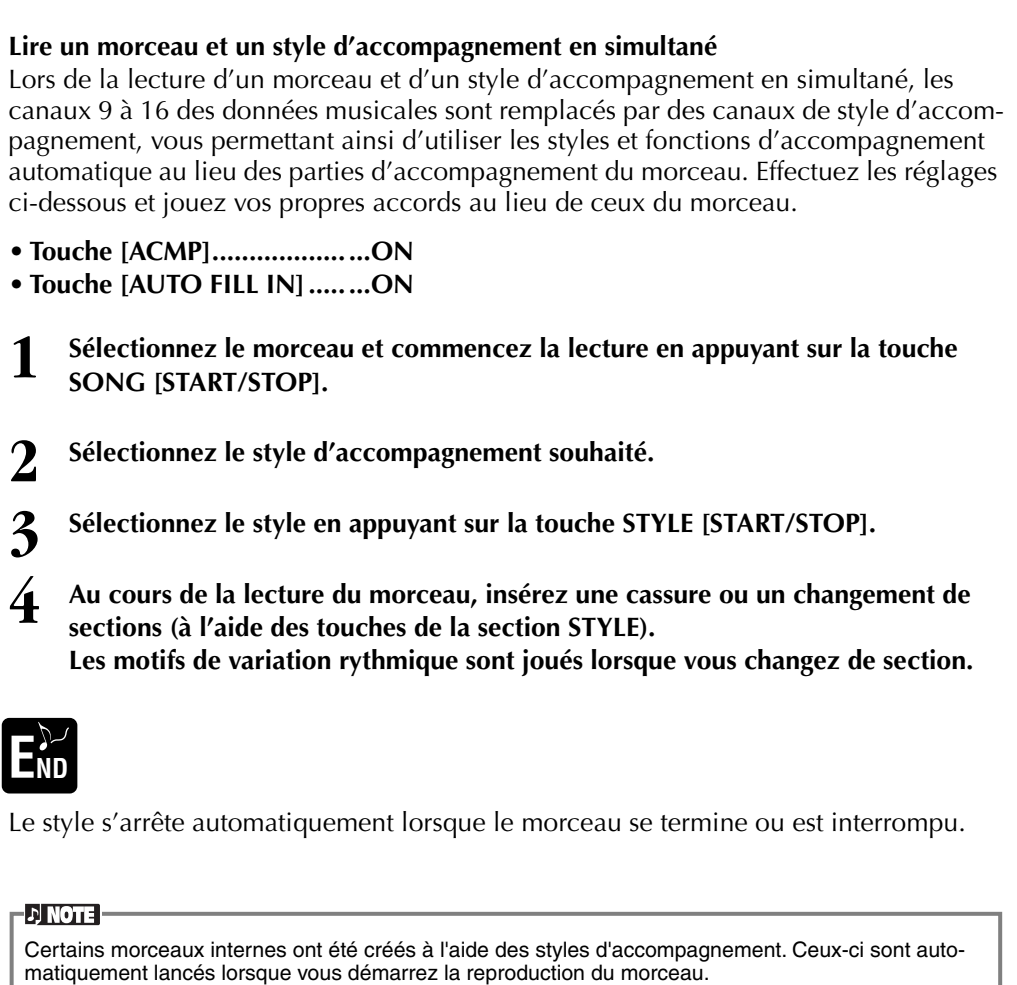

### **DI NOTE -**

L'accompagnement s'arrête lorsque vous interrompez le morceau. Si le style d'accompagnement est joué et que vous commencez le morceau, l'accompagnement s'arrête automatiquement. Le style d'accompagnement n'est toutefois pas interrompu pour les morceaux internes qui utilisent des styles d'accompagnement.

# <span id="page-76-0"></span>**Reproduction de morceaux sur disquette**

Insérez la disquette dans le lecteur.

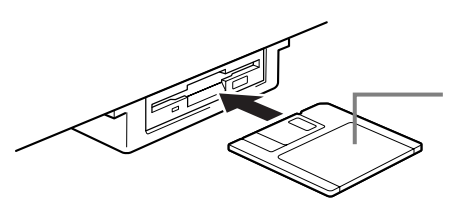

Insérez la disquette, en vous assurant que le volet coulissant se trouve à l'avant et que l'étiquette est orientée vers le haut.

La méthode de reproduction est identique à celle indiquée dans les instructions de la section « Lecture des morceaux internes » ([page 75\),](#page-74-0) mais vous devrez sélectionner la page **FLOPPY DISK** dans l'écran **SONG**.

# **Autres opérations liées à la reproduction**

### ■ **Répétition / Rembobinage / Avance rapide**

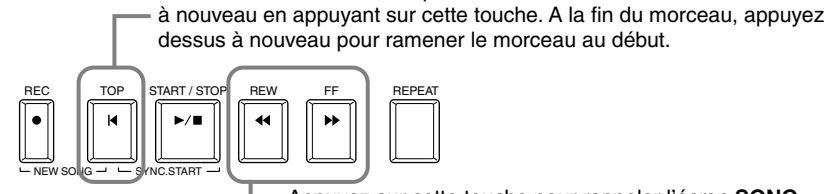

Appuyez sur cette touche pour rappeler l'écran **SONG POSITION** (voir ci-dessous). Pour revenir à l'écran **SONG**, appuyez sur la touche **[EXIT]**.

Au cours de la lecture, vous pouvez redémarrer le morceau au début et le lire

### **Ecran SONG POSITION (Position du morceau)**

Lorsque l'indication « **BAR (Mesure)** » est sélectionnée, vous pouvez spécifier un numéro de mesure (à compter du début du morceau) en utilisant les touches **[REW]** et **[FF]**. Lorsque l'indication « **PHRASE MARK (Marquage de la phrase)** » est sélectionnée, vous pouvez spécifier un numéro pour le marquage de phrase en utilisant les touches **[REW]**et **[FF]**.

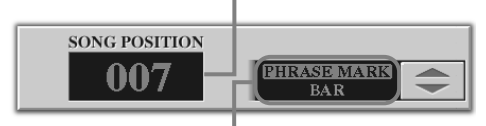

Le message « **PHRASE MARK** » ne s'affiche que si le morceau contient des marquages de phrases. Appuyez sur la touche **[J]** pour basculer entre les indications « **BAR** » et « **PHRASE MARK** », puis utilisez les touches **[REW]** et **[FF]** pour sélectionner la mesure ou le marquage de phrase souhaité.

### ■ Ajustement de la balance du volume / assourdissement de canaux spécifiques

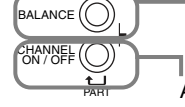

Appuyez sur cette touche pour afficher l'écran **BALANCE** (page 62).

Appuyez sur cette touche pour afficher l'écran **CHANNEL ON/OFF** (voir ci-dessous).

### **Ecran CHANNEL ON/OFF**

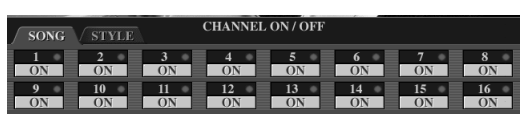

Sélectionnez l'onglet **[SONG]** à l'aide de la touche **[CHANNEL ON/OFF]**, puis assourdissez le canal souhaité en le réglant sur **[OFF]**. Pour placer un canal en **solo** (seul ce canal se fera entendre), maintenez la touche correspondant au canal enfoncée. Pour annuler l'opération, appuyez à nouveau sur ce canal.

**DI NOTE Canal** 

Fait référence au canal MIDI des données musicales. Les canaux sont attribués comme indiqué ci-dessous pour le CVP-900.  **Song** 1 - 16  **Style d'accompagnement**  $9 - 16$ 

Bien lire, au préalable, la section « Maniement du lecteur de disquettes (FDD) et des disquettes » (page 6).

### **D**, **NOTE**

Vous pouvez décider si le Clavinova appellera ou non automatiquement le premier morceau sur disquette lors de l'insertion d'une disquette (page 150).

### **D** NOTE

Certaines données musicales du Clavinova ont été enregistrées avec des paramètres spéciaux en « tempo libre ». Au cours de la lecture de ces données, les numéros de mesures affichées à l'écran ne correspondront pas aux mesures réelles ; elles vous serviront uniquement de références pour connaître la proportion du morceau qui a été reproduite.

### **d NOTE**

Lorsque les morceaux contiennent de grandes quantités de données, il arrive que l'instrument ne parvienne pas à les lire correctement ; vous risquez donc de ne pas pouvoir les sélectionner. La capacité maximale est d'environ 200 à 300 Ko ; cela peut toutefois varier en fonction du contenu des données de chaque morceau.

#### **D** NOTE

**Marque de la phrase** Ces données spécifient un certain emplacement dans les données de morceau.

# <span id="page-77-0"></span>*Assourdissement de parties spécifiques : Track 1/Track 2/Extra Tracks*

Cette fonction vous permet d'assourdir certaines parties du morceau (Piste 1, Piste 2, Pistes supplémentaires) et de ne jouer que les parties que vous souhaitez entendre. Vous pouvez, par exemple, travailler la mélodie d'un morceau, assourdir uniquement la partie main droite et la jouer par vous-même.

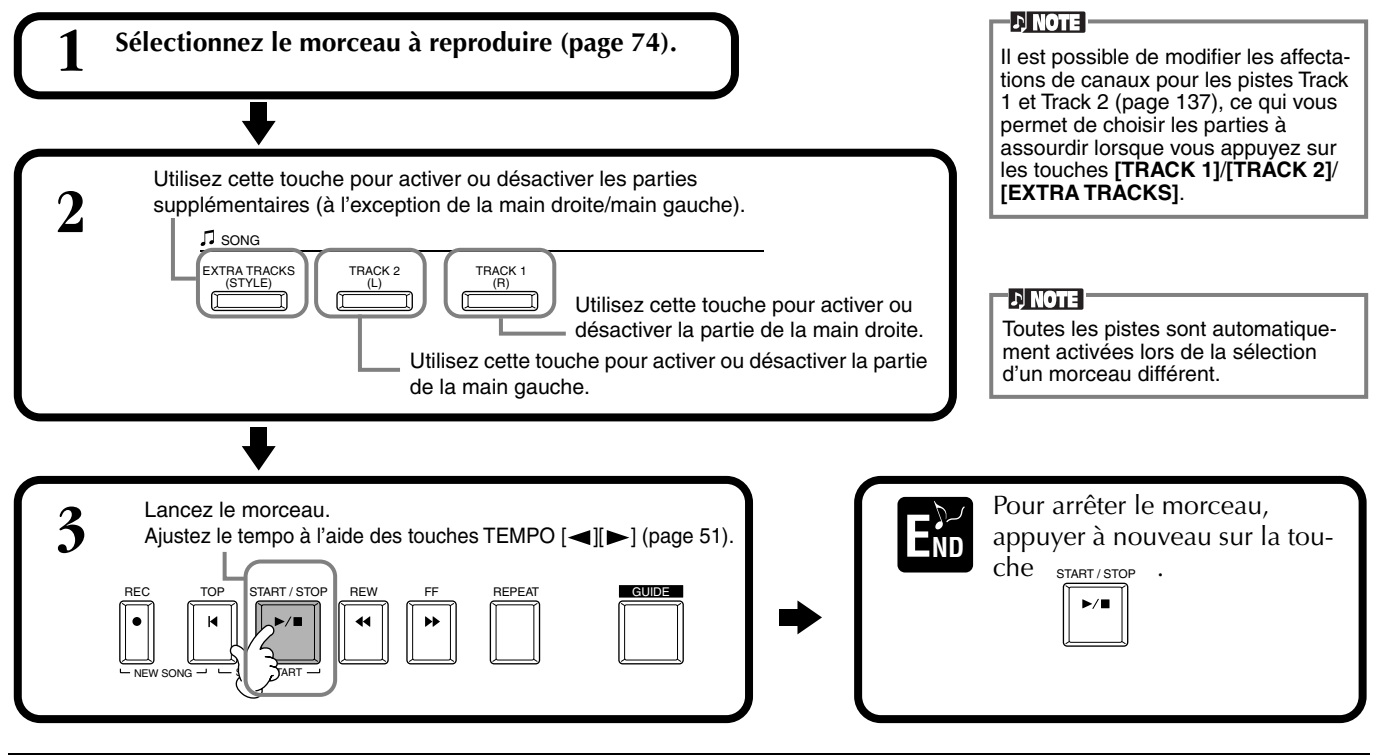

# *Répétition de la reproduction d'une plage spécifique*

Cette fonction vous permet de spécifier une certaine plage du morceau (entre le Point A et le Point B) qui sera reproduite à plusieurs reprises.

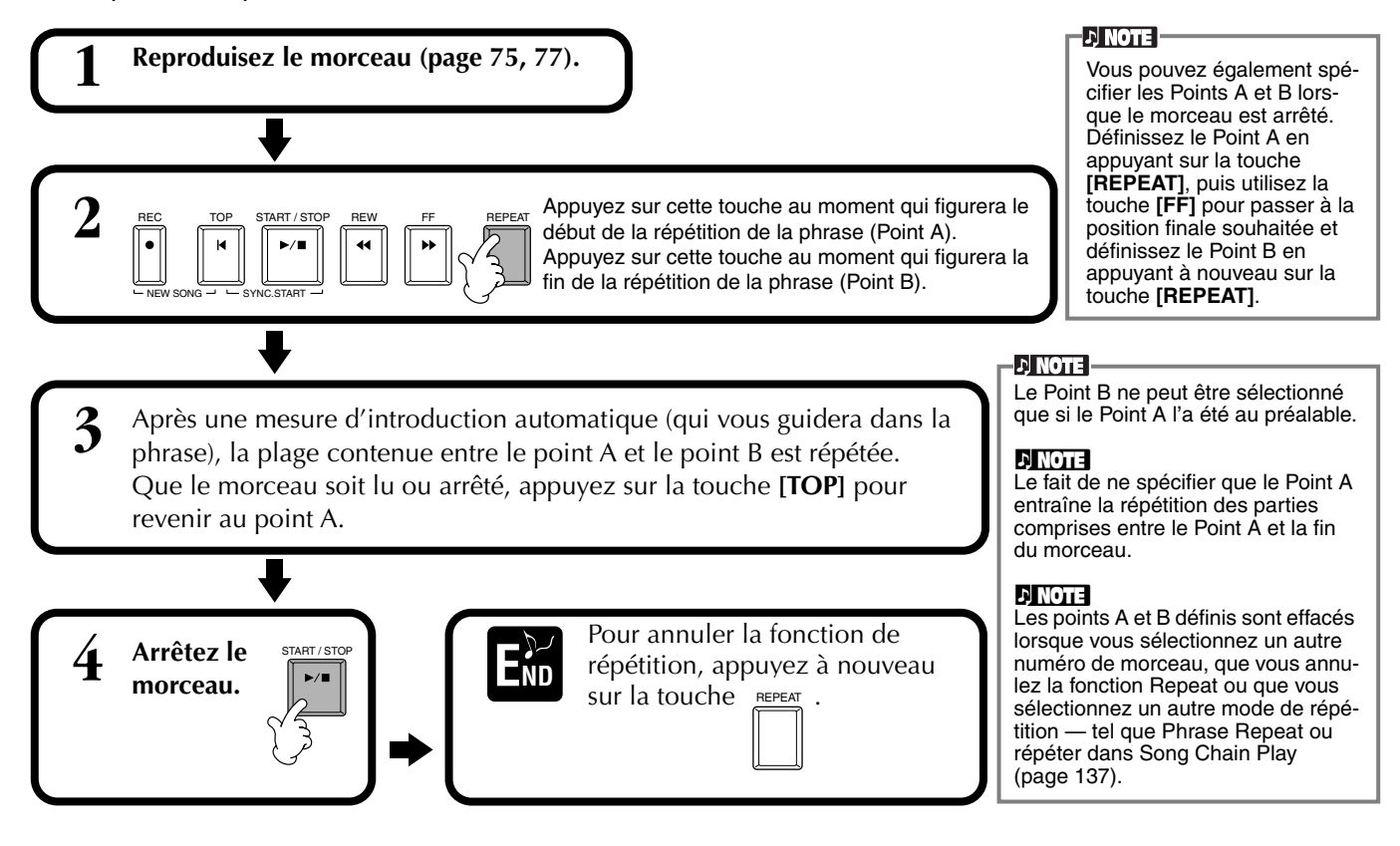

# <span id="page-78-0"></span>*Utilisation des fonctions d'exercice : Guide*

Ces fonctions plaisantes facilitent en outre l'apprentissage de nouveaux morceaux. Les témoins des touches signalent les notes à jouer, le moment où le faire et la durée pendant laquelle maintenir la touche enfoncée. De même, lorsque vous chantez et jouez un morceau à l'aide d'un micro branché sur l'appareil, le Clavinova ajuste automatiquement la durée du morceau pour qu'elle s'aligne sur votre voix.

### **D** NOTE

Vous pouvez activer ou désactiver les témoins des touches dans l'écran **SONG SETTING (Réglages du morceau)** (page 137).

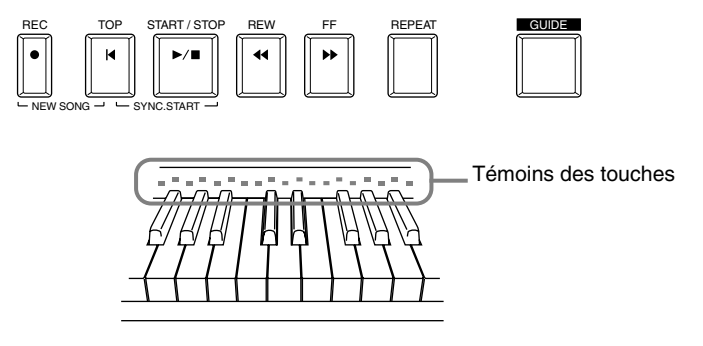

# **Fonctions d'exercice**

### **Pour un exercice au clavier**

### ■ **Follow Lights (Suivre les témoins)**

Lorsque cette section est sélectionnée, les notes à jouer apparaissent en fonction des témoins des touches qui s'allument simultanément à la musique, vous indiquant ainsi le moment où il convient de jouer la note. Vous pouvez également pratiquer à votre propre rythme, puisque l'accompagnement attend que vous jouiez les notes correctement.

### • **Guide d'accompagnement**

Si les données musicales que vous utilisez contiennent des données d'accord et que la touche **[ACMP]** est activée, vous pouvez utiliser les témoins (page 137) pour vous aider à jouer les accords. Pour ce faire, regardez les témoins et essayez de jouer les accords demandés.

### ■ Any Key (N'importe quelle touche)

Avec cette fonction, vous pouvez jouer la mélodie d'un morceau en appuyant sur une seule touche (n'importe laquelle) en accord avec le rythme. Tant que vous jouez la touche en accord avec la musique, la mélodie se répartit de manière fluide avec le morceau.

## **Pour une performance accompagnée d'un chant**

### ■ **Karao-Key**

Cette fonction commode vous permet de contrôler la reproduction du morceau et de l'accompagnement avec un seul doigt, et ce en même temps que vous chantez. Jouez simplement n'importe quelle touche sur le clavier en accord avec la musique et les parties d'accompagnement du morceau suivent votre jeu. Ceci vous permet de contrôler la durée et le tempo du morceau et de l'accompagnement pour répondre parfaitement à votre chant.

### ■ **Vocal CueTime**

Comme dans le cas de Follow Lights ci-dessus, vous pouvez visualiser les notes à chanter en surveillant les témoins des touches. Le Clavinova suit votre chant et ajuste automatiquement la durée et le tempo du morceau à votre chant.

#### **DI NOTE**

Vous pouvez également régler la durée d'affichage des témoins des touches afin qu'elle s'aligne sur votre préférence de jeu (voir la section sur la durée d'affichage des témoins, page 137).

#### **d NOTE**

Pour savoir comment jouer certains accords, utilisez la fonction Chord Tutor (page 139).

### **J NOTE**

La fonction Accompaniment Guide ne peut pas s'utiliser si la méthode de doigté est réglée sur **Single Finger**, **Full keyboard** ou **AI Full Keyboard**.

# **Pratiquer la musique avec les fonctions Guide**

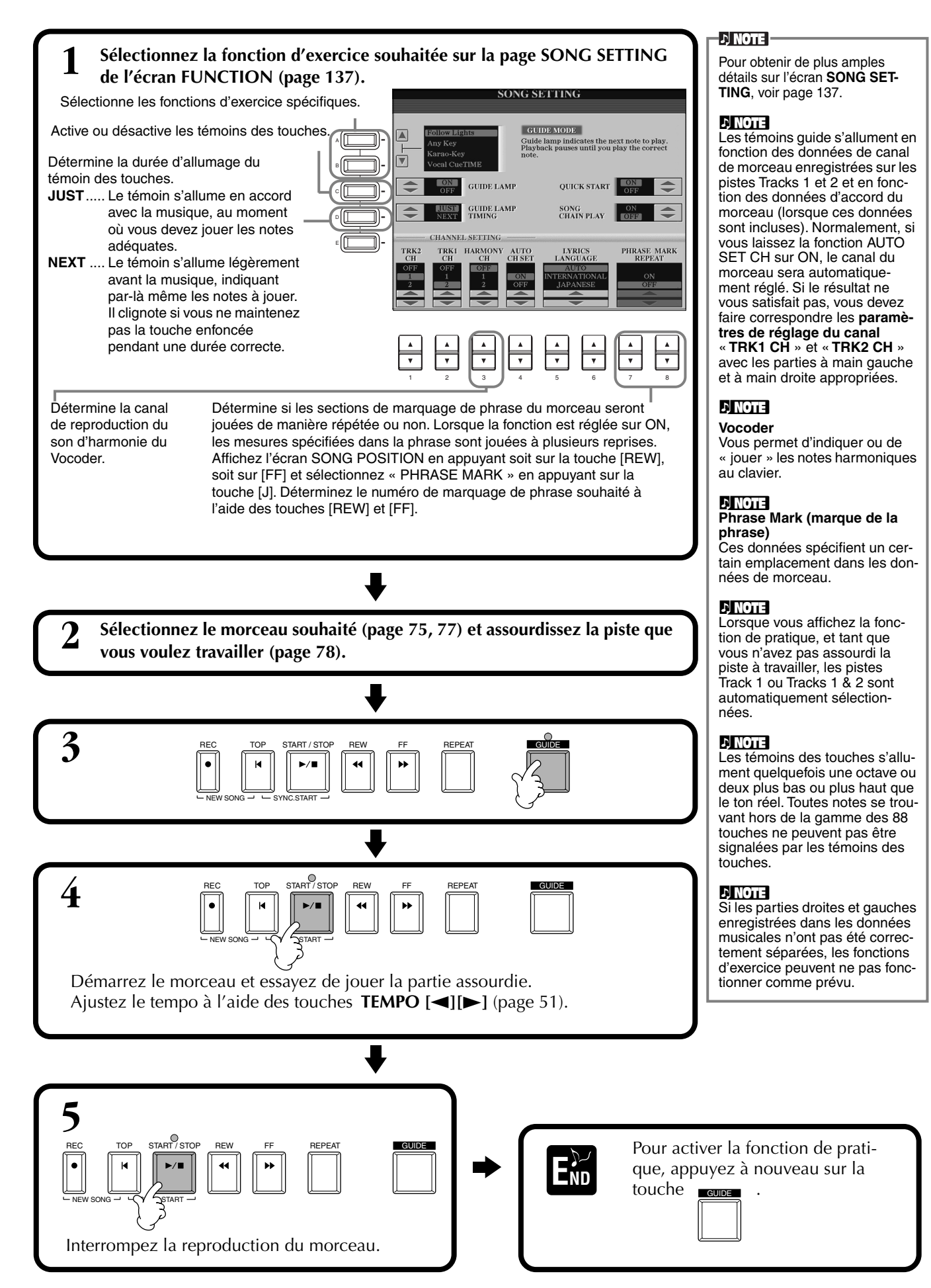

# <span id="page-80-0"></span>*Affichage des notes de musique — Partition*

Grâce à cette fonction, la partition peut s'afficher automatiquement sur l'écran à mesure que le morceau se lit, à la fois pour vos propres enregistrements et pour les morceaux de démonstration internes.

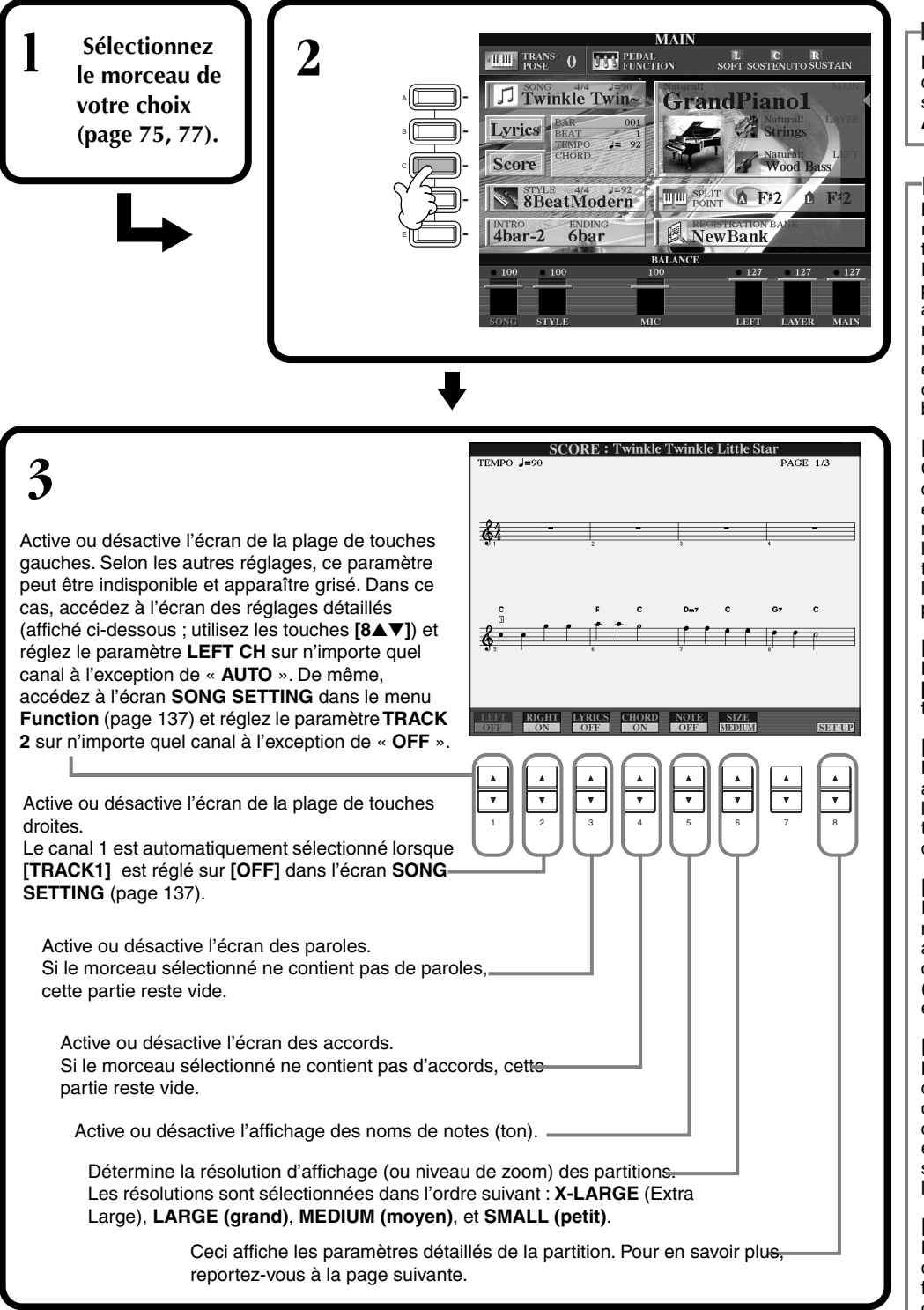

### **DI NOTE**

Lorsque l'écran **MAIN** (à gauche) ne s'affiche pas, appuyez sur la touche **[DIRECT ACCESS]**, puis sur **[EXIT]**.

#### **D** NOTE

La partition affichée est générée par le Clavinova en fonction des données musicales. En conséquence, elle peut ne pas correspondre exactement aux partitions que vous trouverez dans le commerce pour un même morceau, en particulier en cas de passages compliqués ou contenant de nombreuses petites notes.

#### **d**, **NOTE**

Certaines données de morceau du Clavinova ont été enregistrées avec des paramètres spéciaux en « tempo libre ». Pour ces morceaux, le tempo, le temps, la mesure et la partition de musique ne sont pas affichés correctement.

#### **J) NOTE**

Les touches **[RIGHT]** et **[LEFT]** ne peuvent être désactivés ensemble.

#### **di note i**

Le nom de la note est indiqué à gauche de celle-ci. Lorsque l'espace entre les notes est trop petit, l'indication peut être déplacée en haut à gauche.

### **D**, **NOTE**

Il est possible d'augmenter le nombre de mesures qui seront affichées en diminuant l'affichage des autres éléments (parties, paroles, accords, etc.).

#### **D**, **NOTE**

Lorsque des altérations accidentelles (dièses et bémols) et des notes ne peuvent être affichées sur une même ligne, elles sont affichées sur la ligne suivante à partir du milieu de la mesure.

#### **D**, **NOTE**

La saisie de note par le biais des fonctions de notation ne fonctionne pas pour créer des données de morceau. Pour plus d'informations sur la création de données de morceau, se reporter à la page 98.

### **Réglages détaillés pour une partition**

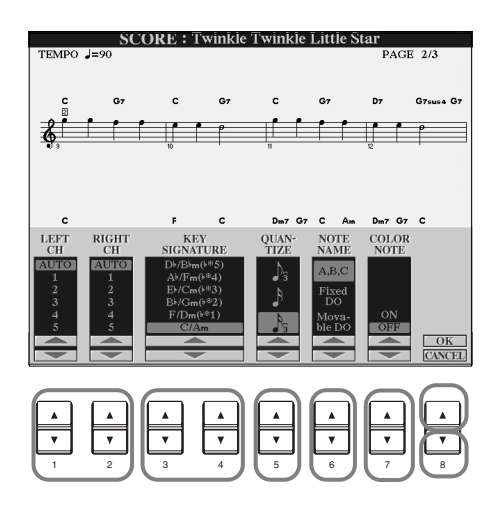

**D** NOTE Lorsque les fonctions « **LEFT** » et « **RIGHT** » sont réglées sur le même canal, la notation des notes droites et gauches s'affiche au format piano (deux portées reliées).

### ■ **[1**▲▼**] LEFT CH./[2**▲▼**] RIGHT CH.**

Ceci détermine le canal Left (pour la partie de main gauche) et le canal Right (pour la partie de la main droite). Le paramètre revient à **AUTO** après sélection d'un autre morceau.

**AUTO** ...................................Les canaux des parties de main droite et gauche sont attribués automatiquement, ce qui règle les parties sur le même canal que celui spécifié dans l'écran **SONG SETTING**

du menu **Function** (page 137).

**1-16**......................................Affecte la partie au canal spécifié, de 1 à 16. **OFF (LEFT CH uniquement)**..Aucune affectation de canal.

### ■ **[3**▲▼**], [4**▲▼**] KEY SIGNATURE**

Ceci vous permet d'entrer des changements de tonalité au milieu d'un morceau, à la position d'arrêt, pour effectuer une transposition à tout moment. Pour obtenir la liste des tonalités, accompagnées de leurs relatives mineures et des altérations, se reporter au tableau ci-dessous.

### **Tonalités et altérations**

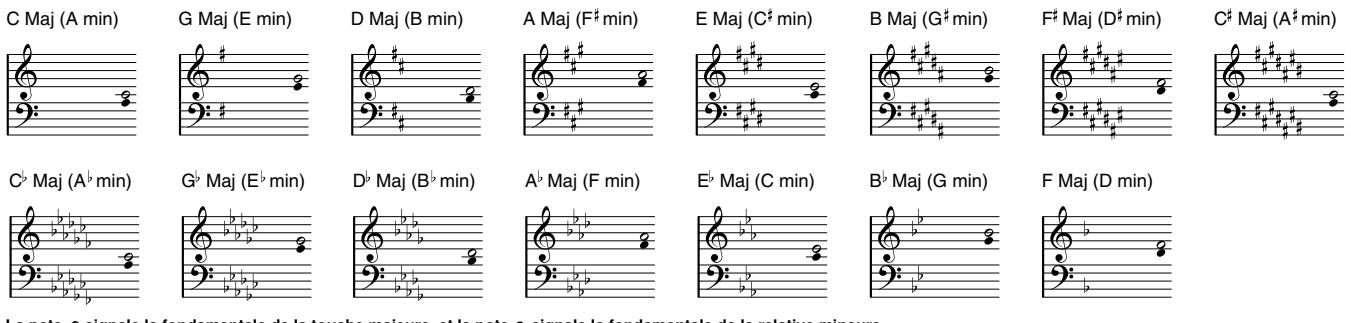

La note  $\circ$  signale la fondamentale de la touche majeure, et la note  $\bullet$  signale la fondamentale de la relative mineure.

## ■ **[5**▲▼**] QUANTIZE**

Cette valeur vous permet de contrôler la résolution de la note dans la partition, afin de décaler ou de corriger la durée de toutes les notes affichées pour qu'elles s'alignent sur une valeur de note particulière. Penser à sélectionner la valeur de note la plus petite utilisée dans le morceau.

### **Résolution des notes :**

Noire, croche, double croche, triple croche, triolet de noires, triolet de croches, triolet de doubles croches, triolet de triples croches.

#### **D** NOTE

Les notes courtes et les notes ornementées (telles que les trilles et les notes de grâce) qui sont plus courtes que la résolution des notes n'apparaissent pas dans la partition.

## ■ **[6**▲▼**] NOTE NAME**

Sélectionnez le type de nom de note lorsque « **NOTE** » (pa[ge 81\) es](#page-80-0)t paramétré sur ON.

- **ABC**................. Les noms de notes sont indiqués sous forme de lettres (C, D, E, F, G, A, B).
- **Fixed Do**.......... Les noms de notes suivent le solfège et diffèrent en fonction de la langue sélectionnée (page 50).

**Anglais**.............Do Re Mi Fa Sol La Si **Français**............Do Ré Mi Fa Sol La Si **Italien**...............Do Re Mi Fa Sol La Si **Allemand**..........Do Re Mi Fa Sol La Si **Espagnol**...........Do Re Mi Fa Sol La Si **Japonais** ...........ドレミファソラシ

**Movable Do**..... Les noms de notes suivent la forme du solfège, en fonction des intervalles de gammes et, en tant que tels, sont relatifs à la touche. La fondamentale est indiquée comme un Do. Par exemple, dans la tonalité de G majeur, la fondamentale de Sol indiquerait Do. Comme avec « **Fixed Do »** l'indication diffère en fonction de la langue sélectionnée.

### ■ **[7**▲▼**] COLOR NOTE (note en couleur)**

Lorsque cette fonction est activée, les notes apparaissent en couleur à l'écran (C: rouge, D: jaune, E: vert, F: orange, G: bleu, A: violet, et B: blanc).

### ■ **[8**▲**] OK**

Ceci ferme l'écran des paramètres détaillés et commence à générer la partition. Vous pouvez également y parvenir en appuyant sur la touche **[ENTER]** du panneau.

### ■ **[8**▼**] CANCEL**

Ceci ferme l'écran des paramètres détaillés sans les modifier. Vous pouvez également y parvenir en appuyant sur la touche **[EXIT]** ou **[RECORD]** du panneau.

**DI NOTE** 

Vous pouvez sélectionner les pages d'affichage (une avant et une après) en utilisant les touches **[BACK]**/ **[NEXT]** ou la pédale  $(page 139)$ .

# *Affichage des paroles*

Cette fonction vous permet d'afficher les paroles au cours de la reproduction du morceau, ce qui permet de chanter plus facilement en accord avec votre jeu ou la reproduction du morceau.

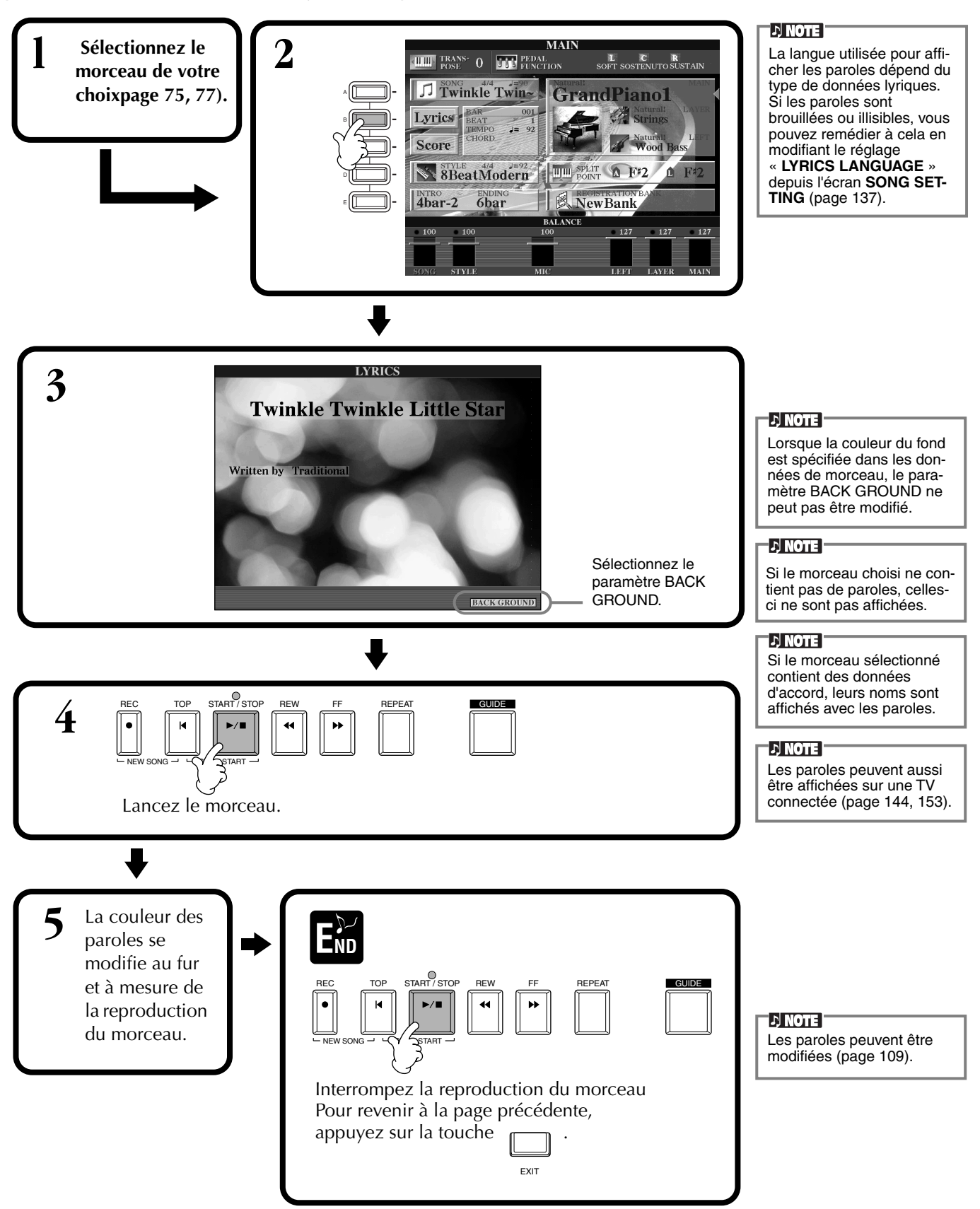

# *Enregistrement et rappel de réglages personnalisés du panneau de commande — Registration Memory*

La mémoire de registration constitue une fonction puissante vous permettant de configurer le Clavinova selon vos besoins (choix des voix, styles et effets, etc.) et d'enregistrer vos paramètres personnalisés pour vous en resservir par la suite. Dès que vous voudrez les utiliser, appuyez simplement sur la touche REGISTRATION MEMORY appropriée.

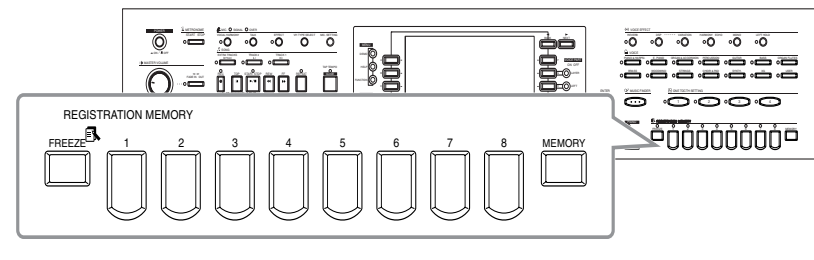

# *Enregistrement des paramètres du panneau — Registration Memory*

Vous verrez ici comment enregistrer les paramètres personnalisés du panneau de commande à l'aide des touches REGISTRATION MEMORY. Effectuez tous les réglages souhaités à l'aide des commandes du panneau ; la Mémoire de registration les mémorise pour vous.

**1 Configurez les commandes du panneau comme vous le souhaitez.** Pour obtenir la liste des réglages qui peuvent être enregistrés, reportez-vous à la liste des données (Tableau des paramètres).

**2 B** REGISTRATION MEMORY **2** FREEZE 1 2 3 4 5  $\overline{P}$   $\overline{P}$ 

**D**, NOTE

Sachez que les morceaux ou les styles conservés sur disquette ne peuvent pas être enregistrés dans la mémoire de registration. Pour mémoriser un morceau ou un style enregistré sur disquette, copiez les données dans la partie « USER » de l'écran **SONG/ STYLE** (page 39) et enregistrez les données séparément.

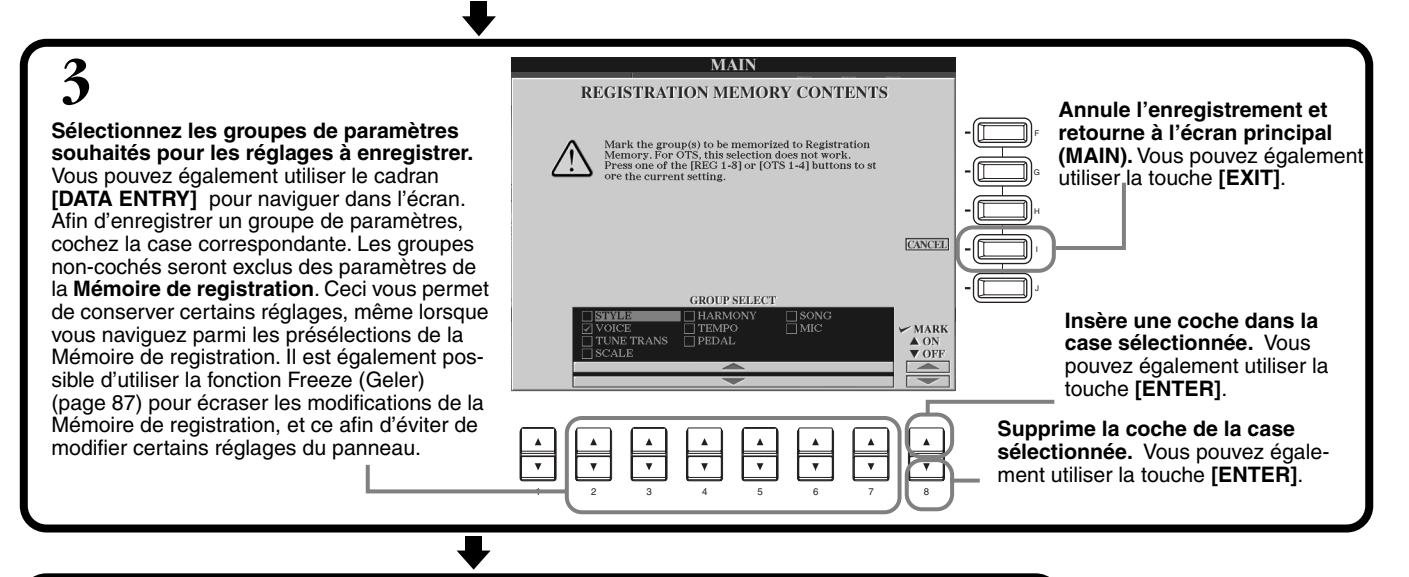

**D** NOTE **EXAPPUYEZ SUR le numéro souhaité pour enregistrer les réglages.**<br> **Appuyez sur le numéro** souhaité pour enregistrer les réglages. Toute donnée **E**ND précédemment enregistrée dans la touche REGISTRATION MEMORY sélectionnée (le témoin est vert ou rouge) sera effacée **Le témoin est vert** ......Les réglages du panneau sont enregistrés, mais non sélectionnés. et remplacée par les **Le témoin est rouge**....Les réglages du panneau sont enregistrés et sélectionnés. nouveaux réglages. **Le témoin est éteint** ...Les réglages du panneau ne sont pas enregistrés. **DI NOTE** 

**Les registrations enregistrées ici seront perdues si vous mettez l'appareil hors tension, sauf si vous avez exécuté l'opération de sauvegarde décrite à la page suivante.**

*CVP-900* **85**

*Enregistrement et rappel de réglages personnalisés du panneau de commande : mémoire de registration*

# **Enregistrement de vos paramètres de la Mémoire de registration**

Les réglages enregistrés dans les touches **REGISTRATION MEMORY [1] à [8]** figurent sous forme de fichier unique.

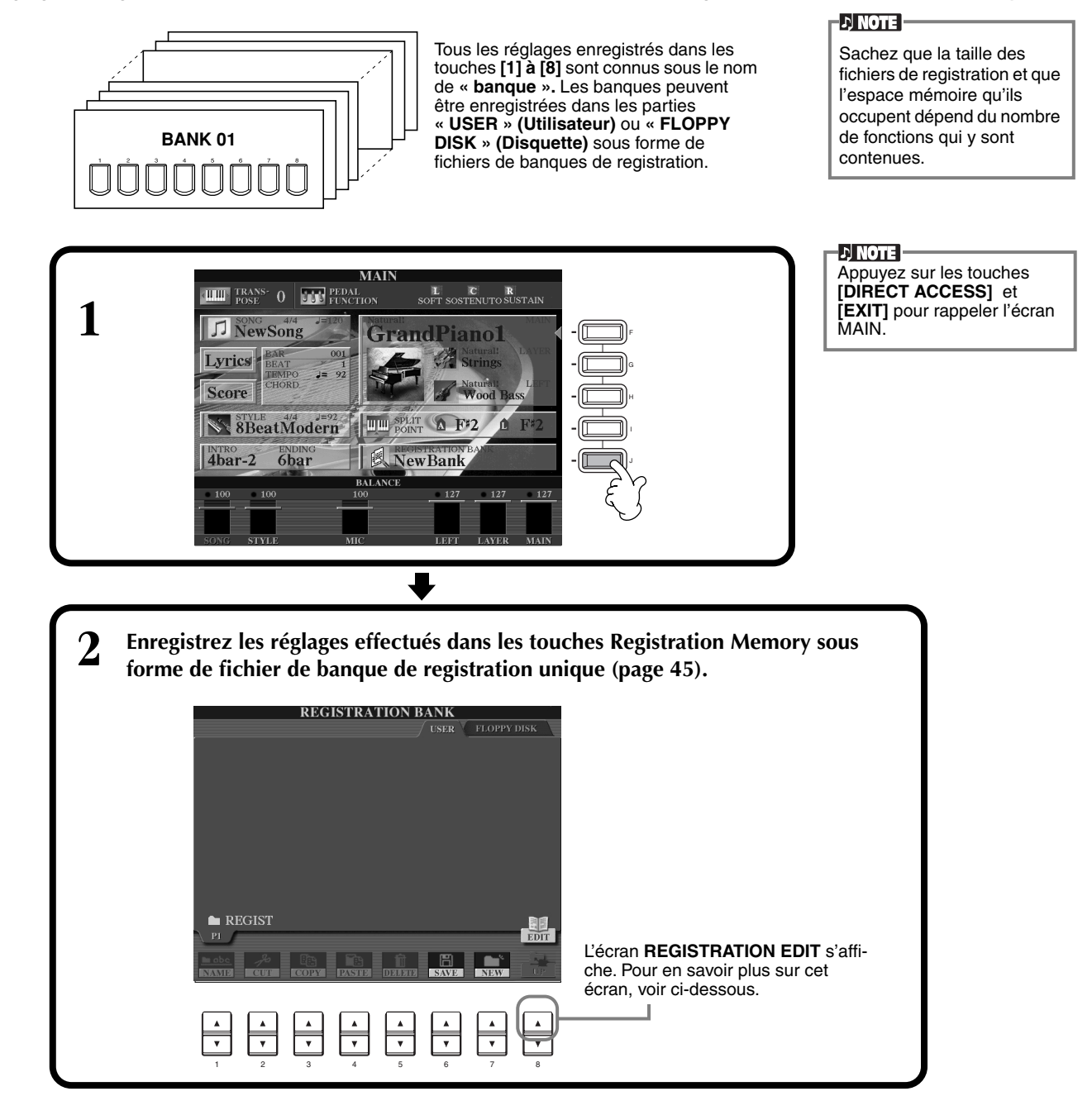

### **Ecran REGISTRATION EDIT**

Le contenu de la banque actuelle de la Mémoire de registration (REGIST.) est énuméré dans l'écran **REGISTRA-TION EDIT**. Les noms des présélections de la Mémoire de registration stockés sont affichés à l'écran et les témoins des touches REGISTRATION MEMORY concernés sont allumés en vert.

Dans cet écran, vous pouvez sélectionner, nommer ou effacer les présélections de la Mémoire de registration.

**Sélectionner** .....Appuyez sur les touches **[A] à [J]**. L'écran REGIST. est lié aux touches REGISTRATION MEMORY **[1] à [8]**. Lorsque vous sélectionnez la présélection de Mémoire de registration, la touche concernée s'allume (le témoin est rouge).

**Nommer**...........Cette opération est identique à celle de la section « Attribution de noms aux fichiers et aux dossiers » (page 42) dans « Principes d'utilisation – Organiser ses données ».

**Supprimer**Cette opération est identique à celle de la section « Suppression de fichiers et de dossiers » (page 44) dans « Principes d'utilisation – Organiser ses données ».

#### **DI NOTE**

**Le résultat de l'opération Name/Delete est perdu lorsque vous mettez l'appareil hors tension, sauf si vous revenez dans l'écran REGISTRATION BANK en appuyant sur la touche [8**▼**] (UP) et que vous sauvegardez les données (page 45).**

# <span id="page-86-0"></span>*Rappel de paramètres de la Mémoire de registration*

Vous pouvez rappeler tous les paramètres du panneau que vous avez définis, ou seuls ceux spécifiquement nécessaires ou souhaités. Par exemple, si vous annulez la sélection de « STYLE » dans l'écran **REGISTRATION MEMORY**, vous pouvez conserver le style actuellement sélectionné même lorsque vous modifiez la présélection de la Mémoire de registration.

# **Rappel des réglages enregistrés**

**Sélectionnez la banque souhaitée dans l'écran REGISTRATION BANK (page 86). Appuyez sur la touche REGISTRATION MEMORY adaptée (toutes celles dont les témoins sont verts) pour rappeler les paramètres souhaités.**

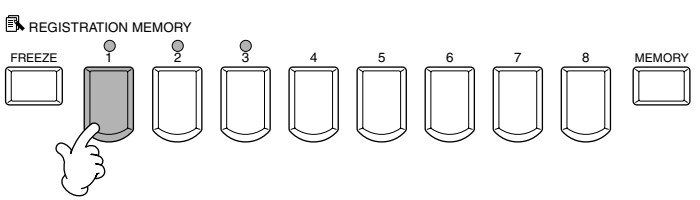

**D** NOTE

Il vous est également possible de programmer vos présélections de la Mémoire de registration de manière à les rappeler dans l'ordre qui vous convient. Une fois programmées, les présélections de 1 à 8 peuvent être sélectionnées dans l'ordre à l'aide des touches **[BACK][NEXT]** ou de la pédale (page 142).

# **Sélection des réglages de la fonction Freeze**

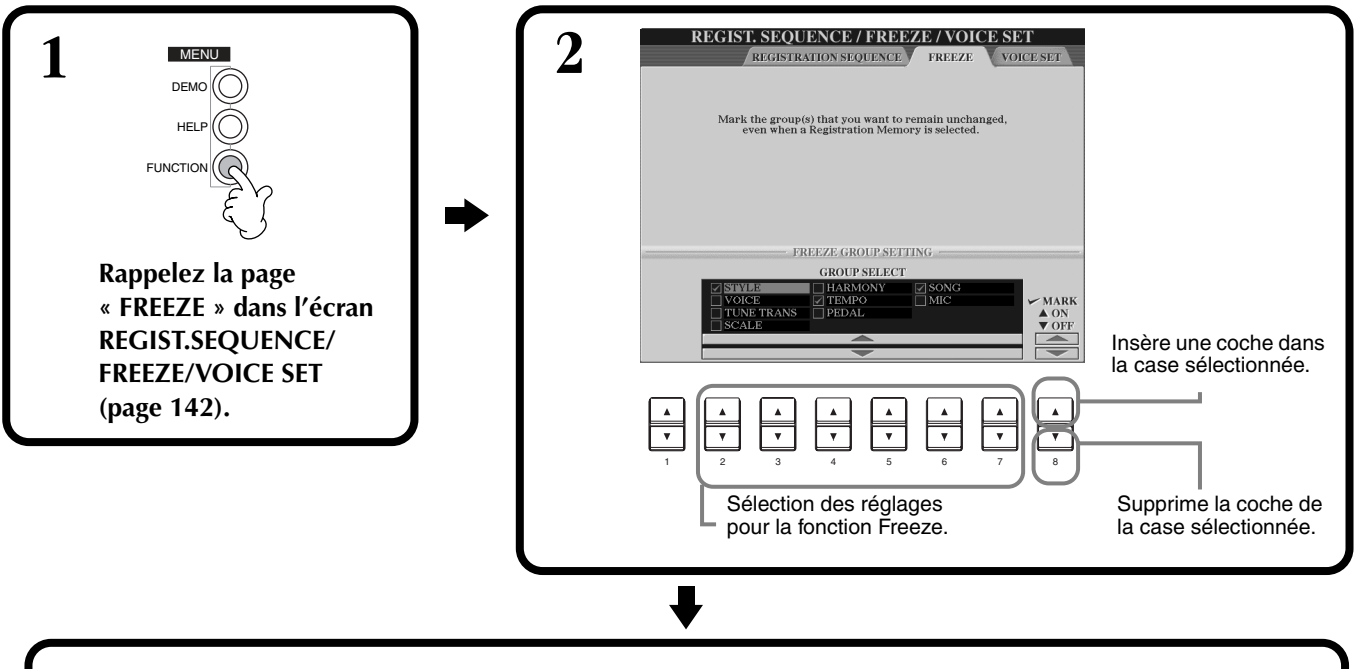

**3 Appuyez sur la touche [FREEZE]. Lorsque la fonction Freeze est active (le témoin est allumé), les réglages spécifiés dans la page Freeze seront conservés ou resteront tels quels, même lorsque les présélections de la Mémoire de registration sont modifiées.**

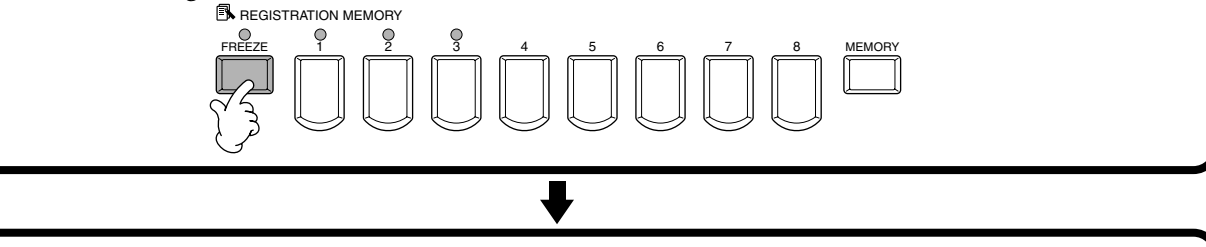

REGISTRATION MEMORY FREEZE 12345678 MEMORY **4 Appuyez sur la touche REGISTRATION MEMORY adaptée (toutes celles dont les témoins sont verts) pour rappeler les paramètres souhaités.**

# *Edition des voix — Sound Creator*

Le CVP-900 dispose d'une fonction Sound Creator qui vous permet de créer vos propres voix en éditant certains paramètres des voix existantes. Une fois que vous avez créé une voix, vous pouvez l'enregistrer en tant que voix USER en vue de la rappeler ultérieurement.

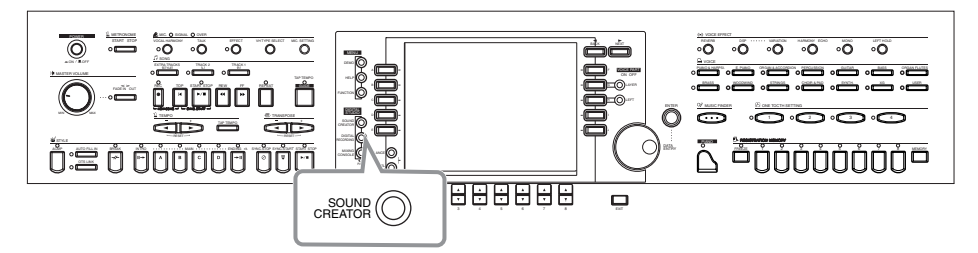

#### **DI NOTE P**

- Une voix peut être éditée en temps réel pendant la reproduction d'un morceau/style.
- Gardez à l'esprit que les réglages apportés aux paramètres peuvent ne pas modifier grand chose au son réel, en fonction des réglages initiaux de la voix.

# *Fonctionnement*

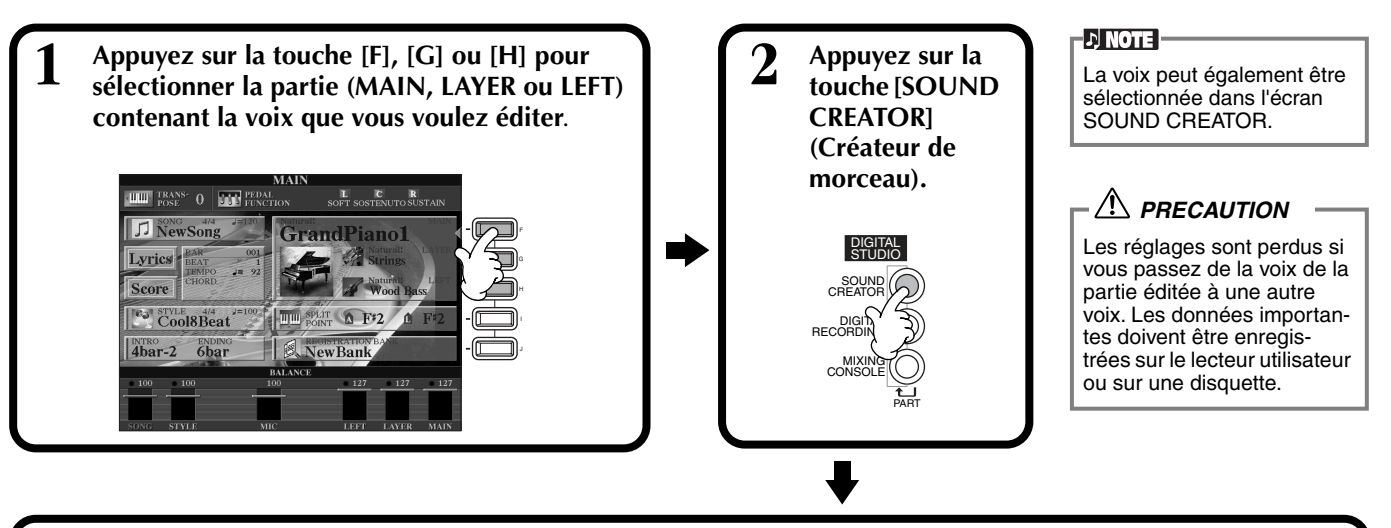

# **3 Modifiez les paramètres de voix**.

Le fonctionnement de chaque fonction sélectionnée à cette étape sont traitées dans le détail, à partir de la [page 90](#page--1-0) (Voix Natural/Regular) et [page 93 \(F](#page--1-0)lûtes d'orgue).

Sélectionnez le menu de votre choix en appuyant sur la touche **[NEXT]/[BACK]**.

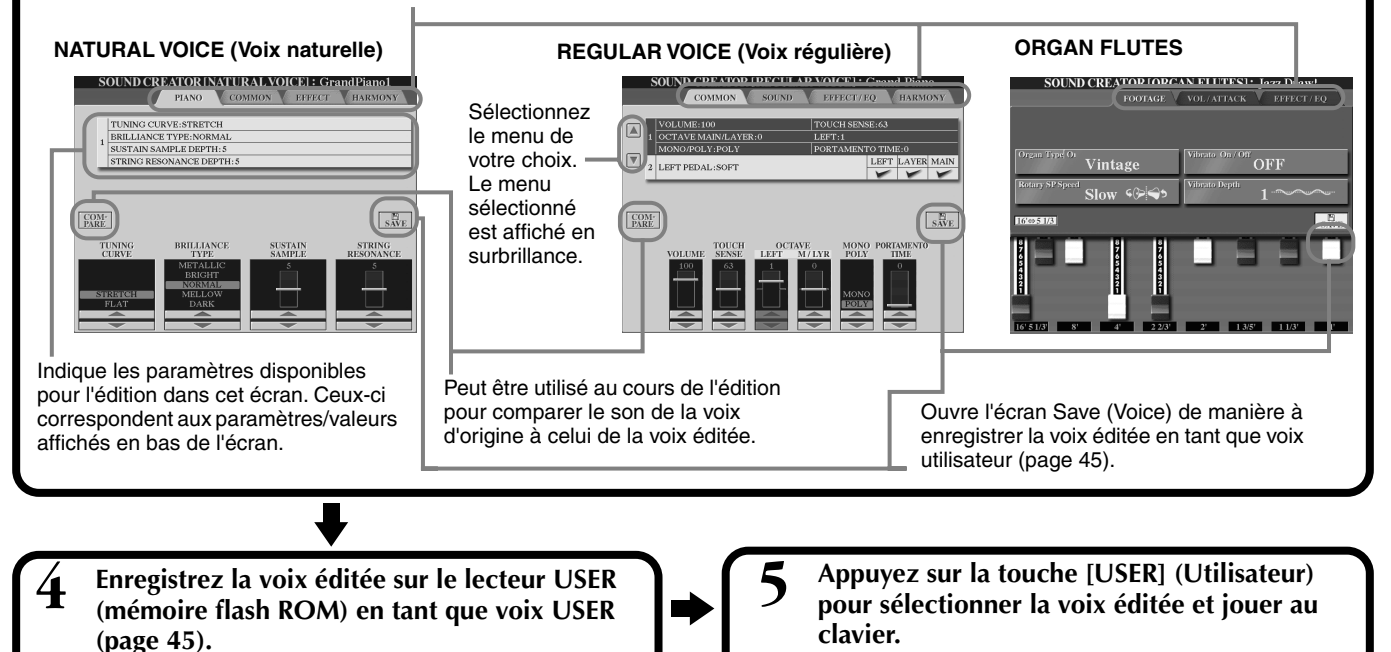